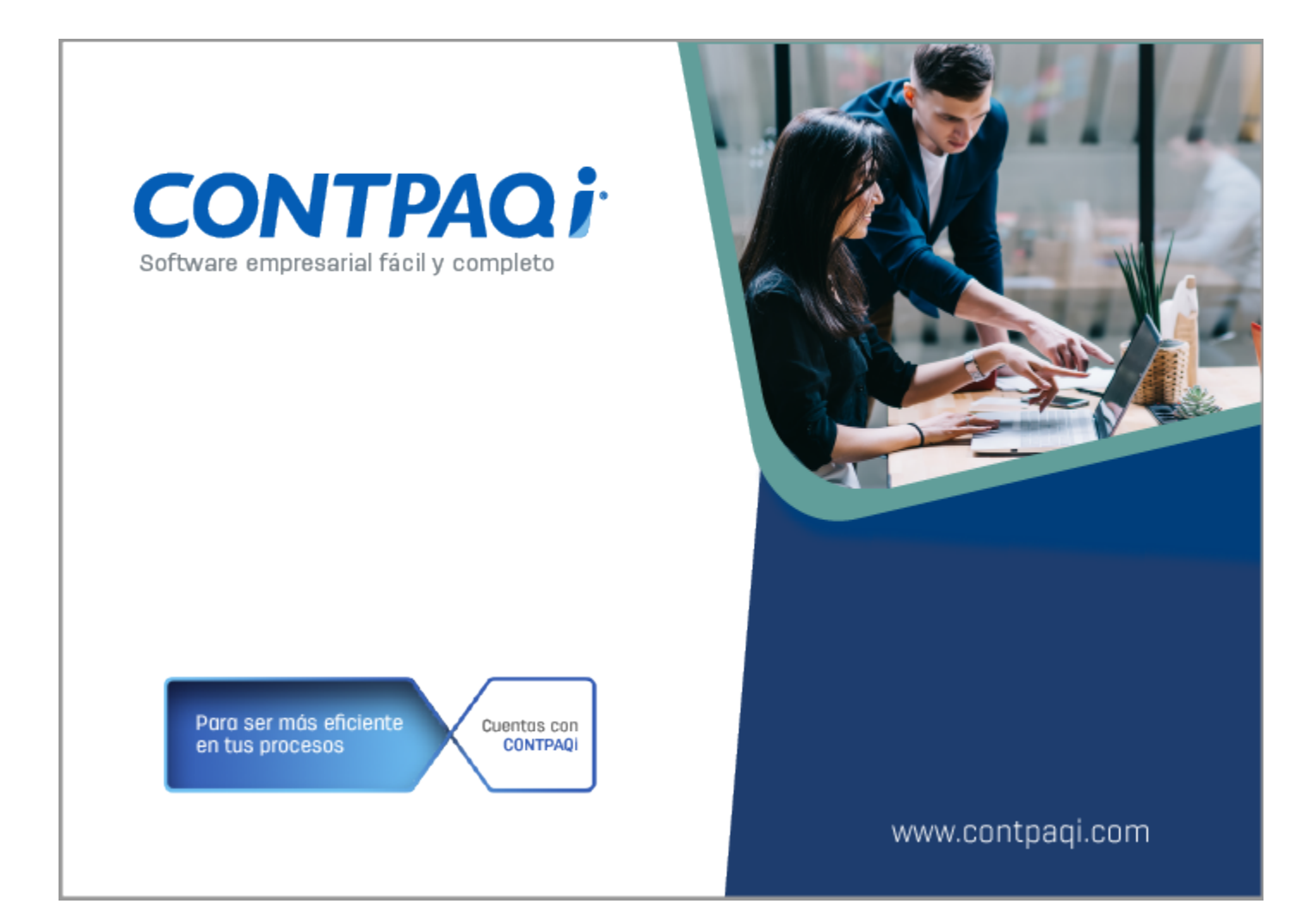

# **Carta Técnica**

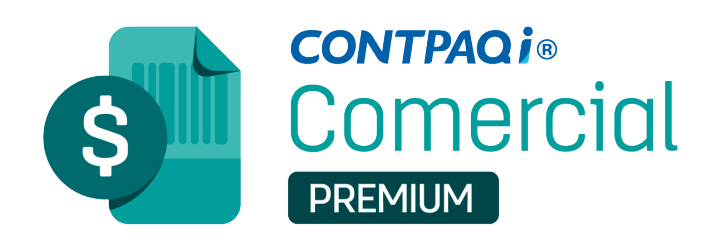

# **Carta Técnica CONTPAQi® Comercial Premium 6.1.1**

#### **Versión**: 6.1.1 **Liberación**: 24 de septiembre 2020

Herramientas Complementarias: 6.1.1 20200924

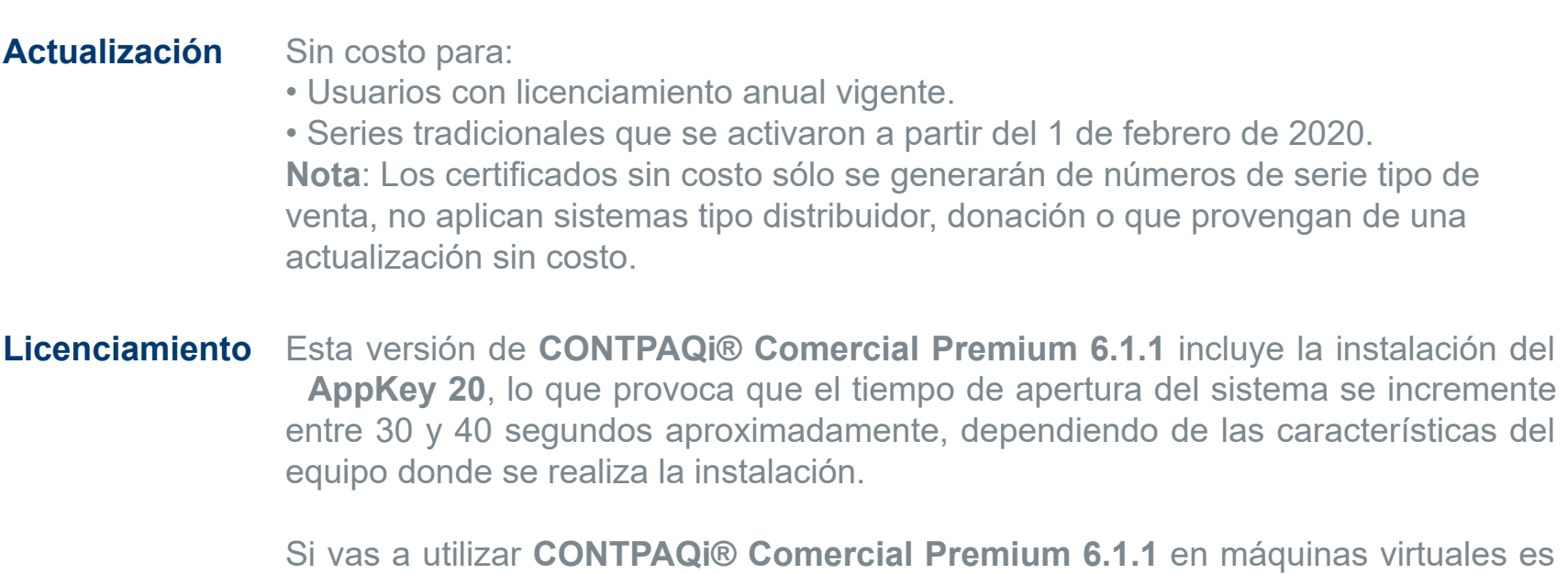

**opcional** la instalación del **Servidor de Licencias Común (SLC).**

Toma en cuenta que, en el **ESET Nod32 Antivirus**, será necesario configurar para que se puedan acceder o "abrir" los puertos y facilitar la comunicación con el Servidor de Licenciamiento; generalmente esto se hace a través de la administración de aplicativos instalados en las redes o equipos de cómputo dedicados a resguardar la seguridad y acceso a los mismos y por lo tanto controlan el flujo de datos. Para realizar esta configuración, consulta el documento **[Configuración de Antivirus](https://conocimiento.blob.core.windows.net/conocimiento/2020/Comerciales/ComercialPremium/Notas_Tecnicas/NT_Configuracion_ESET/portada.html) [ESET.](https://conocimiento.blob.core.windows.net/conocimiento/2020/Comerciales/ComercialPremium/Notas_Tecnicas/NT_Configuracion_ESET/portada.html)**

Los sistemas indicados a continuación, comparten licenciamiento, por lo que se deberá tomar en cuenta la compatibilidad para las series de **Licenciamiento**:

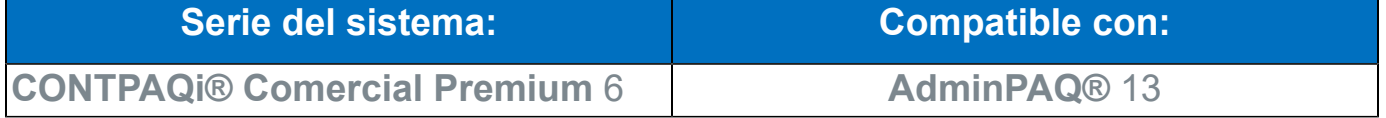

Toma en cuenta que, si en un equipo se tiene instalados sistemas de versiones menores a las especificadas en la tabla anterior, **no** se tendrá compatibilidad. Si se tuviese casos de instalaciones de este tipo, te sugerimos planificar la actualización hasta contar con las versiones liberadas, con la finalidad de evitar que tus sistemas queden inaccesibles.

**Ejemplo:** Si tienes una instalación con **CONTPAQi® Comercial Premium** versión **6** y **comparte serie** con **AdminPAQ®** versión **12**, ésta **no** será compatible, y no podrás usar el sistema de versión inferior hasta actualizar a una versión mayor.

**Recuerda** Al actualizar una versión, es **OBLIGATORIO** cerrar el sistema, sobre todo si cuentas con una versión en Red. Programa el proceso de actualización y avisa oportunamente a los usuarios de las terminales antes de ejecutarlo.

#### **Consideraciones:**

• Para el óptimo funcionamiento de los aplicativos, te recomendamos contar con versiones **originales** del **sistema operativo** y su respectiva **paquetería.**

• Las nuevas versiones mayores de los sistemas **CONTPAQi®** que se liberen este año, requieren por lo menos la versión **6.1.0** de **CONTPAQi® Herramientas complementarias.**

• Si aún no cuentas con las nuevas versiones de los sistemas **CONTPAQi®**, no es necesario utilizar dicha versión de **CONTPAQi® Herramientas complementarias.**

• Te recomendamos que tus aplicaciones **CONTPAQi®** utilicen la misma versión de **SQL** que hayas configurado para el **ADD**.

Podrás continuar operando tus aplicaciones con la versión actual de **SQL** que tengas instalada.

#### **Instalación de máquinas virtuales**

• En los sistemas **CONTPAQi®** con **AppKey** versión **12** el **Servidor de Licencias Común es opcional**, sin embargo, si cuentas en ese mismo equipo con sistemas **CONTPAQi®** con versiones anteriores de **AppKey**, es necesaria su instalación. • Si se utiliza algún otro sistema con una versión anterior de **AppKey** en máquinas virtuales, será necesario instalar el **Servidor de Licencias Común 12.0.2.** •**CONTPAQi® Comercial Premium 6.1.1** es compatible con **CONTPAQi Contabilidad-Bancos 13.1.3.** Si realizas interfaz entre dichos sistemas, es recomendable que tengas instaladas ambas versiones.

**Versión predecesora CONTPAQi® Comercial Premium 6.0.2**; cabe mencionar que la versión 6.1.0, fue generada para realizar pruebas controladas.

# **Novedades**

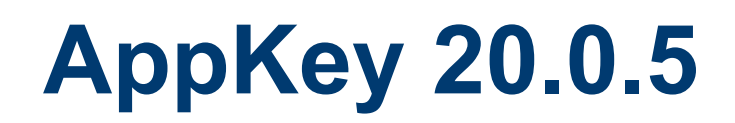

#### **C12288**

### Beneficio

A partir de esta versión, se integra el **AppKey 20.0.5** para mejorar el funcionamiento del esquema de protección, así como el licenciamiento de **CONTPAQi® Comercial Premium.**

# **Reubicación de Permisos en los Perfiles de usuario**

### Beneficio

En esta versión, se reagruparon los permisos de los perfiles del usuario, para llevar un mejor control de ellos y poder visualizarlos de acuerdo a su categoría en la captura de documentos.

### Configuración

Se añade la pestaña **Opciones movimientos**, así como el **Permitir existencia negativa y/o captura desorden** en dicha pestaña, la cual contiene los siguientes permisos:

- Factoraje financiero Límite de crédito - Permitir Exceder Límite de crédito - Solicitar Exceder Permitir existencia negativa y/o captura desorden Saldado - Cambiar cliente
	- Transformaciones Cambiar cliente

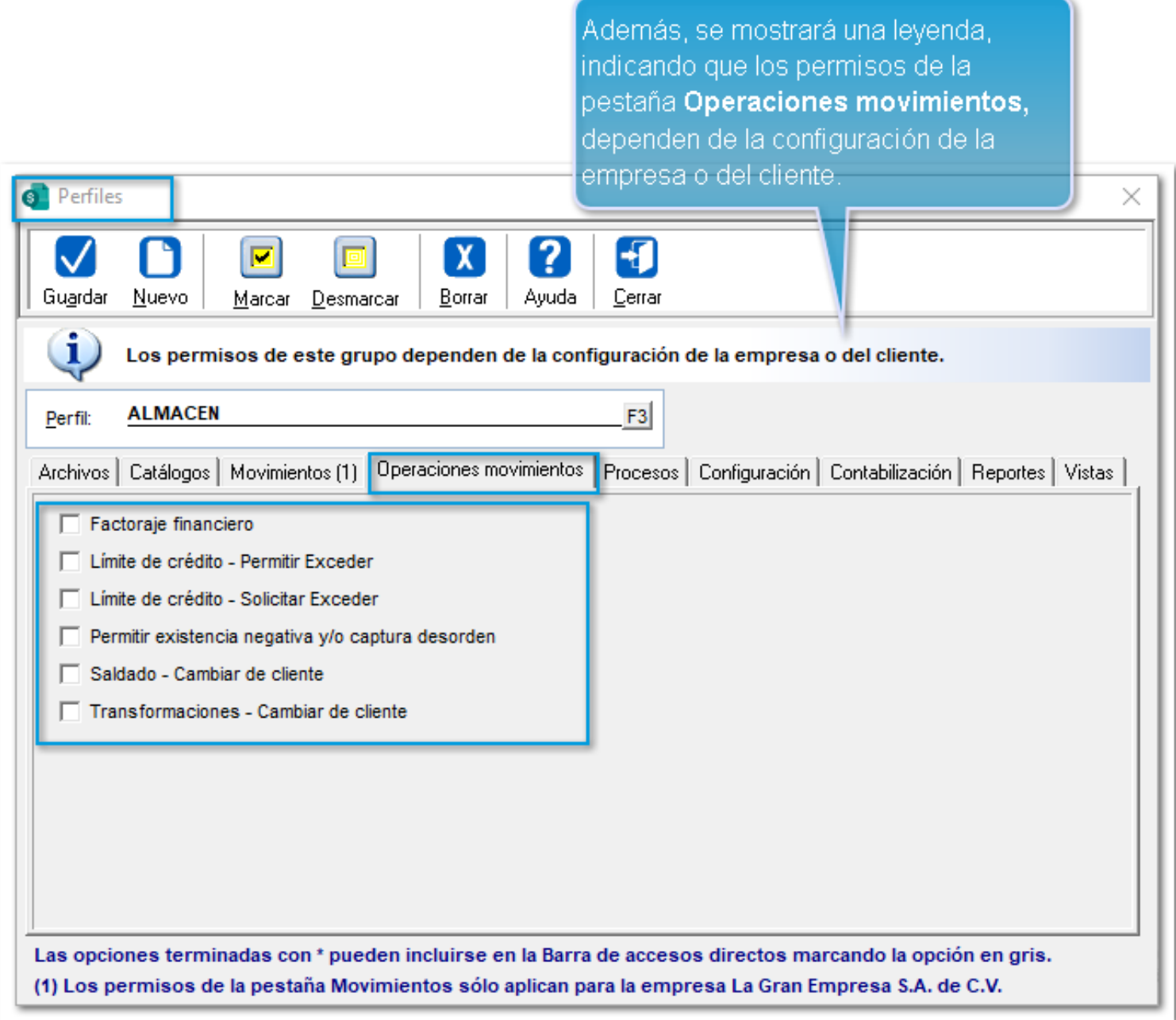

Los permisos anteriormente mencionados se encontraban en la pestaña **Procesos**:

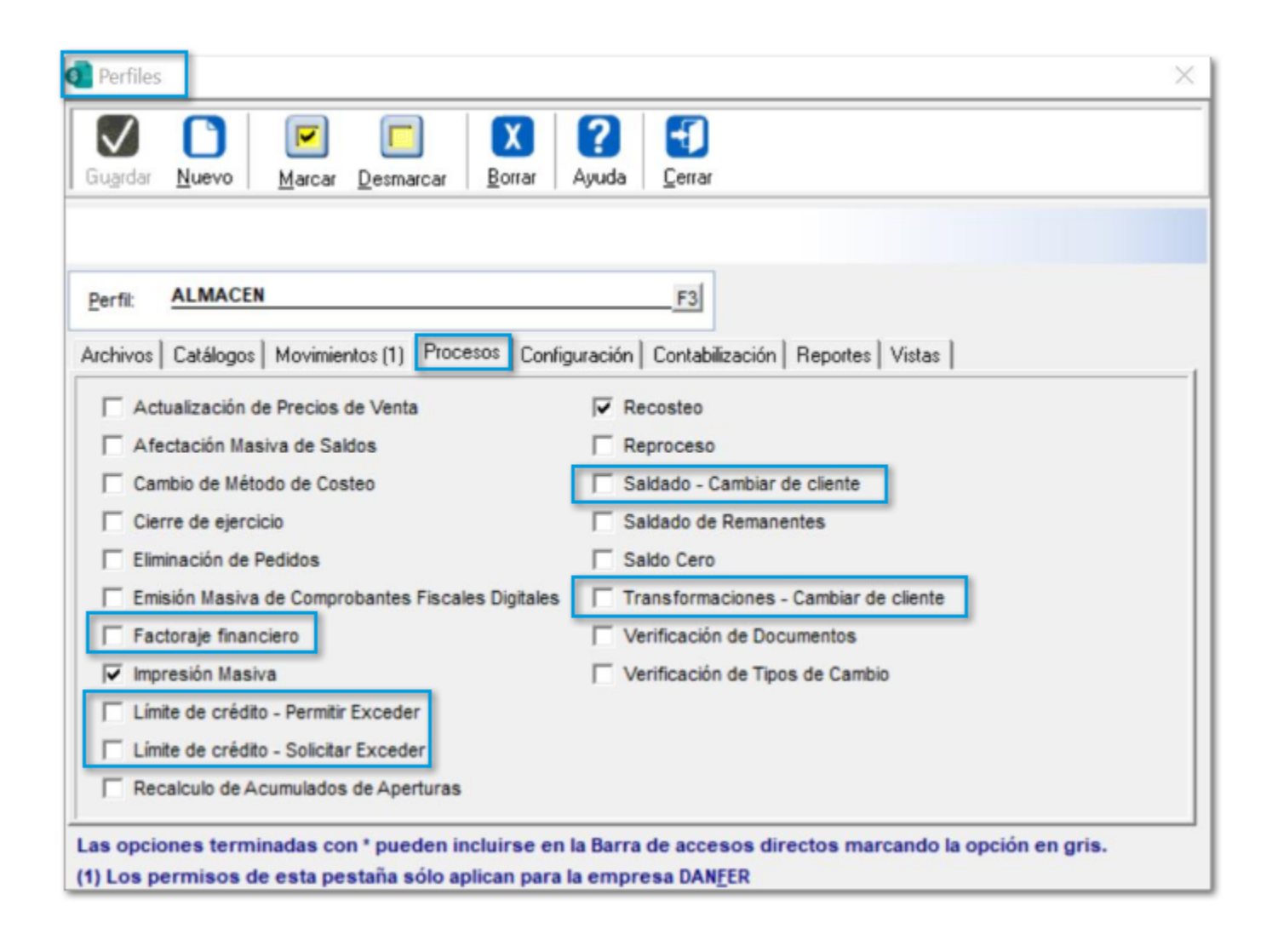

# **Mejoras en la identificación de existencia negativa y/ o captura en desorden**

#### **C12418, C12432**

### Introducción

La captura en desorden se presenta cuando se captura una compra, y el sistema detecta que existen otros movimientos con fecha posterior, ya que los movimientos capturados no están considerando el costo de la nueva entrada. En este caso es necesario ejecutar un **Recosteo**.

### Beneficio

A partir de esta versión, el sistema incluye una serie de cambios y mejoras que te ayudarán a identificar y prevenir problemas de **existencia negativa y/o captura en desorden.**

# Nueva pestaña "Productos con error en costos" en la Vista de Productos

### Beneficio

Ahora, desde la ventana de **Catálogo de Productos** se adiciona la pestaña **"Productos con error en costos"**, en la que podrás observar los productos con algún error detectado por el sistema comercial en su **Costo** y/o **Existencia**.

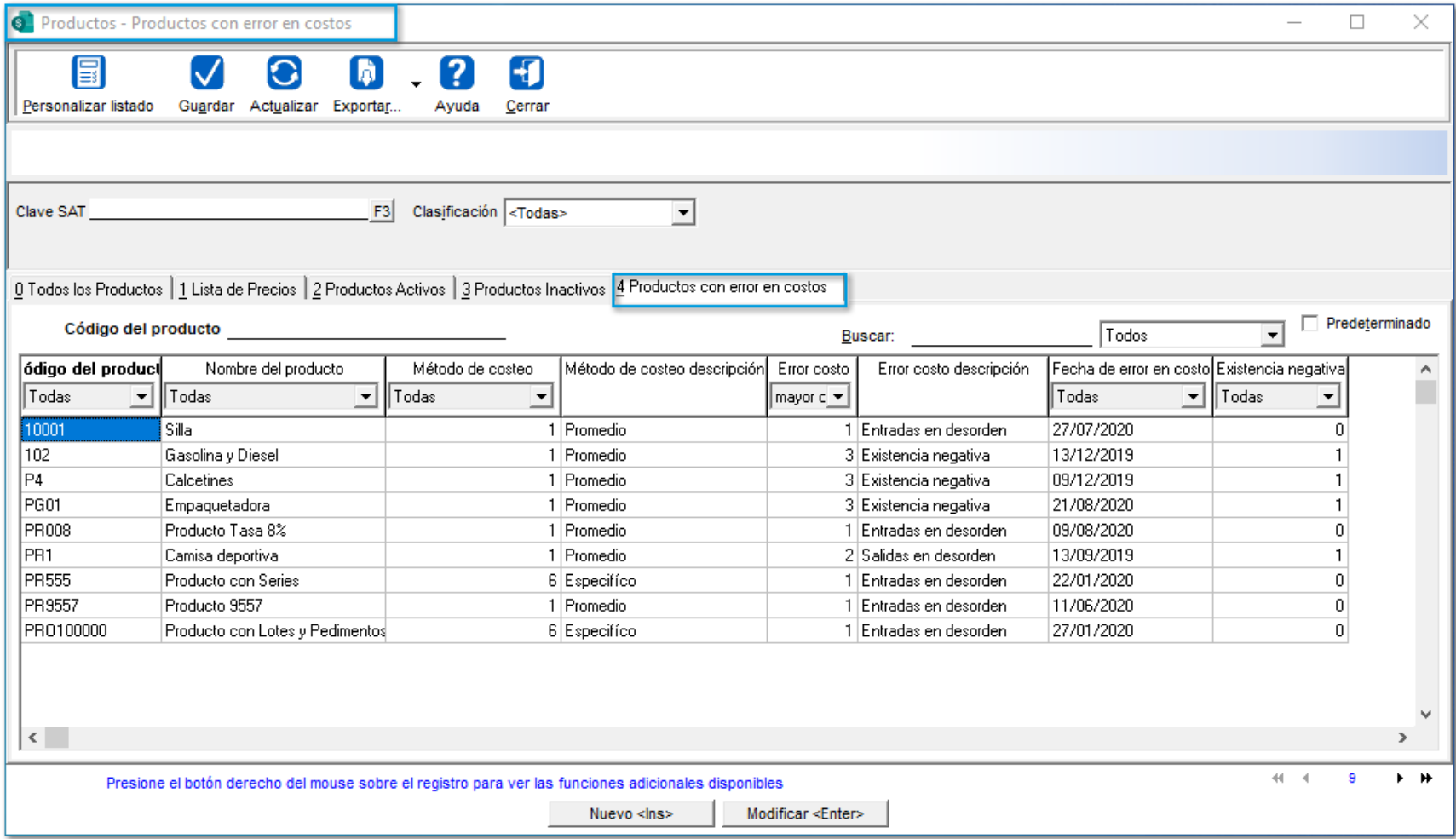

### Configuración

Esta vista incluye los campos de **Método de costeo y su descripción**, el **Error detectado y su descripción**, y la **Fecha** a partir de la cual se presenta el problema, además podrás visualizar si el producto ha presentado **Existencia negativa**.

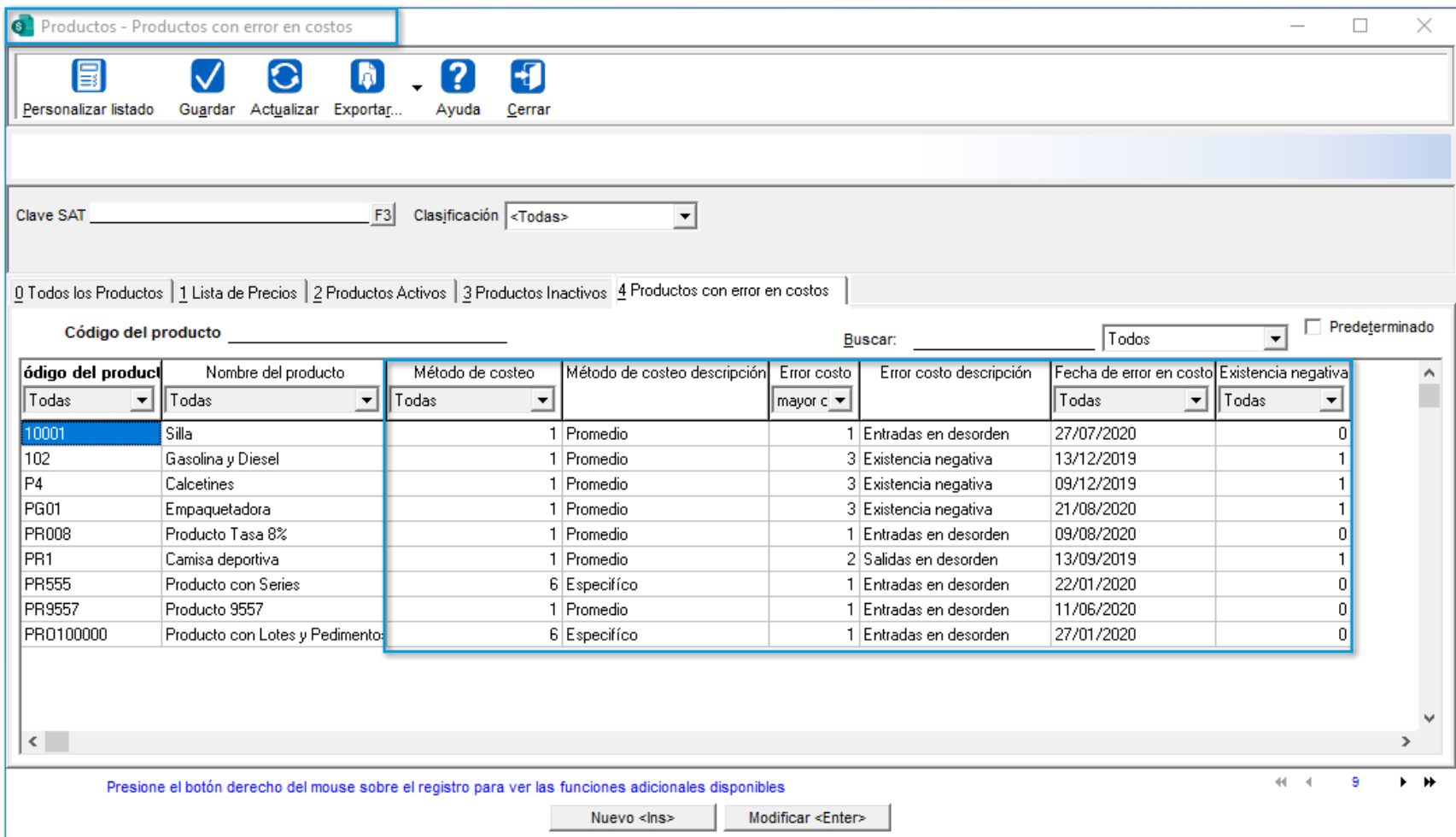

# Importante:

• **CONTPAQi® Comercial Premium** guarda para cada producto el error en costo más antiguo que se detecte, por lo que sí el producto presenta: continuamente captura en desorden sólo se guardará en el producto la fecha; de la captura en desorden más antigua.

· Recuerda que podrás realizar varias acciones haciendo clic derecho· del ratón sobre el producto seleccionado de la **Vista** de **Productos**, como **Actualizar lista de precios**, abrir **Reportes**, ejecutar el proceso de "**Recosteo**", entre otras opciones.

# Mejoras en el reporte: "Kardex global y por almacén en Excel®"

### Beneficio

A partir de esta versión, se agrega la pestaña **3. Análisis**, en el reporte: **"Kardex global y por almacén en Excel®"**.

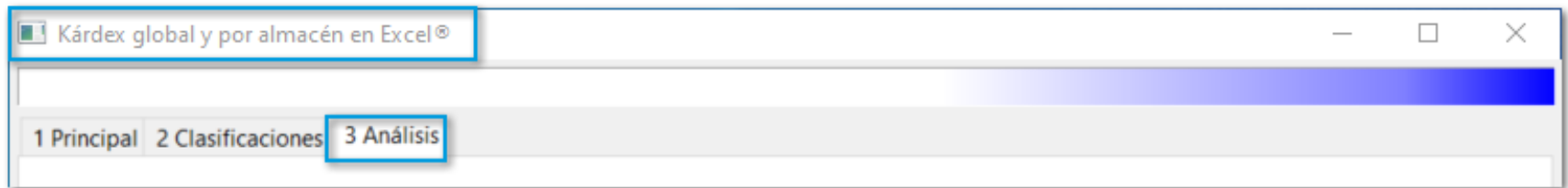

### **Configuración**

En la pestaña **3 Análisis**, se incluyen las siguientes opciones:

Incluir costo promedio y último costo

Marcar en rojo movimientos con existencia negativa

Marcar en azul movimiento con existencia cero y con costo y viceversa

Informar el cálculo de costos

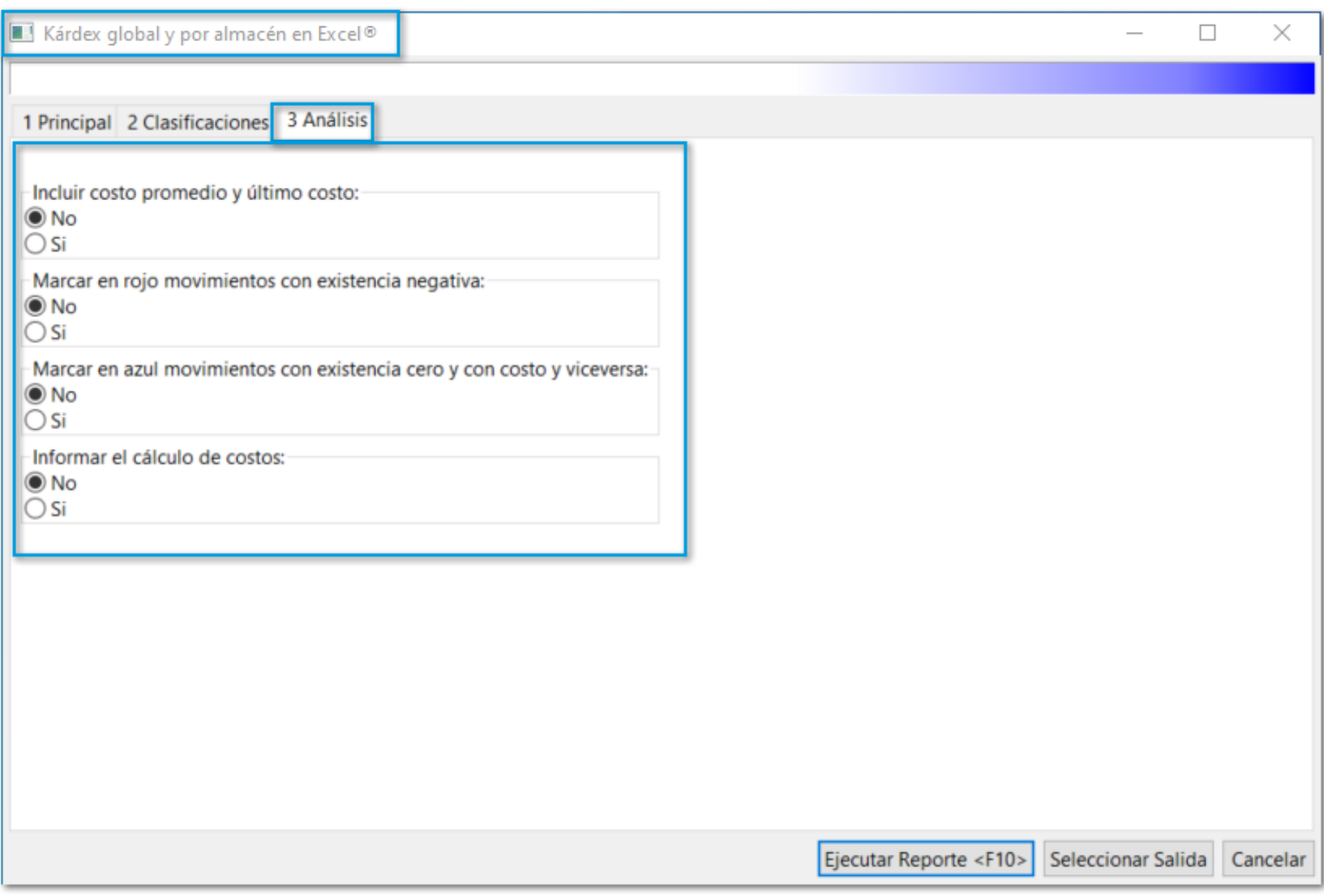

## Consideraciones:

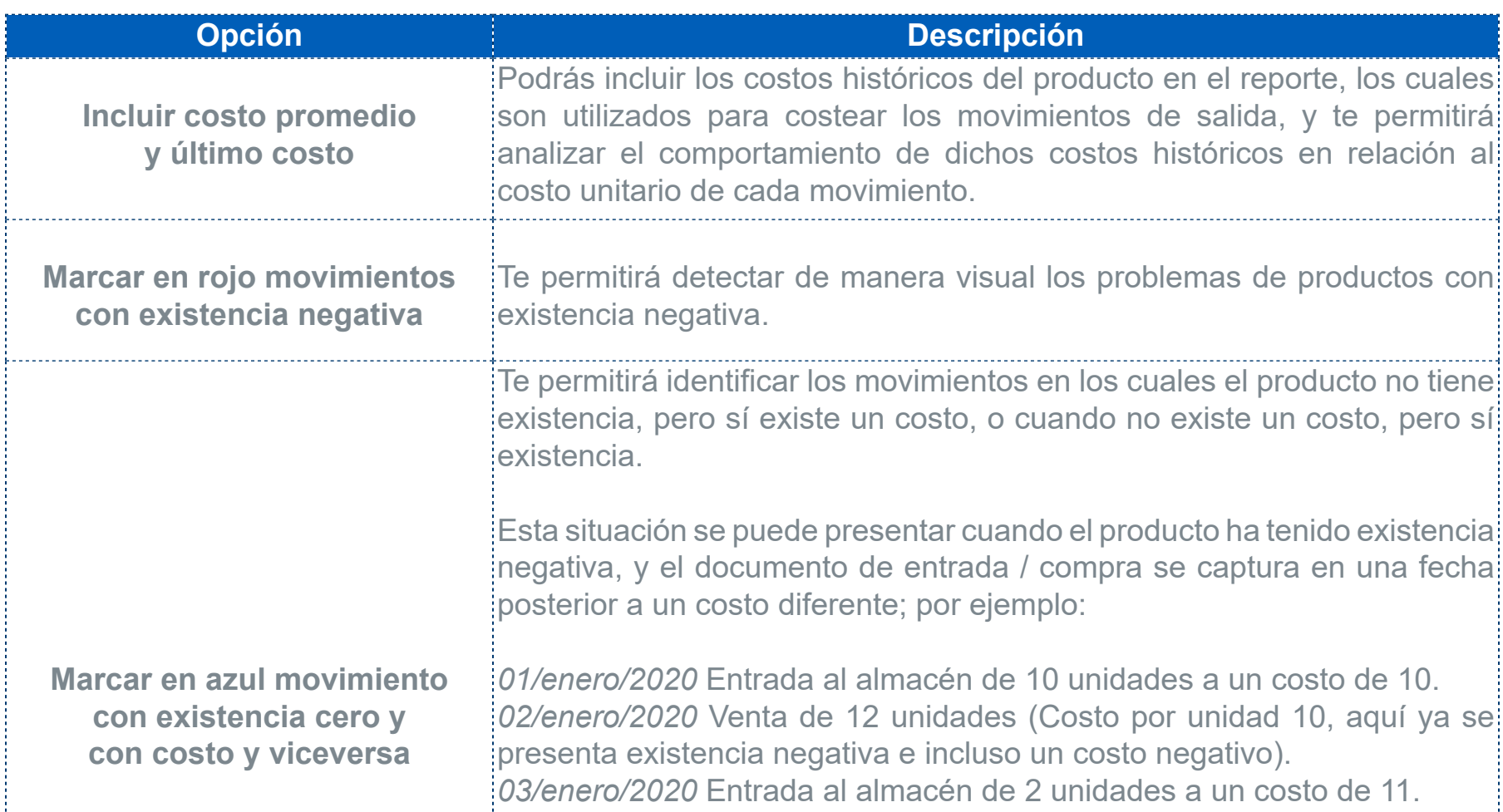

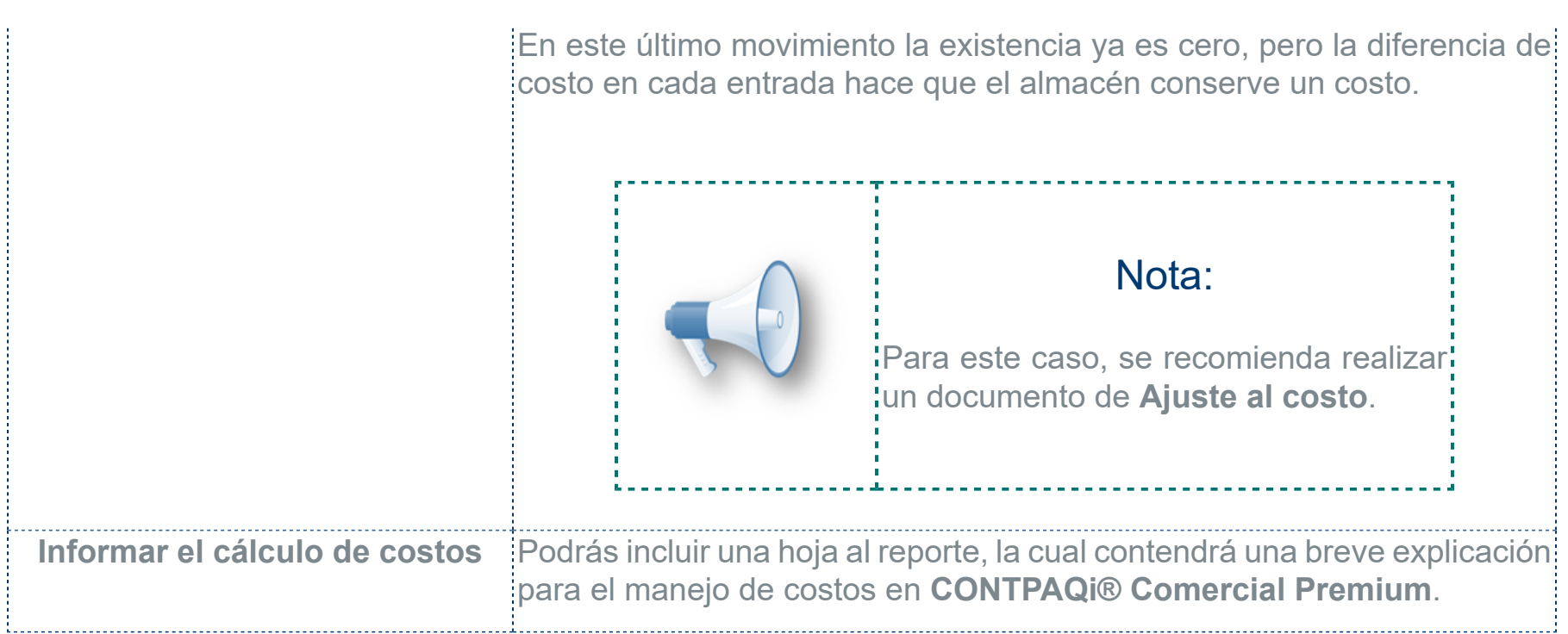

# Mejoras en la vista de "Existencias y Costos (F7)"

### Beneficio

A partir de esta versión, en la **Vista** de **Existencias y Costos (F7)**, se incluye el **Método de costeo del producto**. Además, se mostrará un mensaje de **advertencia** indicando si el producto seleccionado tiene un problema en sus costos.

### **Configuración**

Al ingresar a la vista antes mencionada, podrás visualizar el botón **"Listado de costos históricos"**, el cual te permitirá consultar el **historial** del **Costo promedio** y **Último costo** del Producto seleccionado, de acuerdo al almacén y método de costeo configurado.

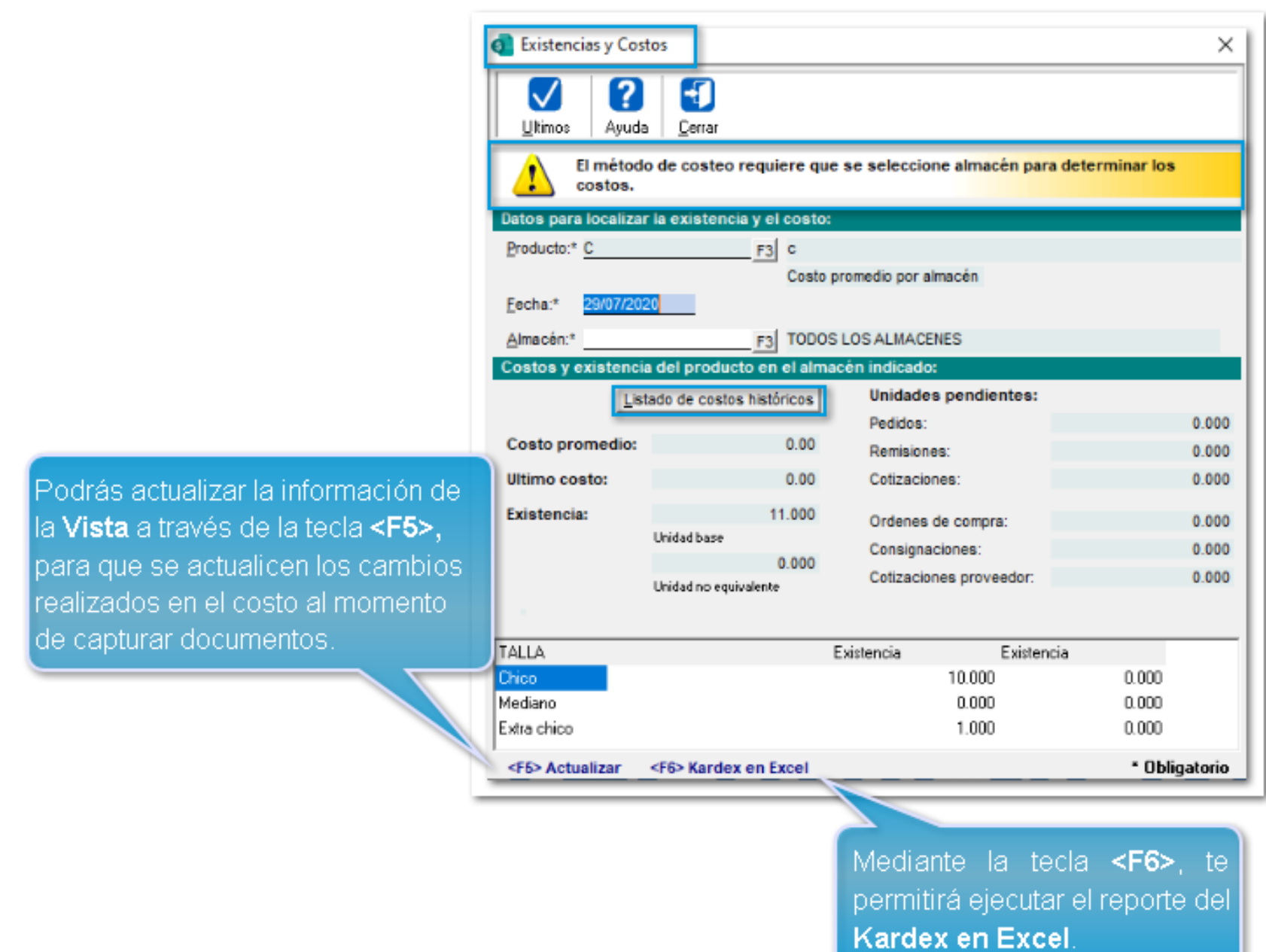

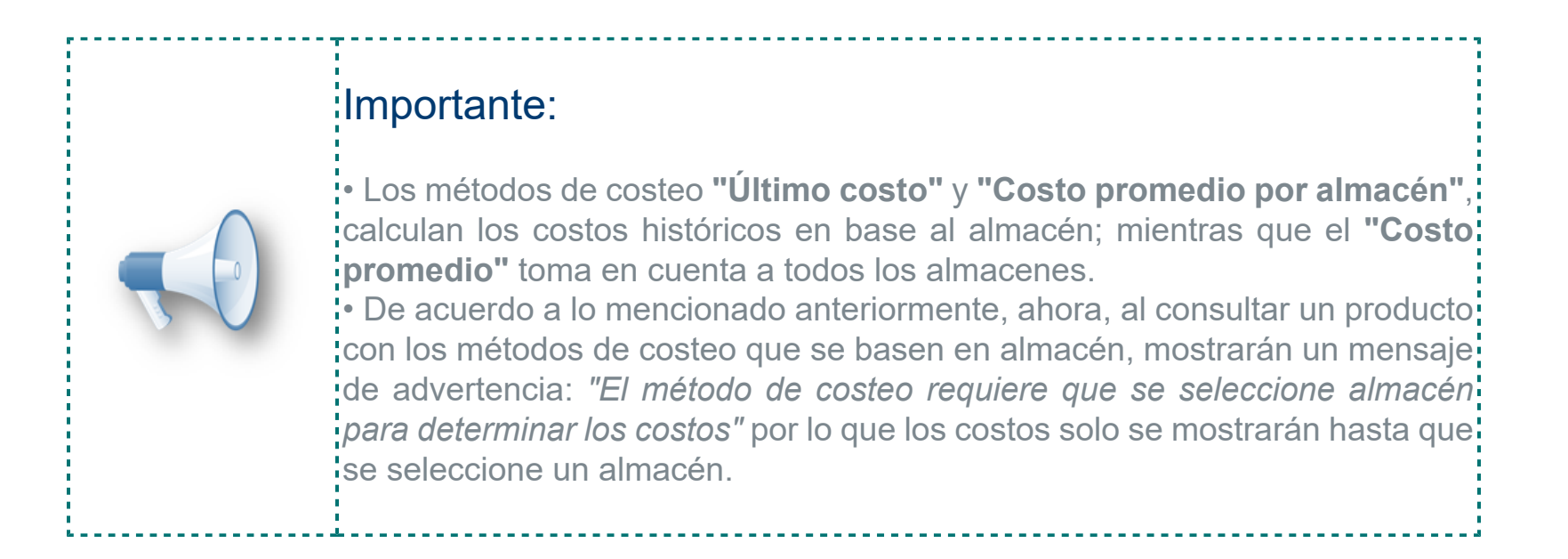

 Cuando se ingrese a la opción **"Listado de costos históricos"**, se mostrarán las siguientes columnas en **base** al **Método de costeo:**

• **Costo promedio:** Fecha, Costo promedio y Último costo.

• **Último costo / Costo promedio por almacén:** Fecha, Código del almacén, Nombre del almacén, Costo promedio y Último costo.

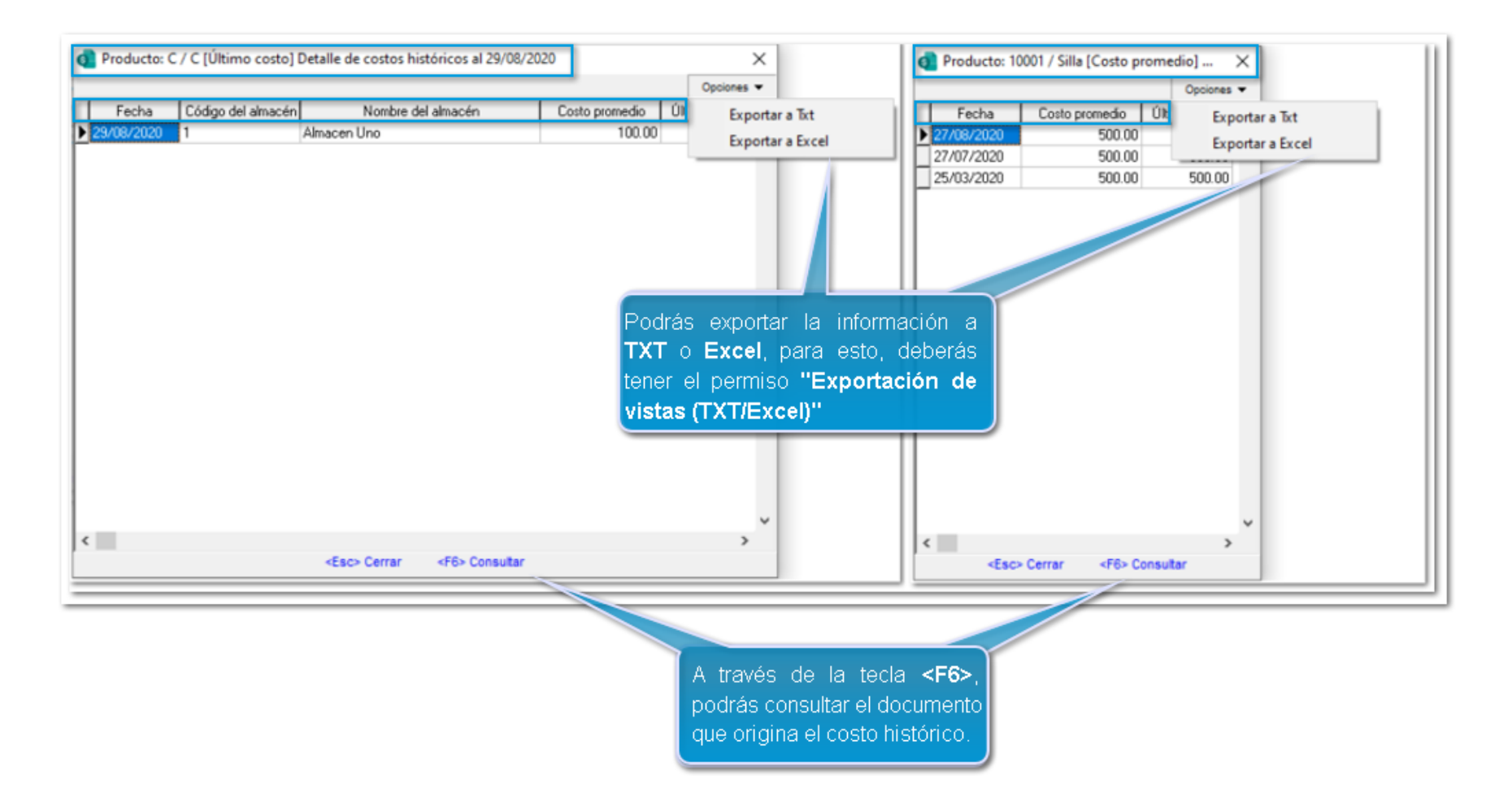

Al presionar la tecla **<F6>**, se visualizarán los costos históricos en orden cronológico desde el más reciente al más antiguo.

La fecha a partir de la cual se muestran los costos históricos, se toma de la opción **"Mostrar documentos"** de la configuración de **Periodos y ejercicios**.

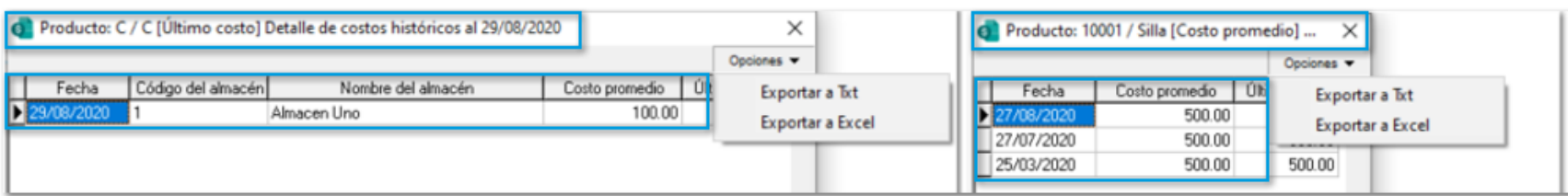

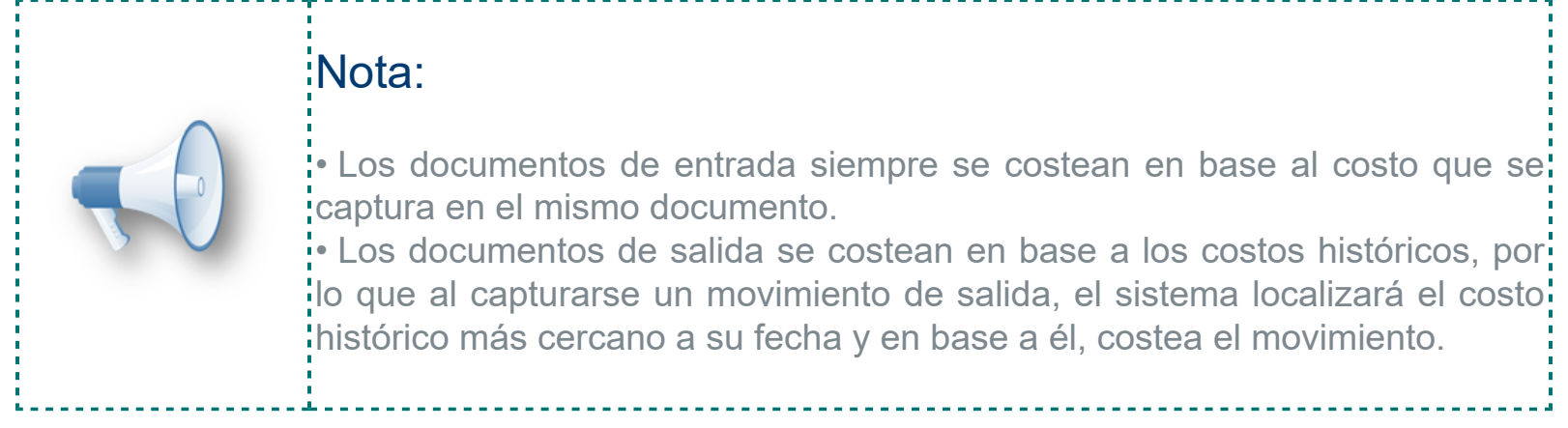

# Generación de movimientos con existencia negativa desde la Redefinición de la empresa

### Beneficio

Ahora, en **CONTPAQi® Comercial Premium** se añade desde la **Redefinición de la empresa** / **4. Almacenes y costos** la opción: **"Advertir y solicitar autorización cuando un movimiento presente captura en desorden o genere existencia negativa"**.

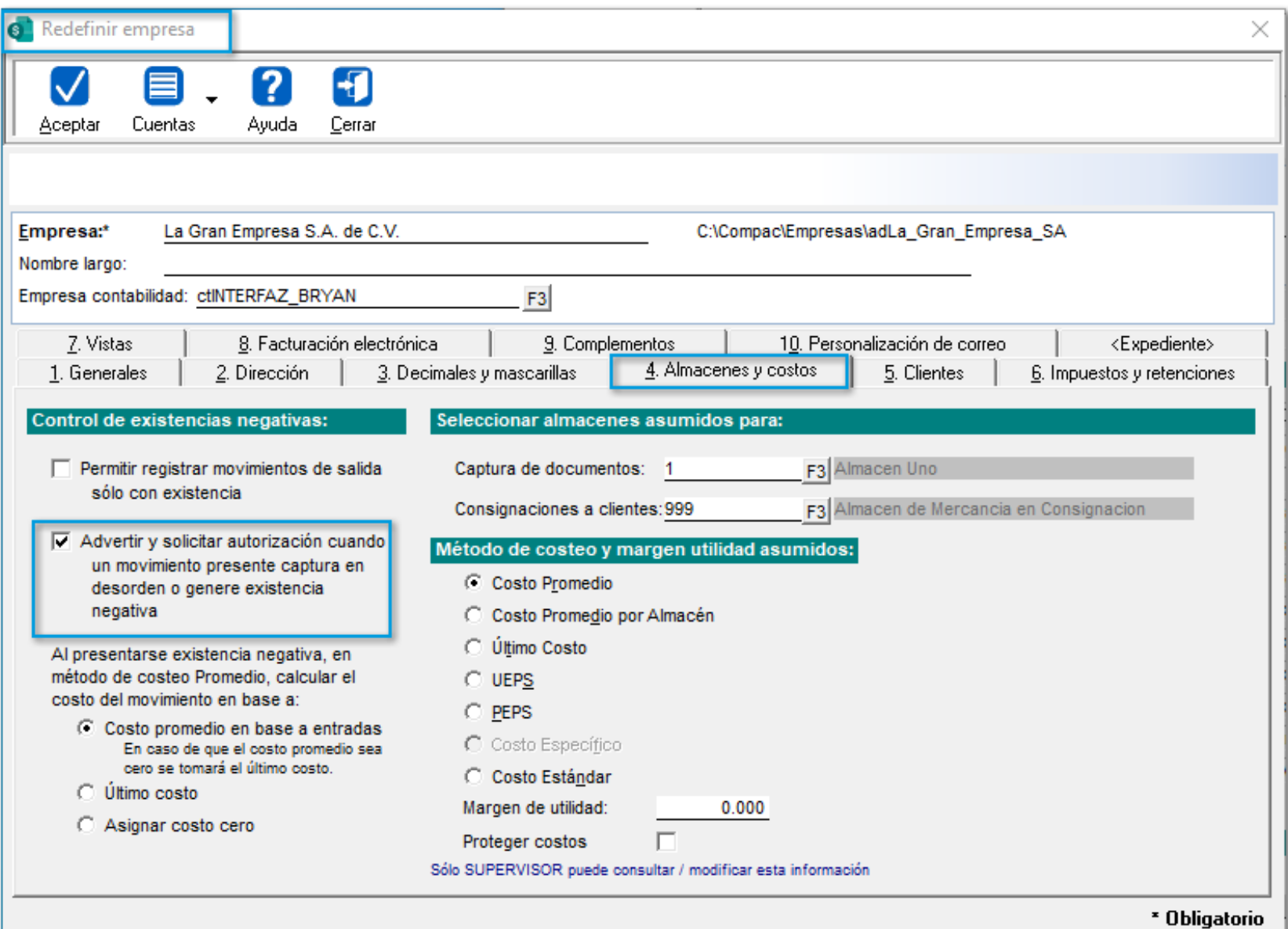

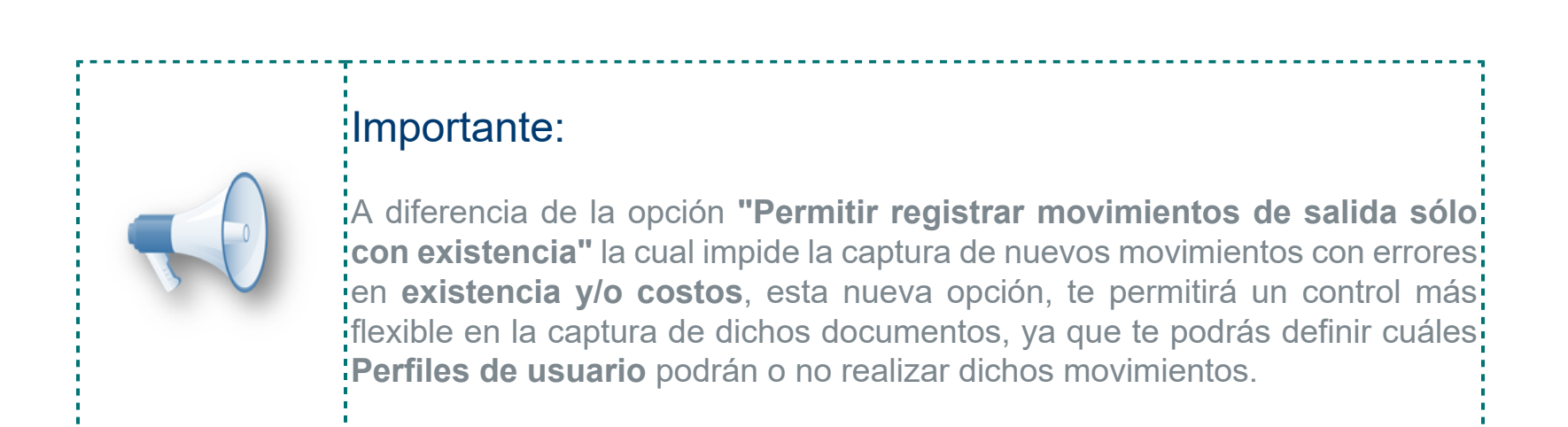

### Configuración

Esta opción te permitirá continuar capturando movimientos con existencia negativa, pero requerirá que el perfil del usuario tenga habilitado el nuevo permiso **"Permitir existencia negativa y/o captura en desorden"** desde la pestaña **Operaciones movimientos**.

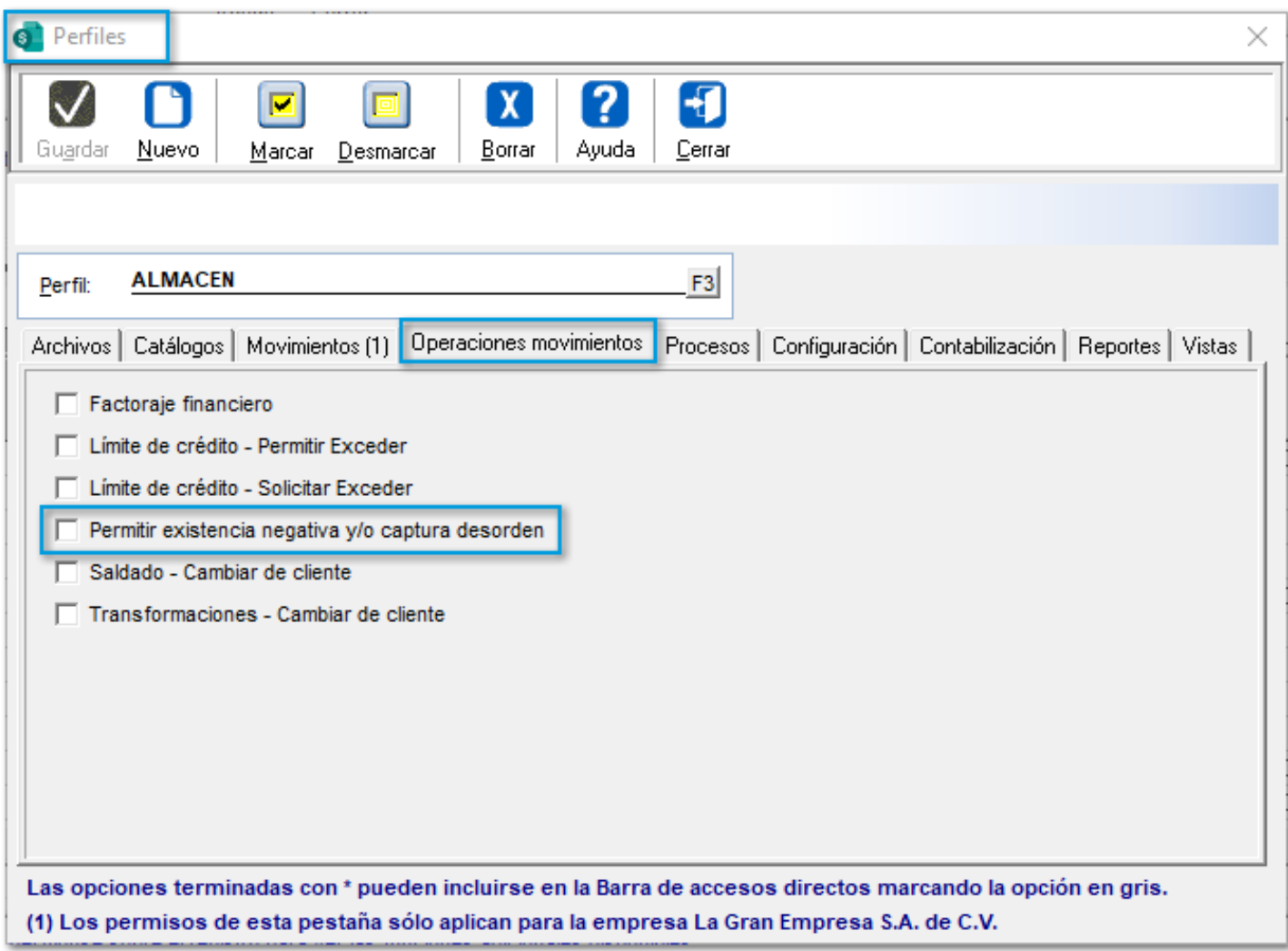

En caso de tener habilitado el permiso, se mostrará el mensaje informativo: *"El movimiento generará existencia negativa"* por lo que el movimiento no se guardará de forma automática al terminar de capturar el último movimiento, y requerirá que el usuario guarde el movimiento de forma manual.

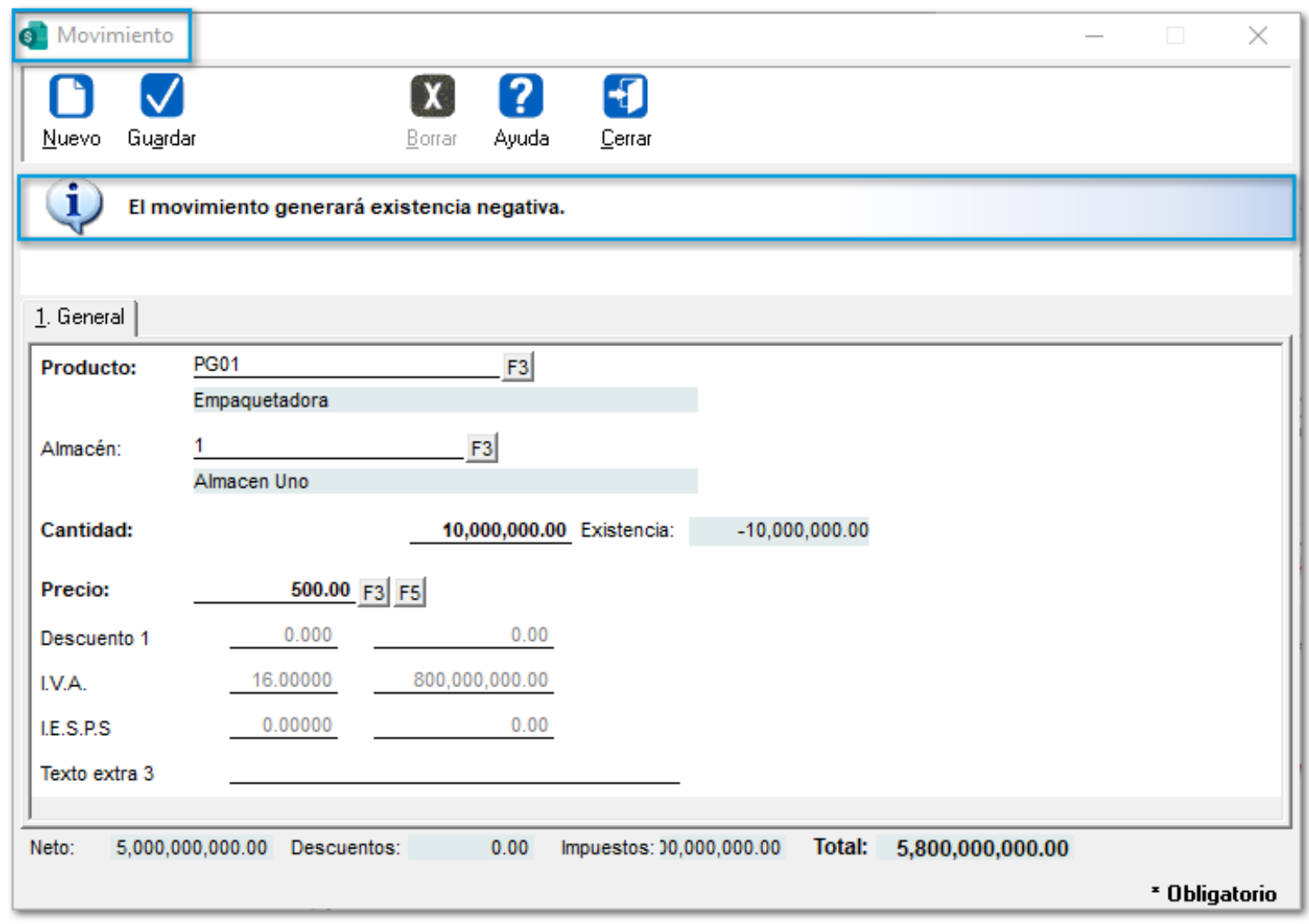

En caso de **no** tener permiso para realizar la operación, solicitará una autorización para permitir continuar con la captura del movimiento.

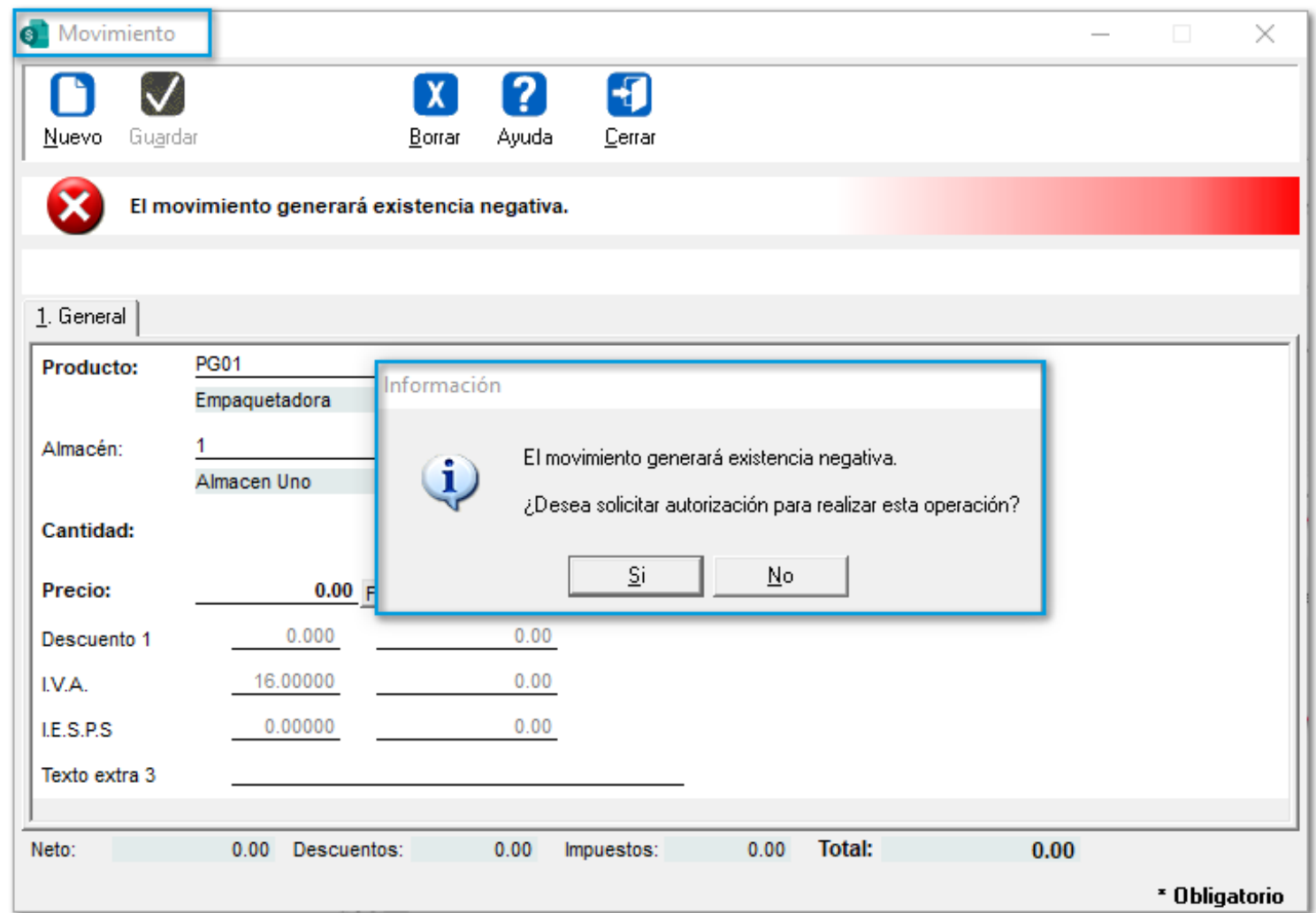

Al dar clic en el botón **Sí**, se mostrará una nueva ventana, para que un usuario que cuente con el permiso pueda realizar la operación solicitada.

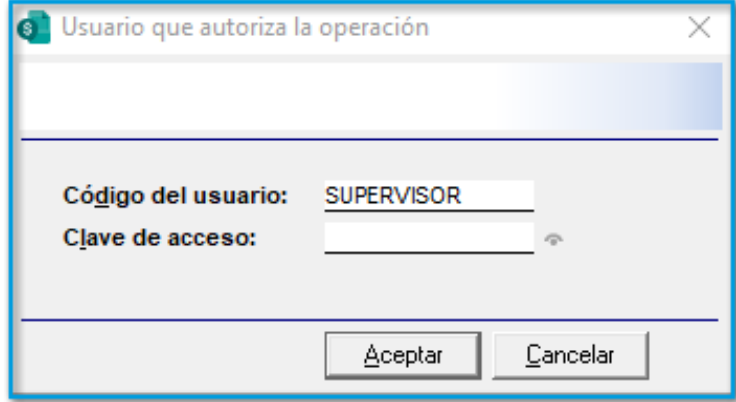

Una vez realizado lo anterior, se permitirá continuar con la captura de más movimientos.

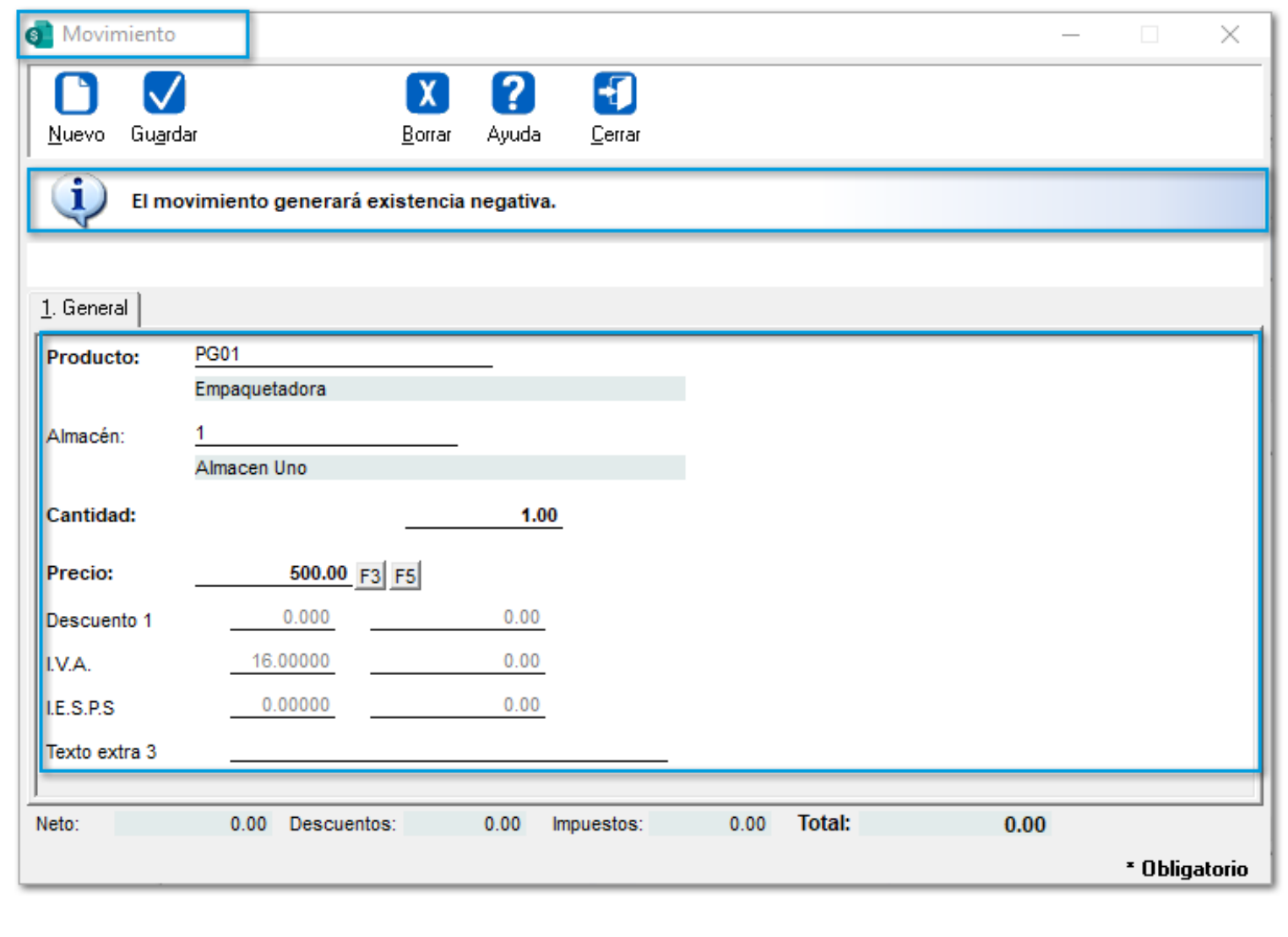

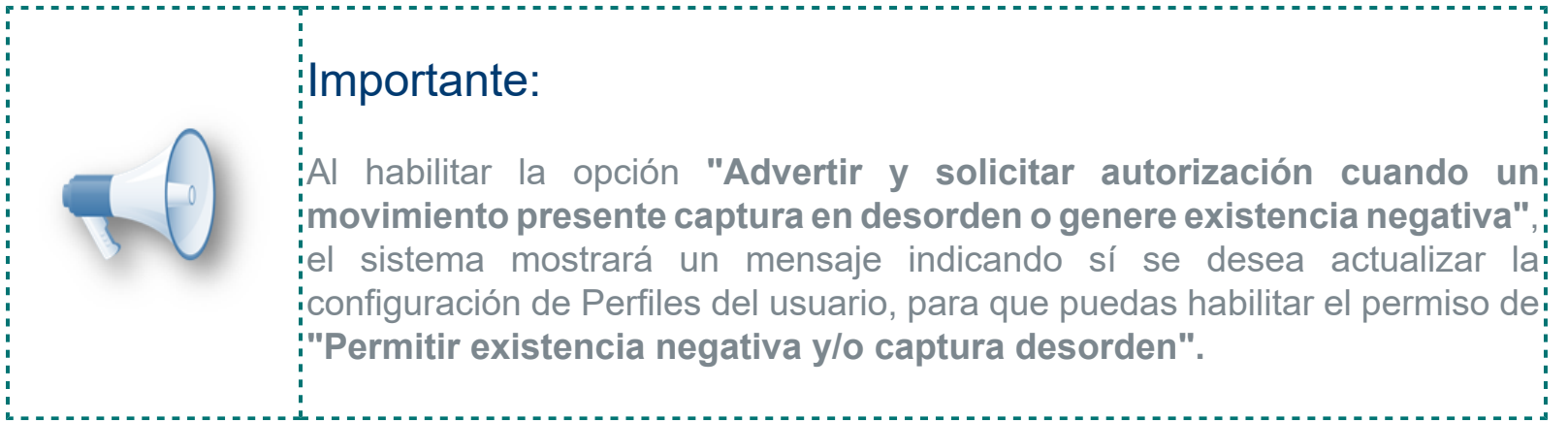

Todas las operaciones y autorizaciones se registrarán de forma automática en la **Bitácora de la empresa**, por lo que podrás visualizar los usuarios que realizaron la captura del documento y el usuario que autorizó la operación.

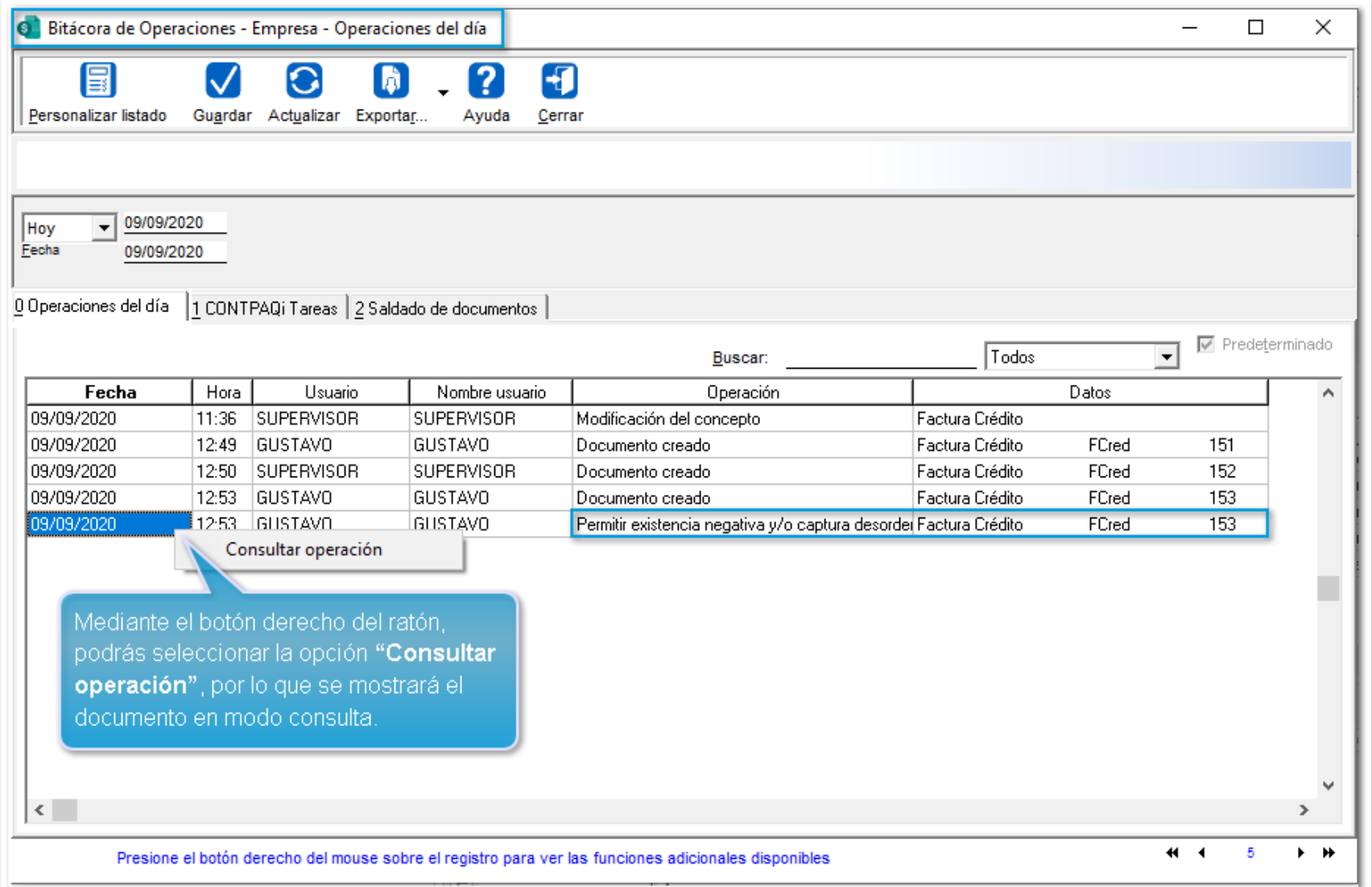

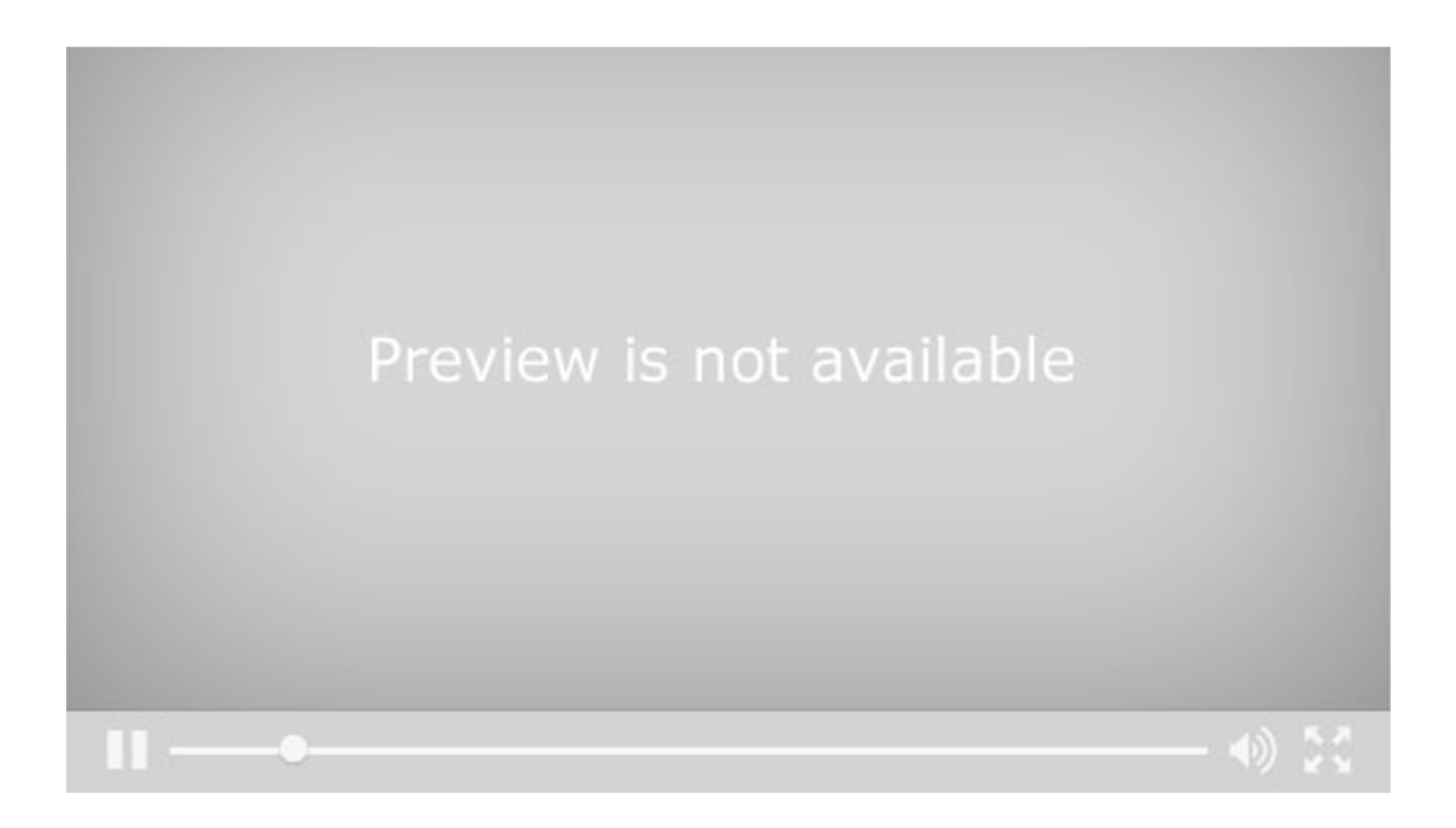

## Configuración de la forma de costeo cuando se presenta existencia negativa desde la Redefinición de la empresa

### Beneficio

Ahora, en **CONTPAQi® Comercial Premium** se modifica la configuración de la forma de **Costeo** cuando se presente **Existencia negativa**, ya que anteriormente por omisión, se manejaba la opción **"Ninguno"**, la cual no dejaba en claro cómo se iba a calcular el **Costo**.

### Configuración

En la **Redefinición de la empresa**, pestaña **4. Almacenes y costos**, se incluye la opción para calcular el costo de los productos con las siguientes opciones disponibles:

**Costo promedio en base a entradas:** Se utilizará el costo promedio de las entradas y en caso de ser **cero (0)**, se tomará el último costo.

 **Último costo:** Se utilizará el último costo capturado.

 **Asignar costo cero:** Los movimientos tendrán costo cero.

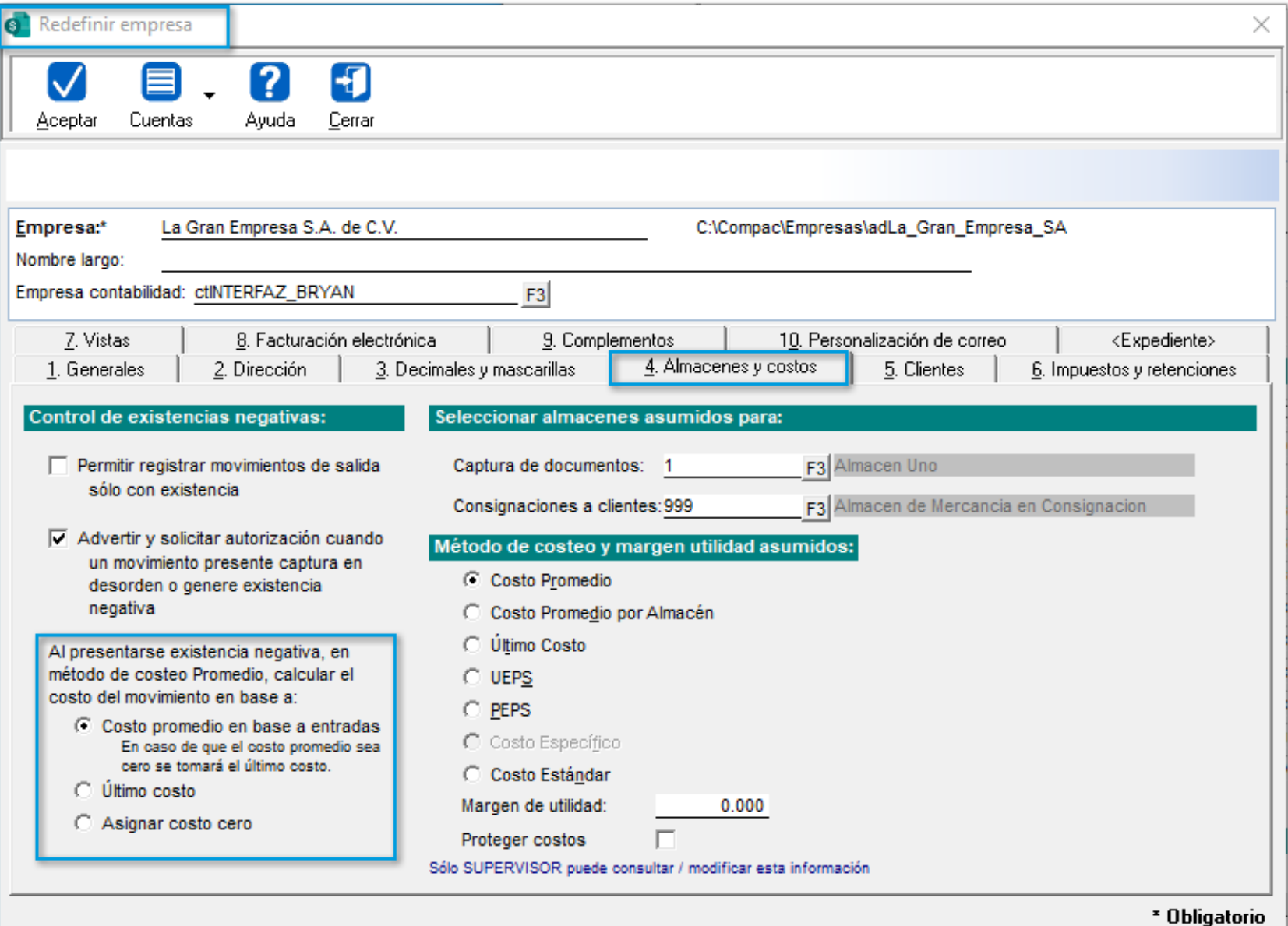

Por omisión el sistema utiliza la opción **Costo promedio en base a entradas**. Al seleccionar alguna de las anteriores opciones, se podrá capturar el costo correspondiente y ejecutar el proceso de **"Recosteo".**

Recuerda: No se recomienda tener productos con existencia negativa.<u>. . . . . . . . . . . . . . . .</u>

# Nuevas opciones de configuración desde los Conceptos de Ajuste al costo

### Beneficio

A partir de esta versión, **CONTPAQi® Comercial Premium** permitirá mostrar la existencia de los conceptos de **Ajuste al Costo** para poder visualizar la información al momento de realizar dicho Ajuste.

### Configuración

Desde la pestaña **3. Movimientos** de los conceptos de **Ajuste al Costo**, podrás configurar la **Existencia** como **Lectura**, así como seleccionar la nueva opción **"Capturado"** en el campo **Captura del Nuevo Costo**.

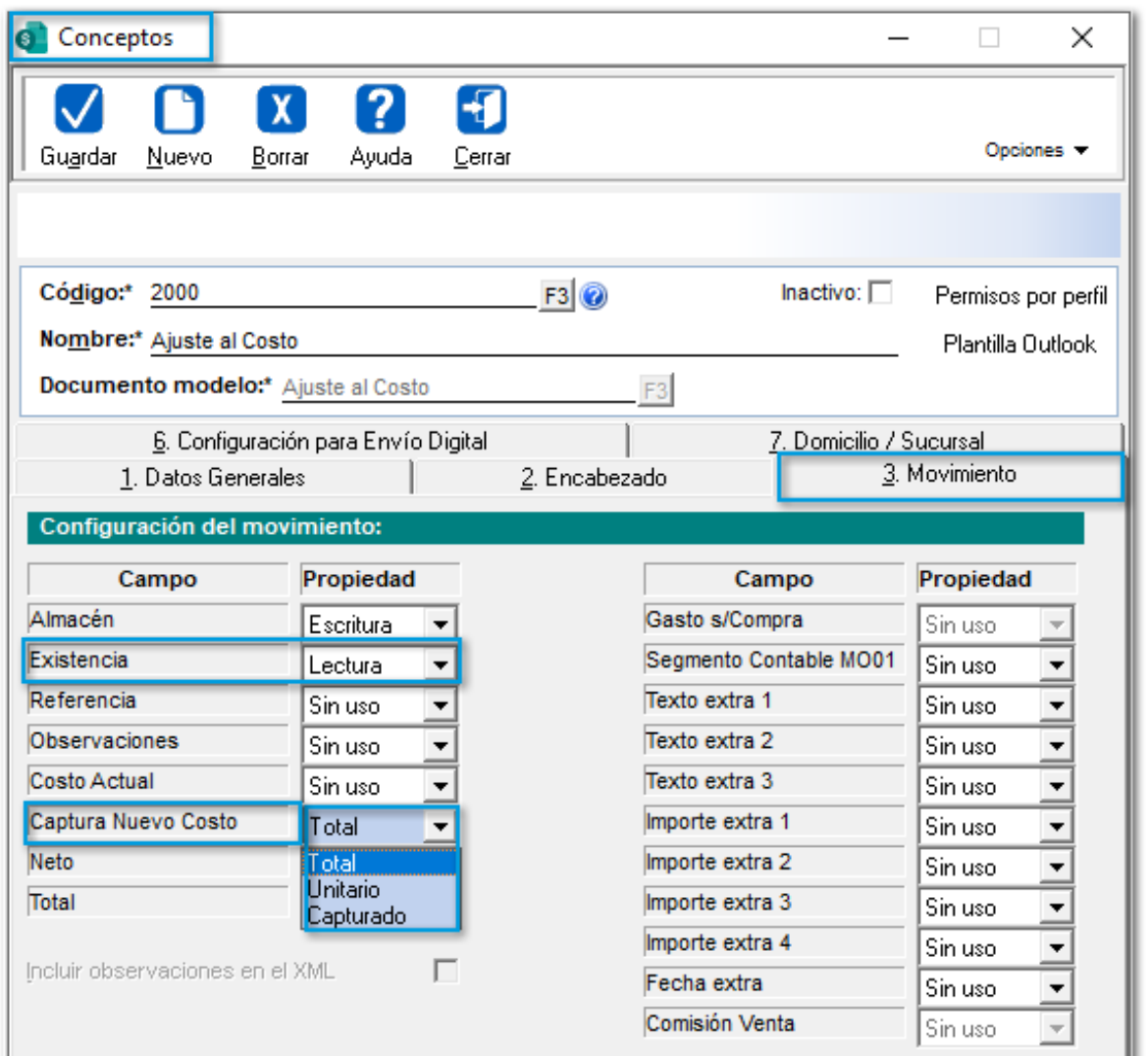

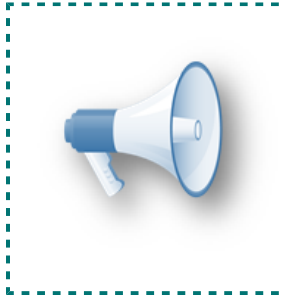

## Importante:

La opción **"Capturado"**, permitirá capturar el importe de **incremento** o **decremento** al valor del inventario.

También, ahora los documentos de **Ajuste al costo** realizan el ajuste al costo en base a la **Fecha del documento**, ya que anteriormente los ajustes se realizaban considerando todo el mes, por ejemplo:

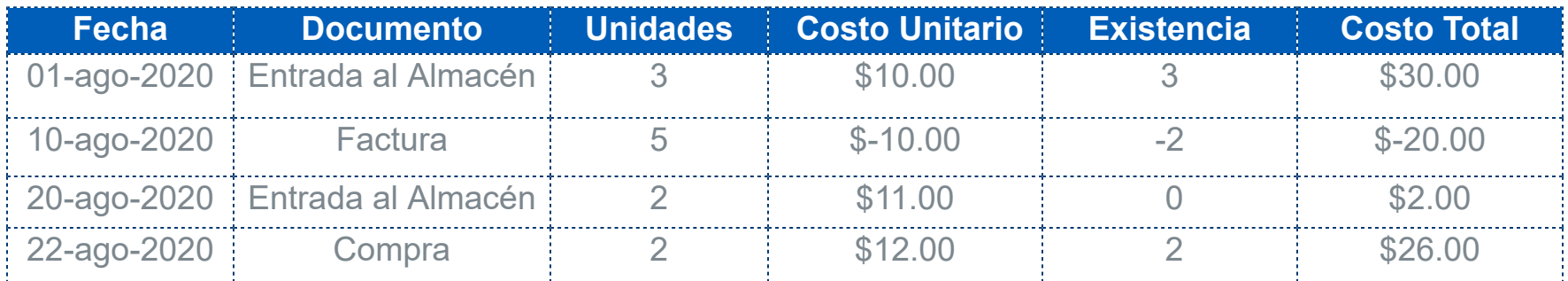

En la tabla anterior, se muestra que el día **20 de agosto de 2020** se presenta una existencia **cero**, pero con un costo de **\$2.00**, en caso de querer ajustar este problema y dejar el costo en **cero** para que sea de acuerdo a la existencia, es necesario capturar un **Ajuste al costo.** Al capturar el **Ajuste al costo** el día **21 de agosto de 2020**, el sistema mostraba **\$26.00** como **Costo actual** y realizaba el ajuste al costo considerando todo el mes en curso sin importar la fecha del documento. Ahora, al capturar un documento de **Ajuste al costo**, el sistema mostrará y ajustará el costo a la **Fecha del documento**. Para el ejemplo anterior, ahora el costo que mostrará el sistema será de **\$2.00**, así, en caso de un **Ajuste al costo (Nuevo costo capturado y configurado como Total)**, el usuario debía capturar **cero** como nuevo costo total del producto, por lo que **CONTPAQi® Comercial Premium** realiza el cálculo de cuánto debe de **Incrementar / Disminuir** el **costo**, para que ahora el costo del producto sea el costo capturado de **cero**, así que el costo de este ajuste quedará en **\$2.00.**

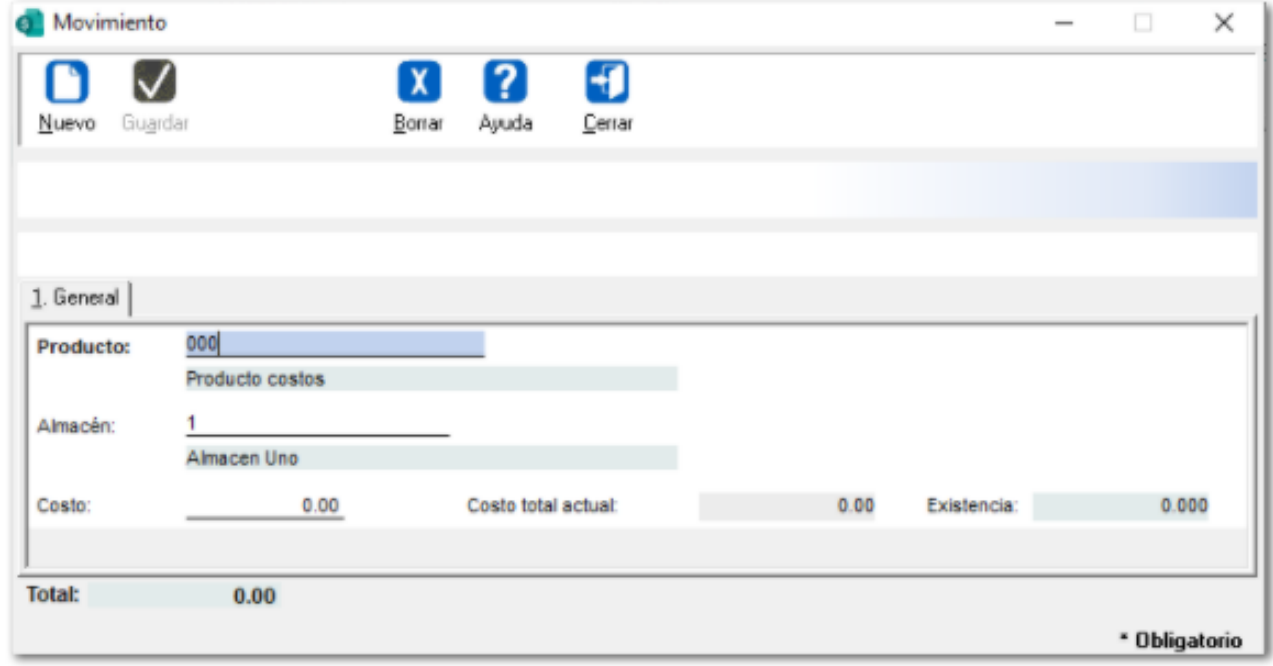

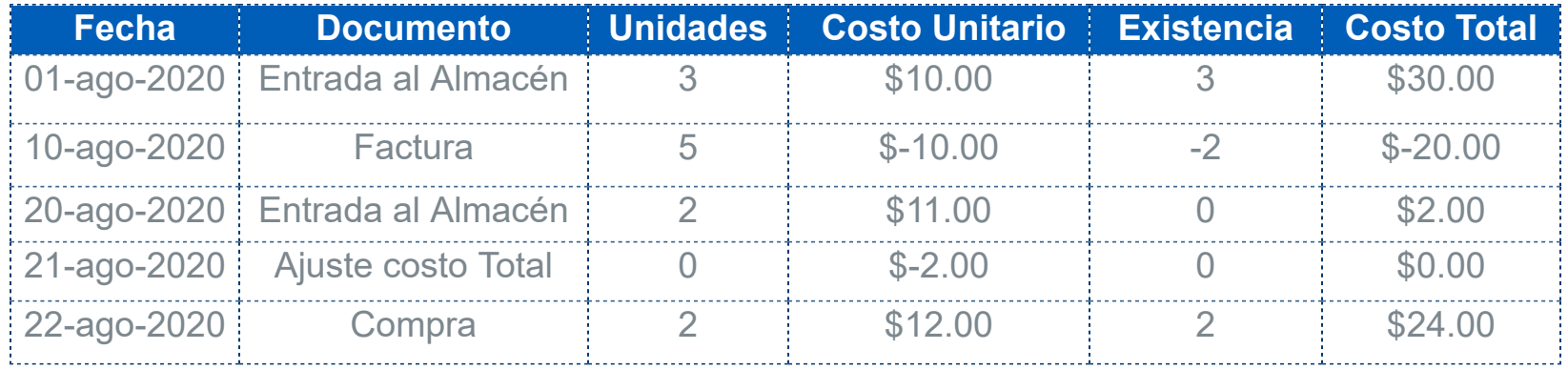

Además, en esta versión, los documentos de Ajuste al costo se realizarán en el proceso **"Recosteo"** y en la utilería **"Reproceso"**, por lo que ahora los documentos de **Ajuste al costo** conservarán su costo original de cuando se capturaron. Anteriormente, al ejecutarse los procesos mencionados los ajustes al costo se volvían a recalcular, lo cual ocasionaba que cambiara el costo del producto. Cuando se generaban

documentos después de haber capturado el ajuste, al ejecutar el **"Recosteo / Reproceso"** el documento de ajuste se volvía a recalcular y cambiaba su costo, lo cual ocasiona modificación y variación en los costos.

## Configuración del Campo "Captura Nuevos Costo" en los Conceptos de Ajuste al costo

Las formas de **Ajuste al costo** que **CONTPAQi® Comercial Premium** permite en los **Conceptos** son:

**Total:** Al seleccionar esta opción, se podrá capturar el Nuevo Costo **Total** del inventario, por lo que **CONTPAQi® Comercial Premium** determinará cuánto debe **aumentar** o **disminuir** en el valor del inventario para obtener dicho Costo **Total**. El costo del movimiento corresponderá al incremento o decremento calculado.

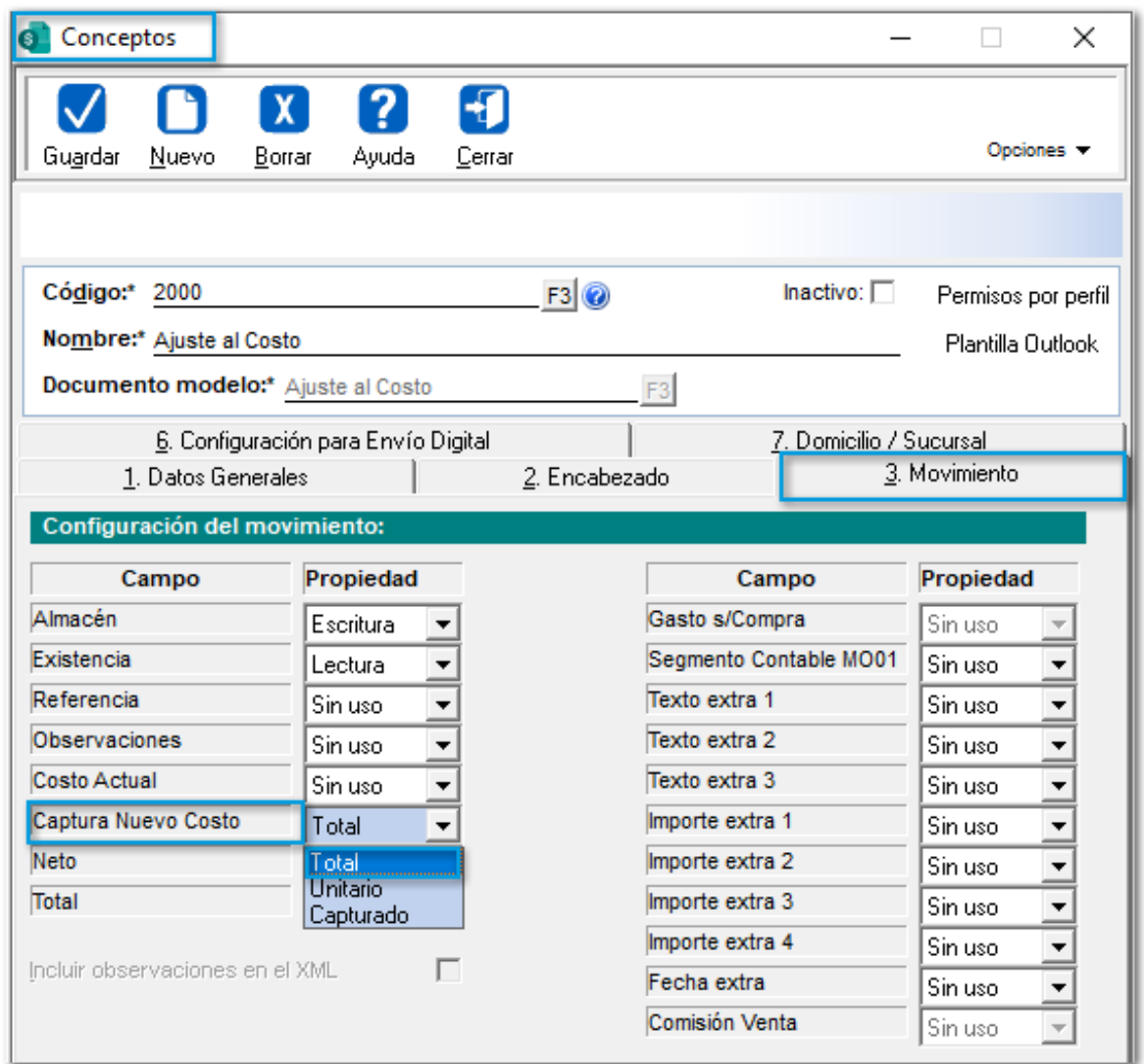

**Unitario:** Se podrá capturar el Nuevo Costo Promedio **Unitario** que se desea utilizar, por lo que el sistema determinará cuánto debe **aumentar** o **disminuir** en el valor el inventario para obtener el Costo Promedio Unitario. El costo del movimiento corresponderá al incremento o decremento calculado.

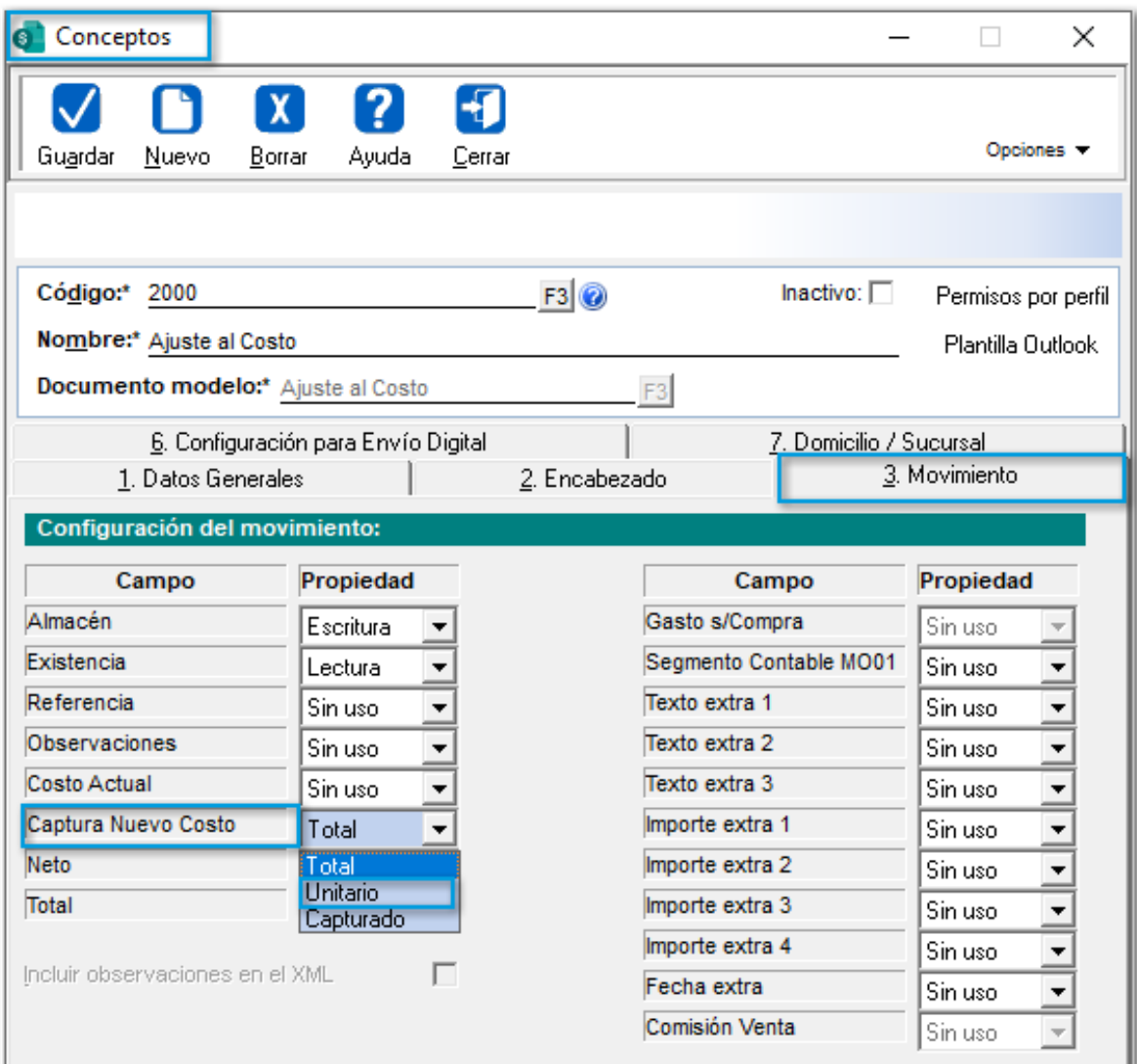

 $\mathbf{r}$  **Capturado:** Cuando se seleccione esta opción, se permitirá capturar directamente el **incremento** o **decremento** en el valor del inventario y el costo del movimiento corresponderá al importe capturado por el usuario.

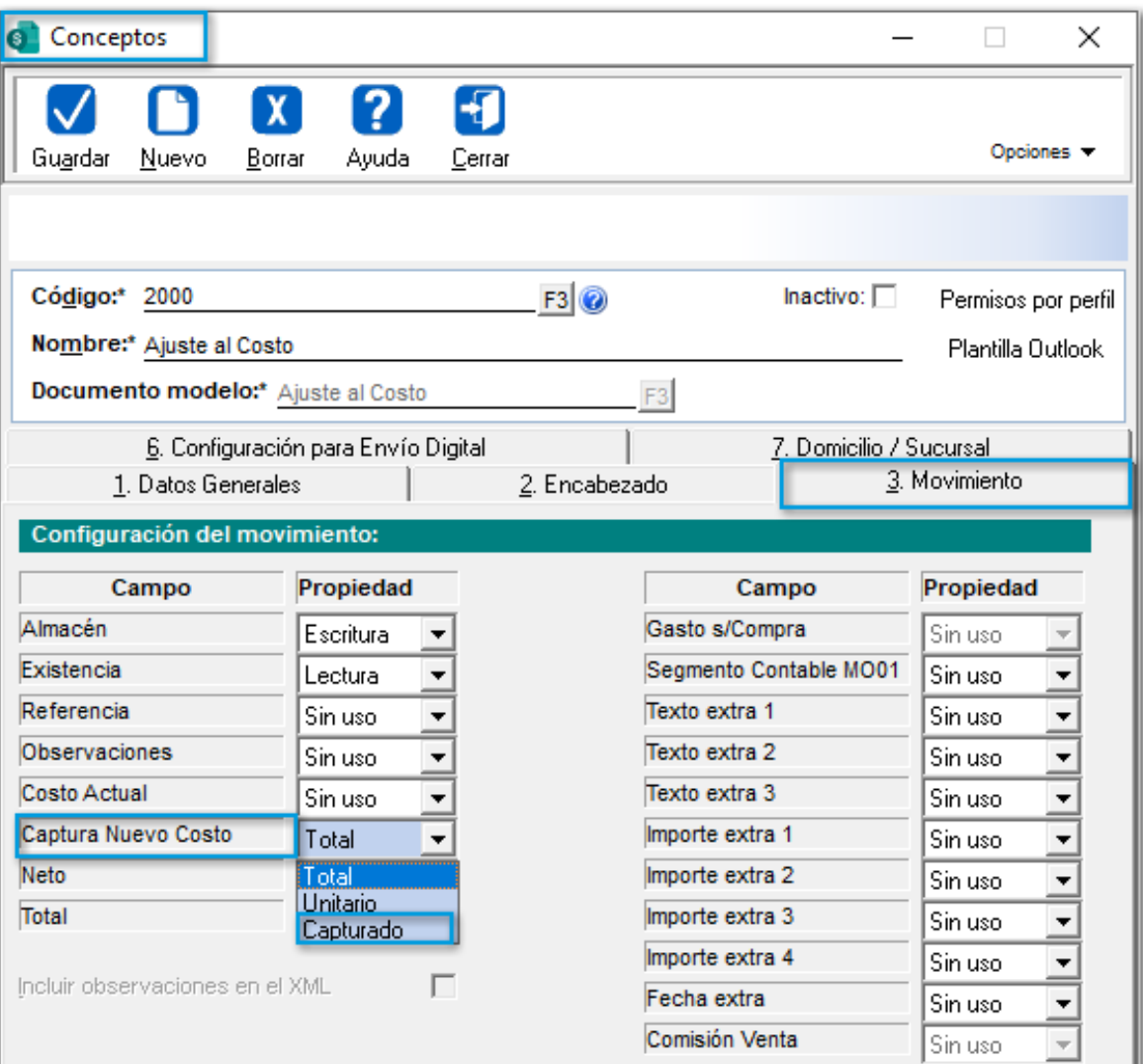

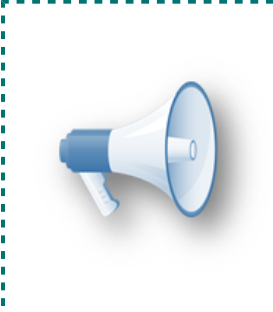

## Importante:

En la captura de movimientos, para las opciones de: **"Unitario"** o **"Total"**, se mostrará el **Costo Promedio actual** o el **Costo Total actual** solo como información adicional.

#### **Ajuste al costo con la opción "Capturar Nuevo Costo - Total"**

La empresa **"Nueva Factura S.A. de C.V."** tiene el **Producto** con código *"PR001"* con una Entrada al almacén por **3** unidades, a un costo de **\$10.00** pesos.

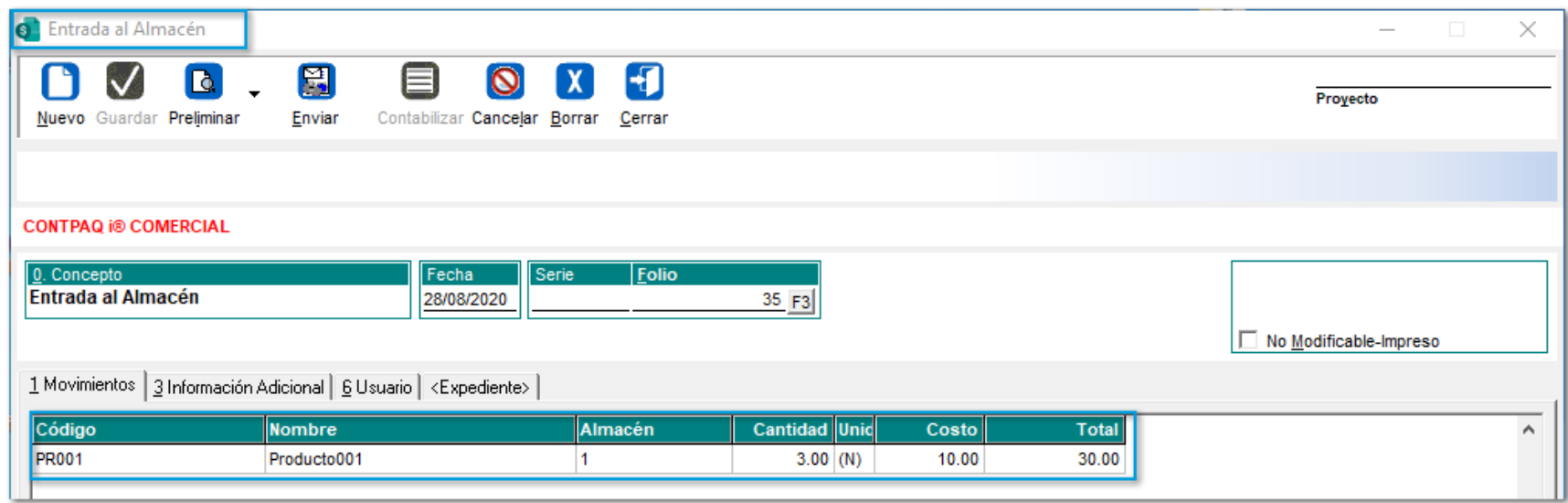

El Administrador necesita capturar un documento de **Ajuste al Costo** con la opción de **"Capturar Costo Nuevo" -** *Total***,** por lo que se podrá aumentar el valor del inventario a **\$33.00** pesos.

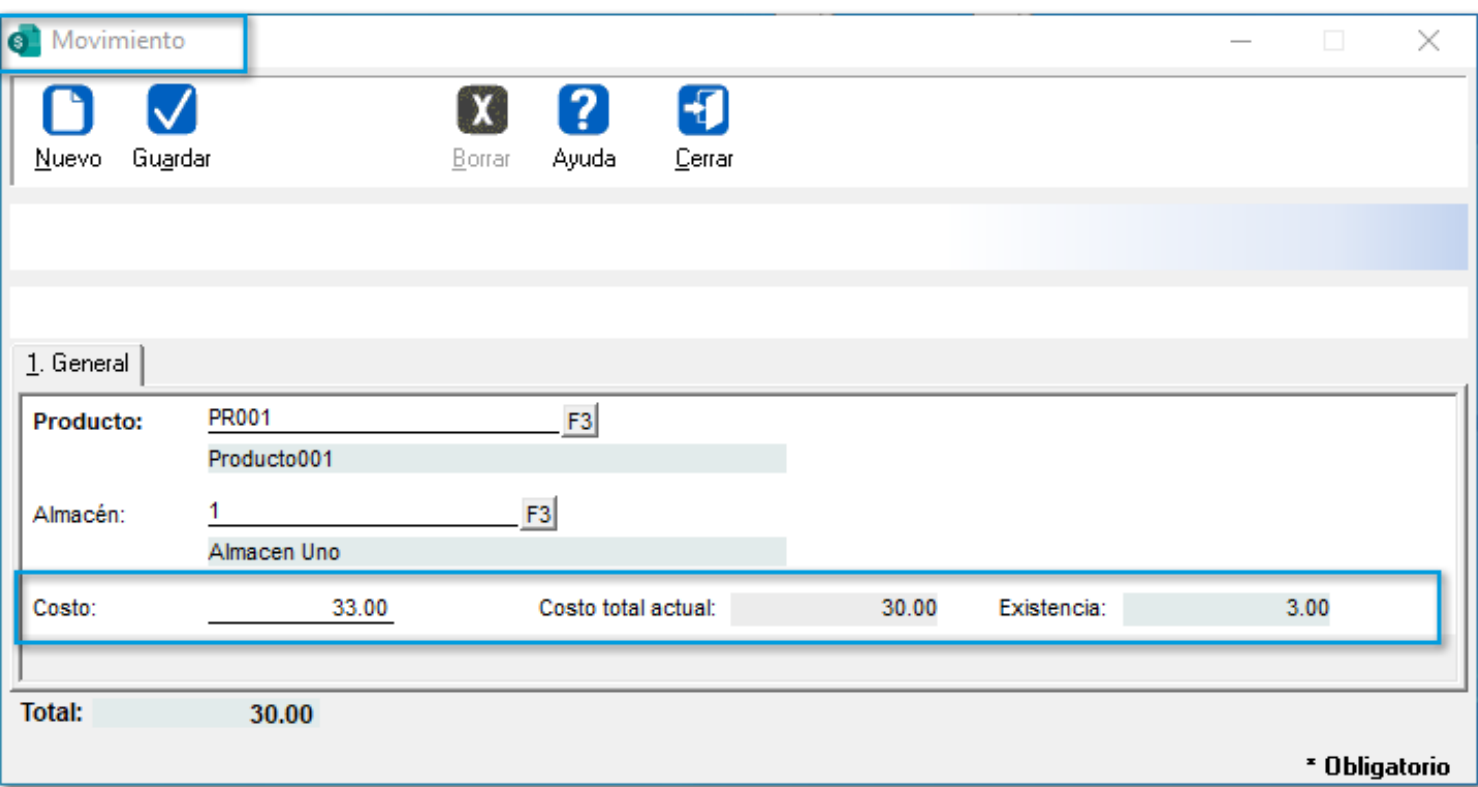

El costo del **Movimiento** es de **\$3.00**, por lo que desde el reporte **Kardex Global y por almacén en Excel®** y en la **Vista de Existencias y Costos** se podrán visualizar los importes:

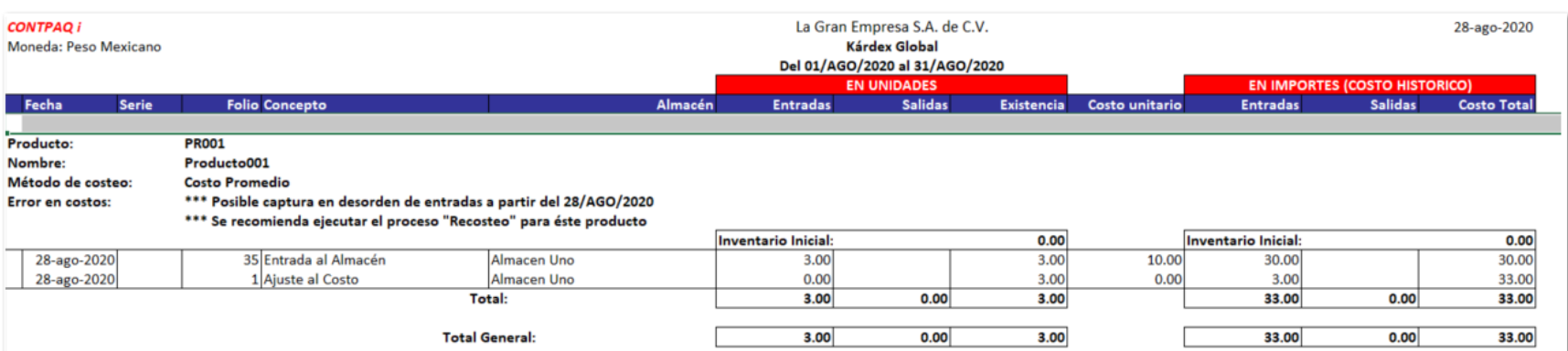

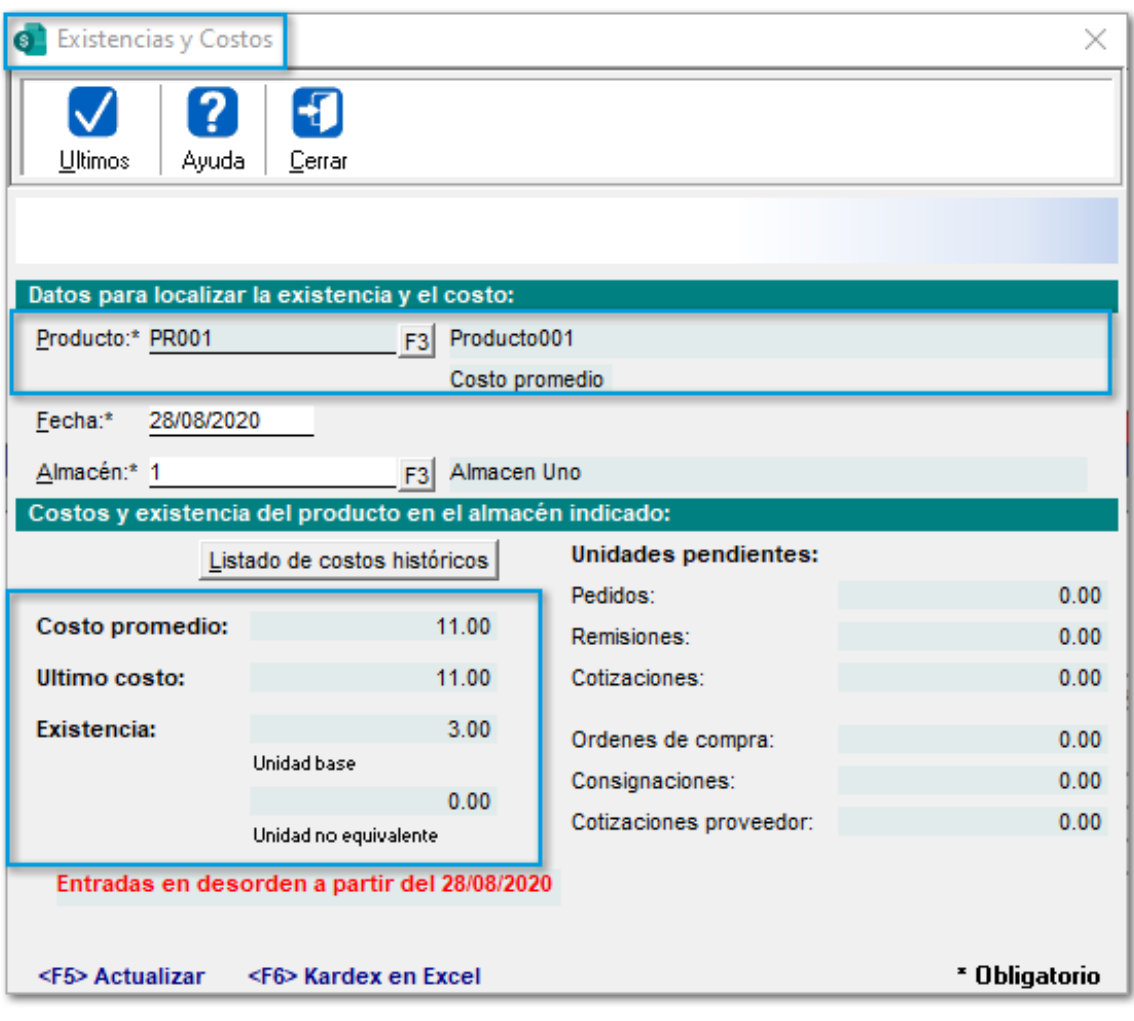

#### **Ajuste al costo con la opción "Capturar Nuevo Costo - Unitario"**

La empresa **"Nueva Factura S.A. de C.V."** tiene el **Producto** con código *"PR001"* con una Entrada al almacén por **3** unidades, a un costo de **\$10.00** pesos.

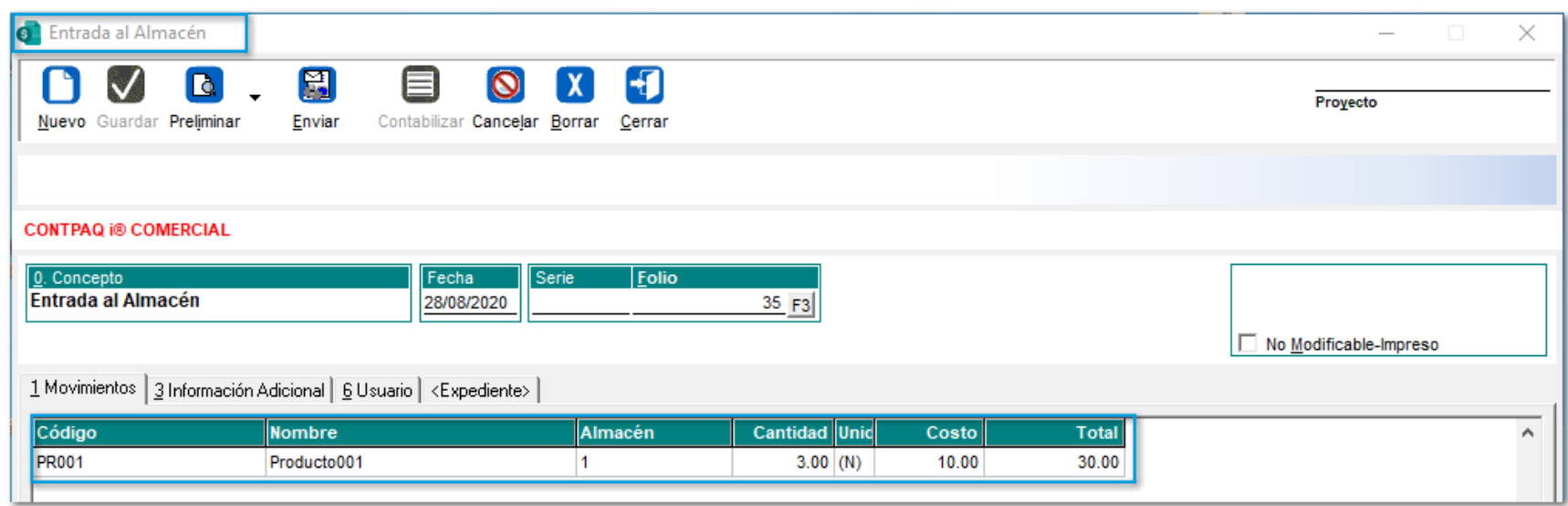

El Administrador necesita capturar un documento de **Ajuste al Costo** con la opción de **"Capturar Costo Nuevo" -** *Unitario***,** por lo que se podrá ajustar el valor **Unitario** del inventario actual a **\$11.00** pesos.

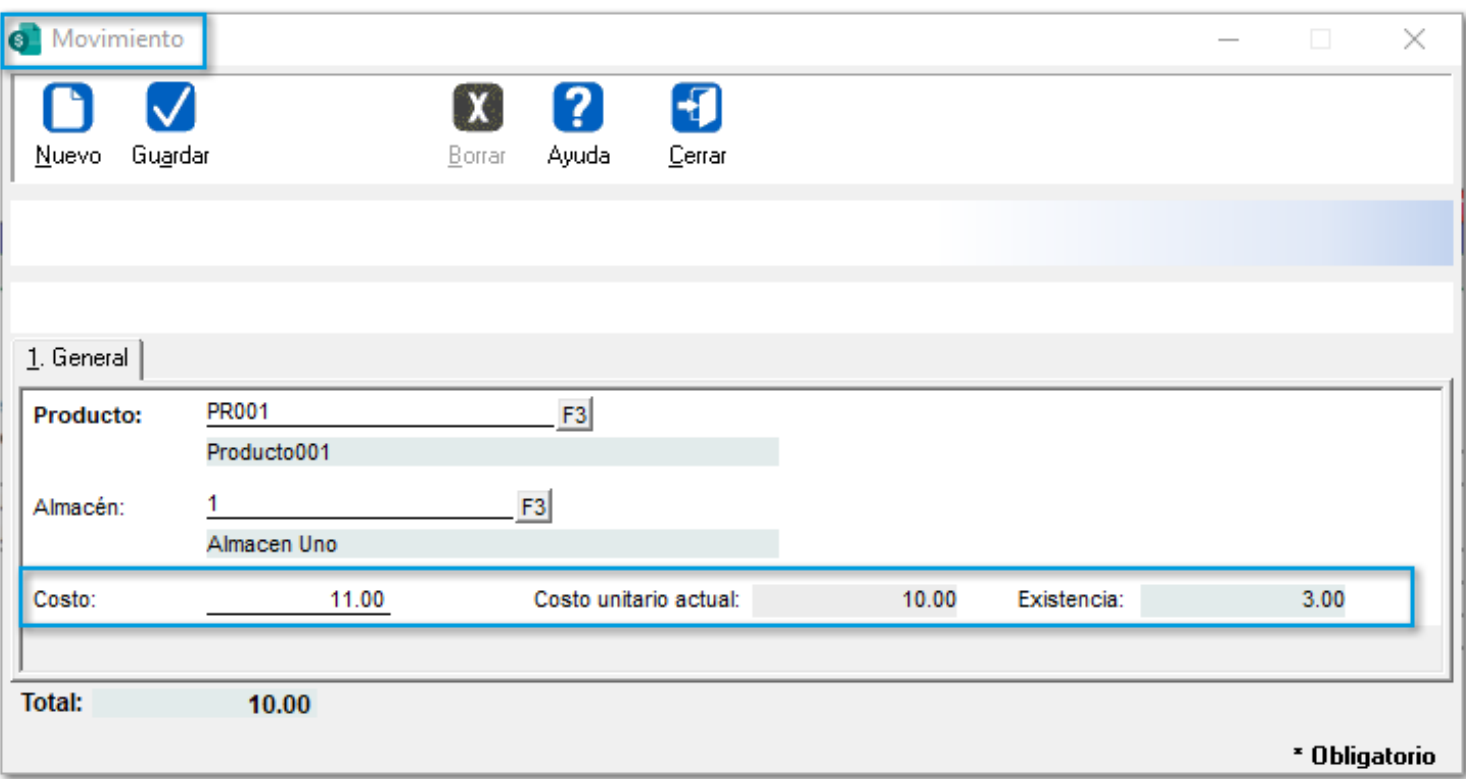

El costo del **Movimiento** es de **\$3.00**, por lo que desde el reporte **Kardex Global y por almacén en Excel®** y en la **Vista de Existencias y Costos** se podrán visualizar los importes:

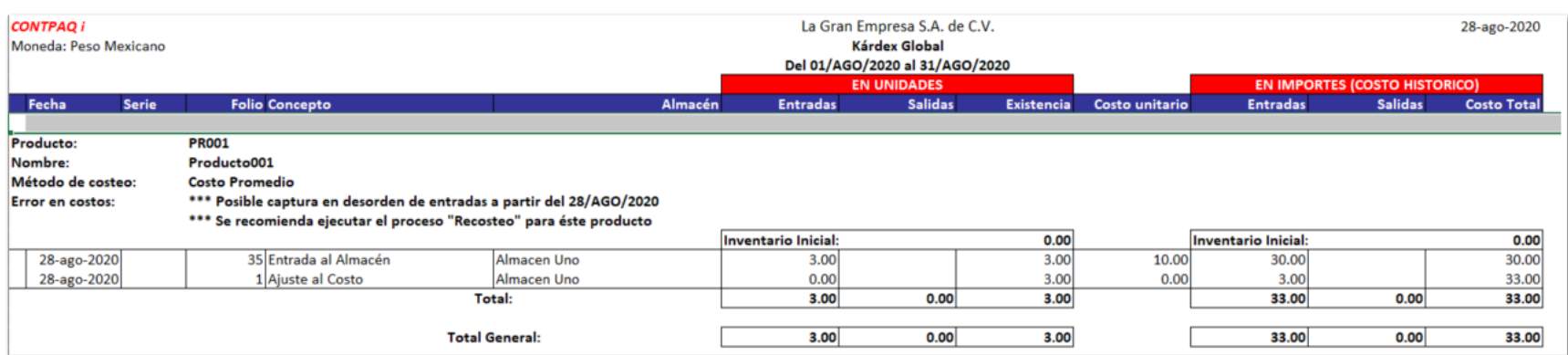

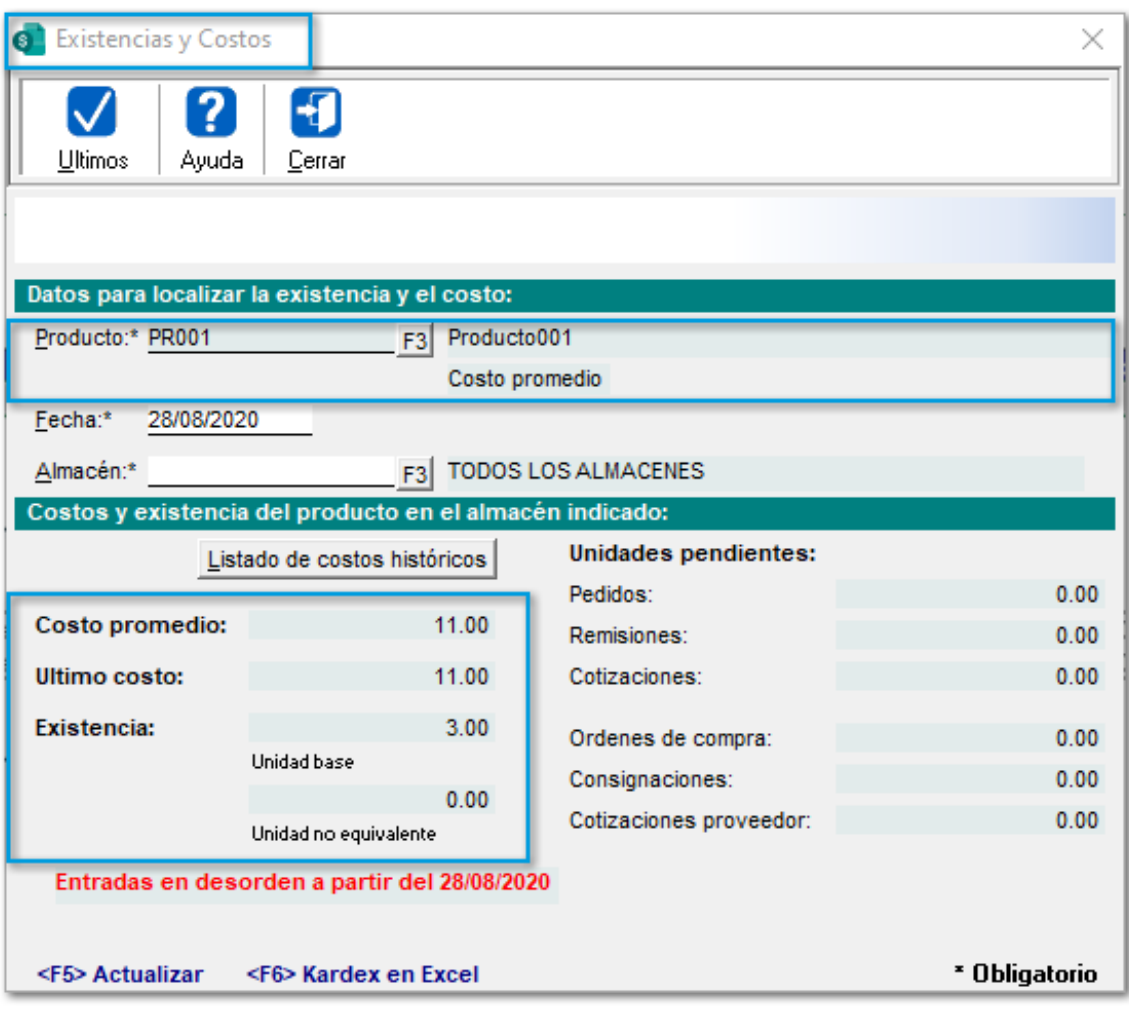

#### **Ajuste al costo con la opción "Capturar Nuevo Costo - Capturado"**

La empresa **"Nueva Factura S.A. de C.V."** tiene el **Producto** con código *"PR001"* con una Entrada al almacén por **3** unidades, a un costo de **\$10.00** pesos.

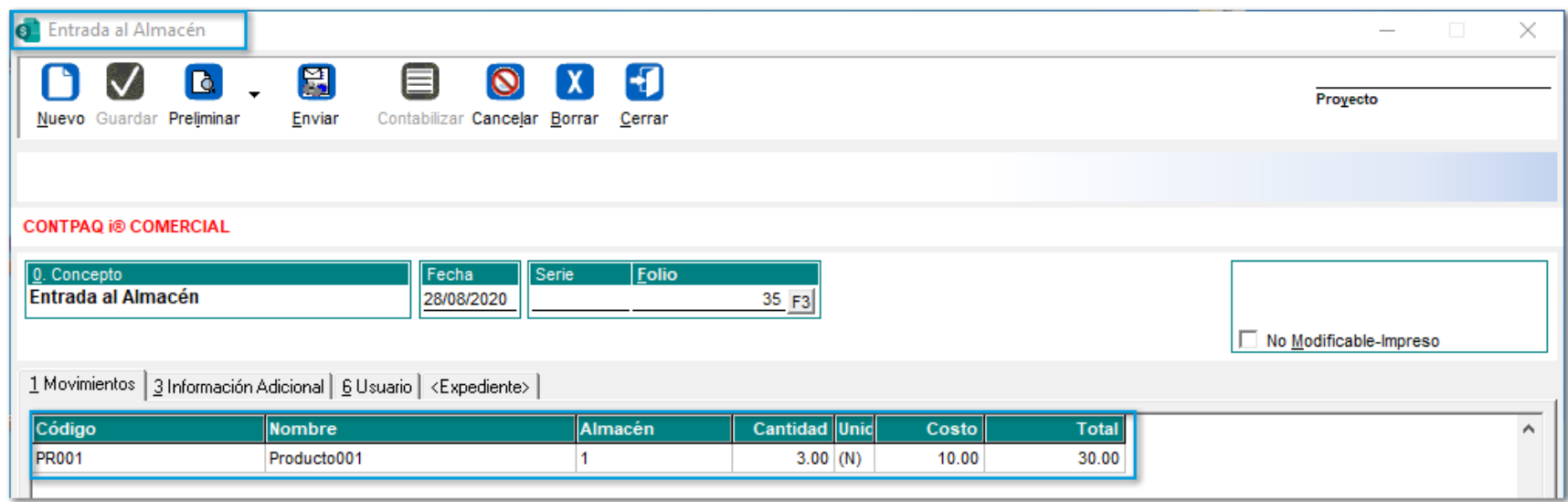

El Administrador necesita capturar un documento de **Ajuste al Costo** con la opción de **"Capturar Costo Nuevo" -** *Capturado***,** por lo que se podrá aumentar directamente el valor del inventario a **\$3.00 pesos**.

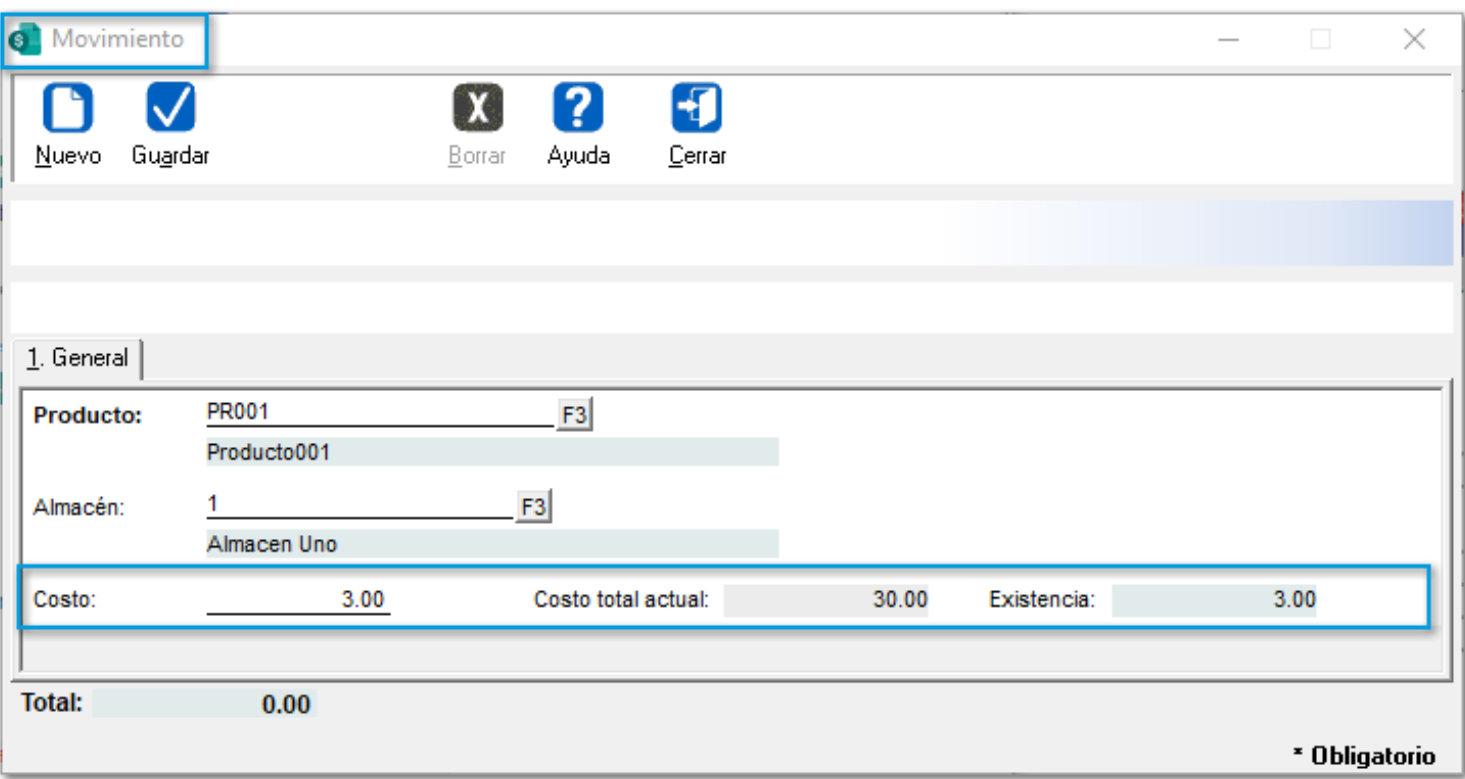

El costo del **Movimiento** es de **\$3.00**, por lo que desde el reporte **Kardex Global y por almacén en Excel®** y en la **Vista de Existencias y Costos** se podrán visualizar los importes:
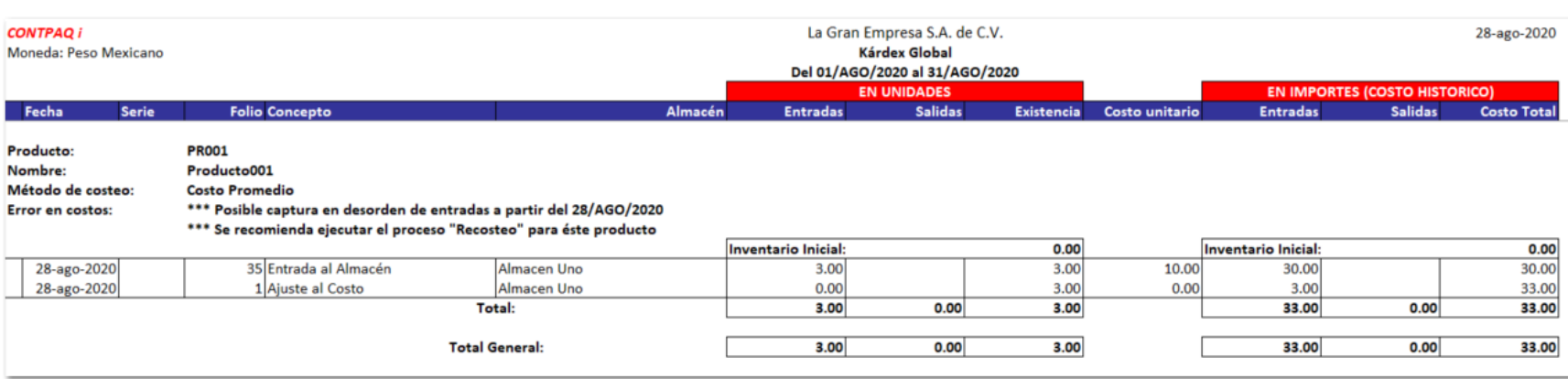

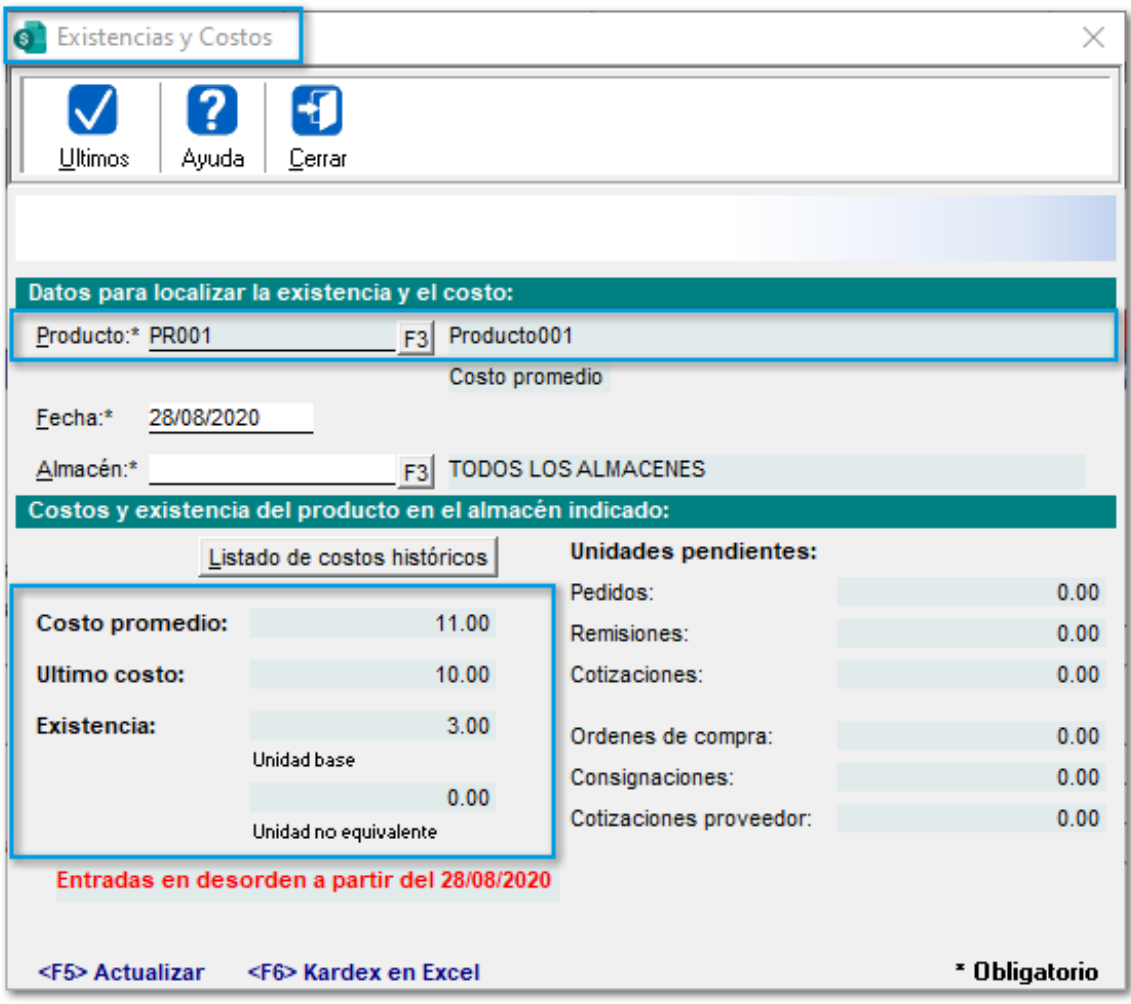

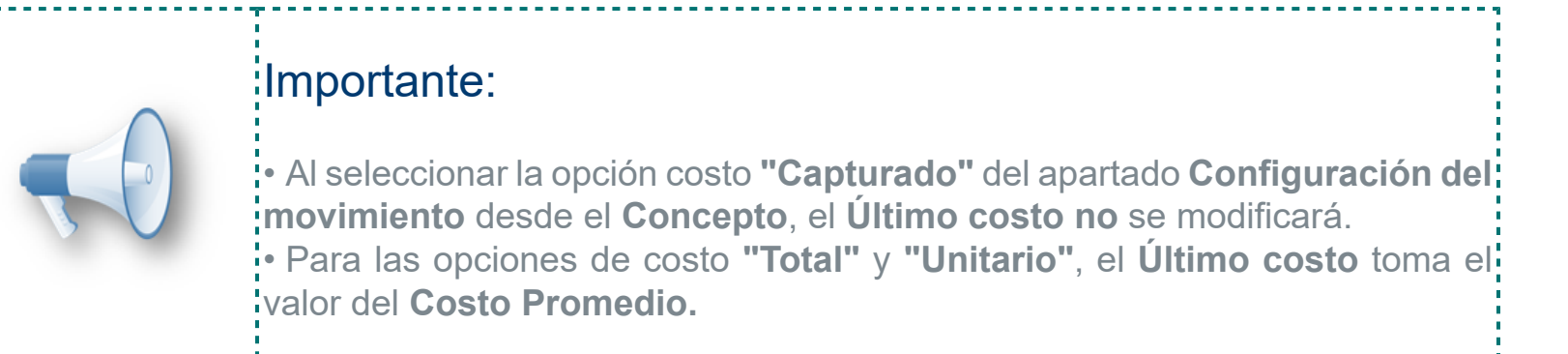

# **Correcciones en los reportes de Estados de cuenta de Clientes / Proveedores**

#### **C12554**

#### Beneficio

En **CONTPAQi® Comercial Premium** se realizaron correcciones para poder visualizar la información correctamente, además de optimizaciones en el consumo de recursos internos al ejecutar los reportes:

 $\mathbf{r}$  Estado de cuenta Estado de cuenta en **Excel®** Estado de cuenta por documento de abono Resumen estado de cuenta

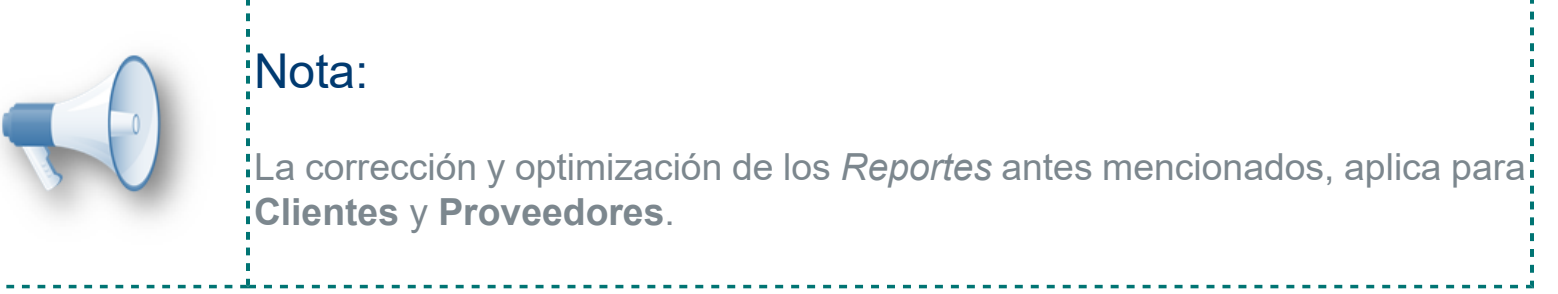

Las correcciones se realizaron para poder visualizar de forma correcta la siguiente información de los **Reportes** anteriores:

- Saldo inicial del Cliente / Proveedor
- Pagos realizados por distinto Cliente / Proveedor
- Relaciones de saldado de documentos a través de documentos de distinto origen, **por ejemplo**; *Saldar una Factura con una Compra*
- Incluir correctamente Utilidades y Pérdidas cambiarias

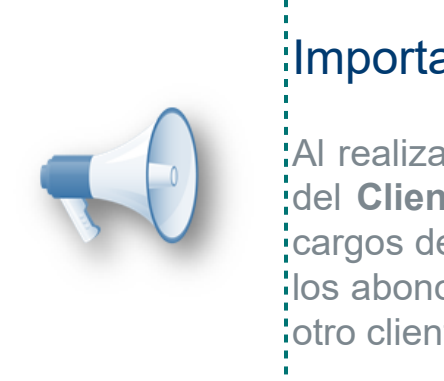

# Importante:

Al realizar operaciones de saldado a otros **Clientes/Proveedores**, el **Saldo** del **Cliente** ya **no** se obtiene de la diferencia de la sumatoria de todos los cargos del cliente menos todos los abonos del cliente, ya que puede ser que: los abonos estén aplicados a otro cliente, y por lo tanto, afectando a favor al: otro cliente.

# **Nueva utilería "Reconstruir Estatus Cancelación en el ADD"**

#### **C12349**

#### Beneficio

Ahora, se integra la utilería **"Reconstruir Estatus Cancelación en el ADD"** a **CONTPAQi® Comercial Premium,** que te permitirá consultar los **CFDIs** que han sido cancelados desde el sistema, asignando su respectiva **Fecha** de **cancelación** en el **Visor de documentos** del **ADD**.

### Configuración

Esta utilería, se incluye desde el menú **Empresa / Utilerías ADD**:

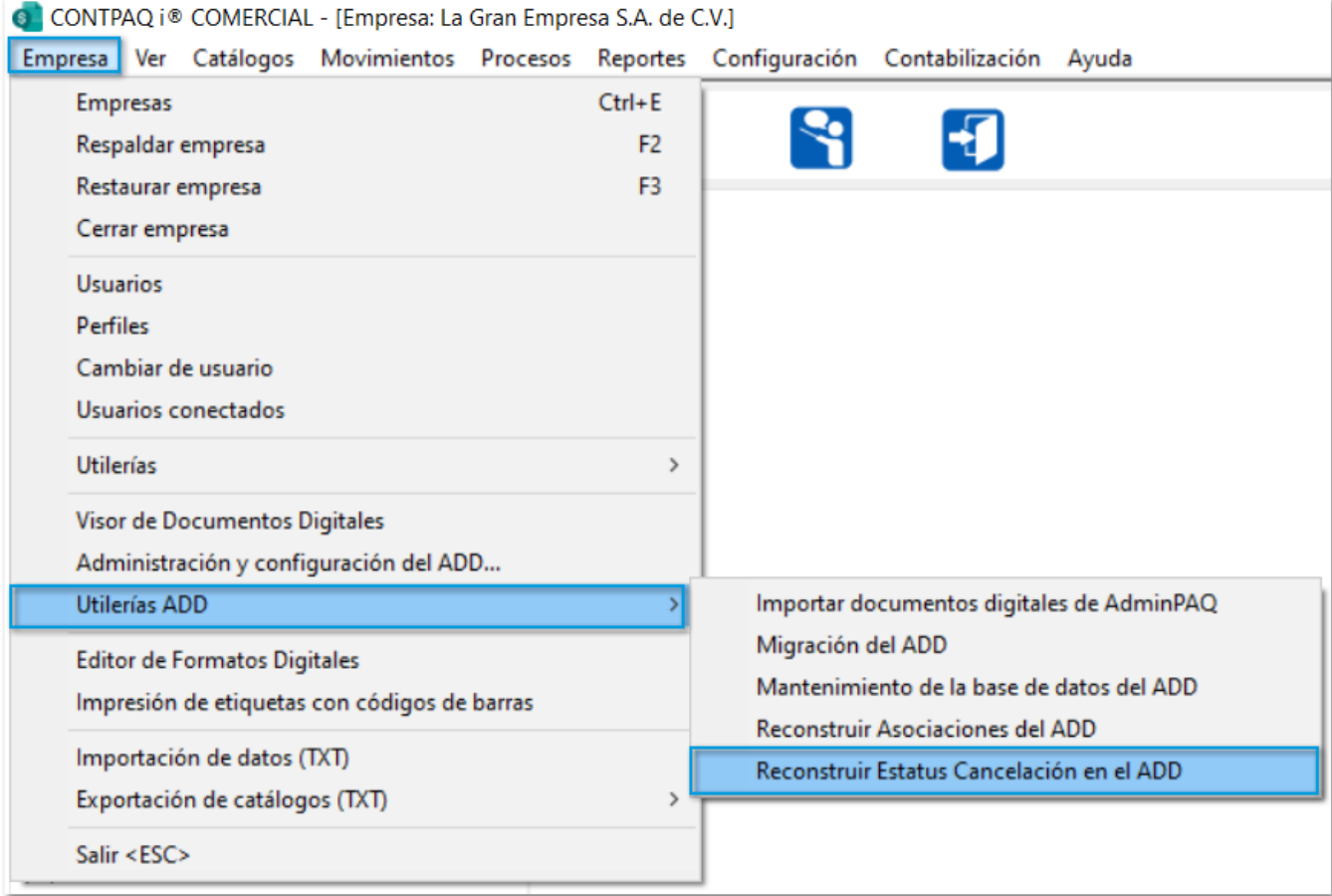

Al ejecutar la utilería, localizará los **CFDIs Cancelados** en el rango de **fechas** asignado, se actualizará y enviará la fecha de cancelación automáticamente en el **ADD**.

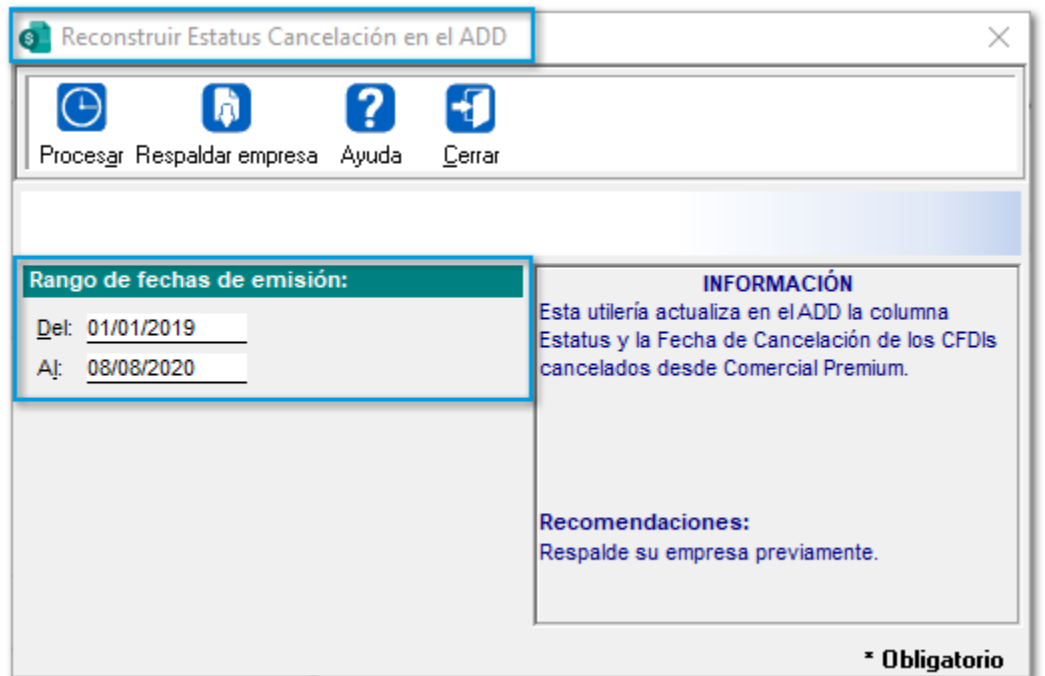

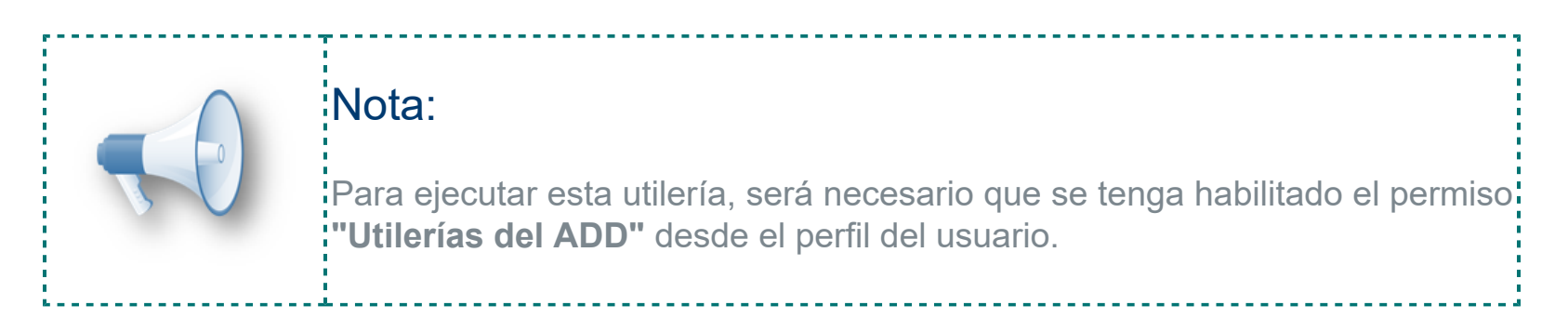

En versiones anteriores de **CONTPAQi® Comercial Premium**, al cancelar un **CFDI** no se actualizaba la fecha de cancelación en el **Visor de documentos** del **ADD**, por lo cual, al realizar consultas en el mismo, la información se mostraba vacía, ya que a partir de ahora, la fecha de cancelación se actualiza de forma correcta.

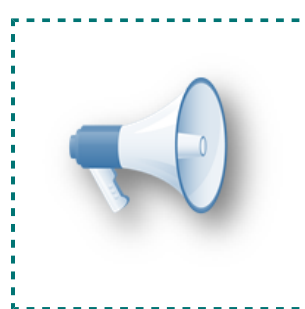

## Importante:

Esta utilería, permitirá actualizar la fecha de cancelación de los documentos previos, por lo cual, sólo necesitarás ejecutarla por única ocasión.

# **Fecha de vencimiento y días de retraso en la Información de clientes (F6)**

**C12334**

#### Beneficio

A partir de esta versión de **CONTPAQi® Comercial Premium,** se podrá mostrar la **Fecha de vencimiento del documento** y el **Número** de **Días** de **retraso** del **Cliente** desde la ventana **Información de clientes...<F6>.**

### **Configuración**

Anteriormente, dentro de dicha ventana se tenía la opción **"Documentos vencidos"**, en esta versión cambia de nombre a **"Documentos con saldo pendiente"**, la cual mostrará todos los documentos con **Saldo pendiente** ordenados en base a los días vencidos.

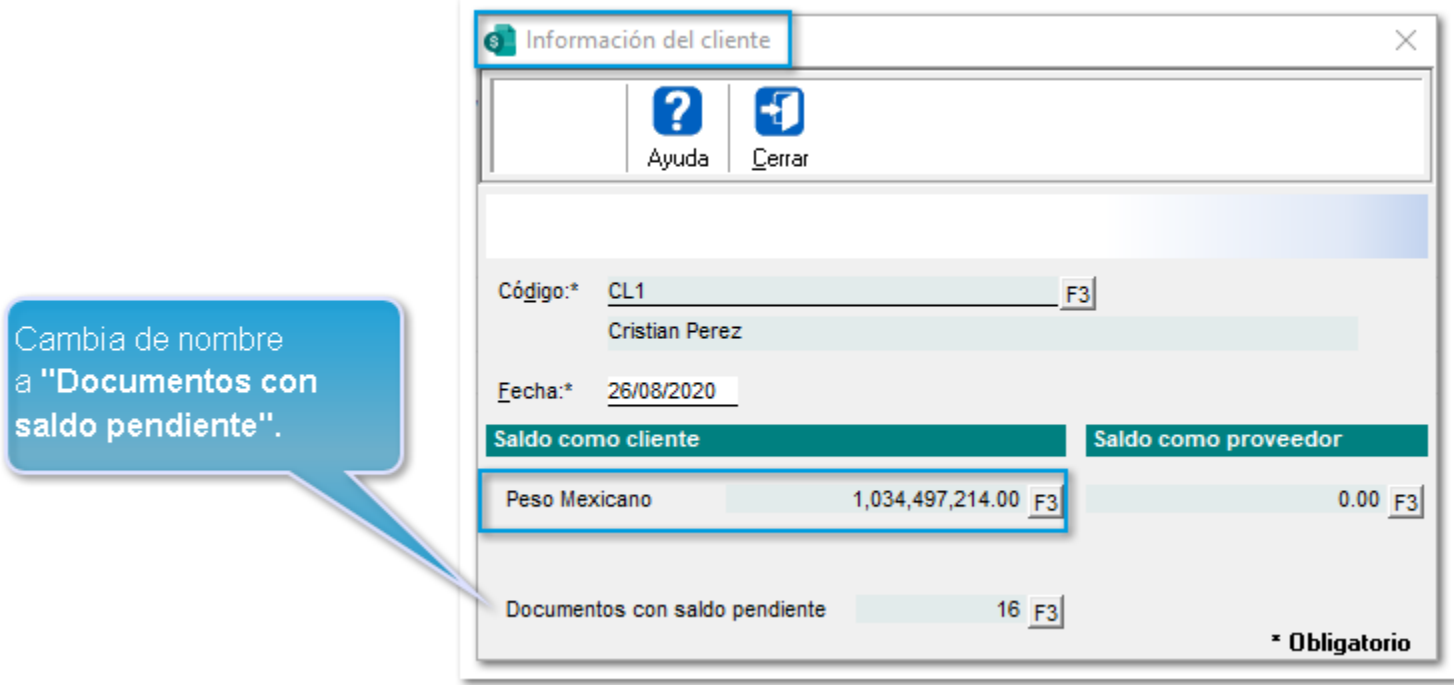

A través del botón **<F3>** de la sección **Saldo** como **Cliente** o **Proveedor**, te mostrará una vista con los documentos que forman el **Saldo del Cliente o Proveedor.**

la **Fecha** de **Vencimiento** de los documentos, se calcula en base a<br>la fecha capturada de la vista Información del Cliente F6.

> $\left| -4 \right|$  $\,$

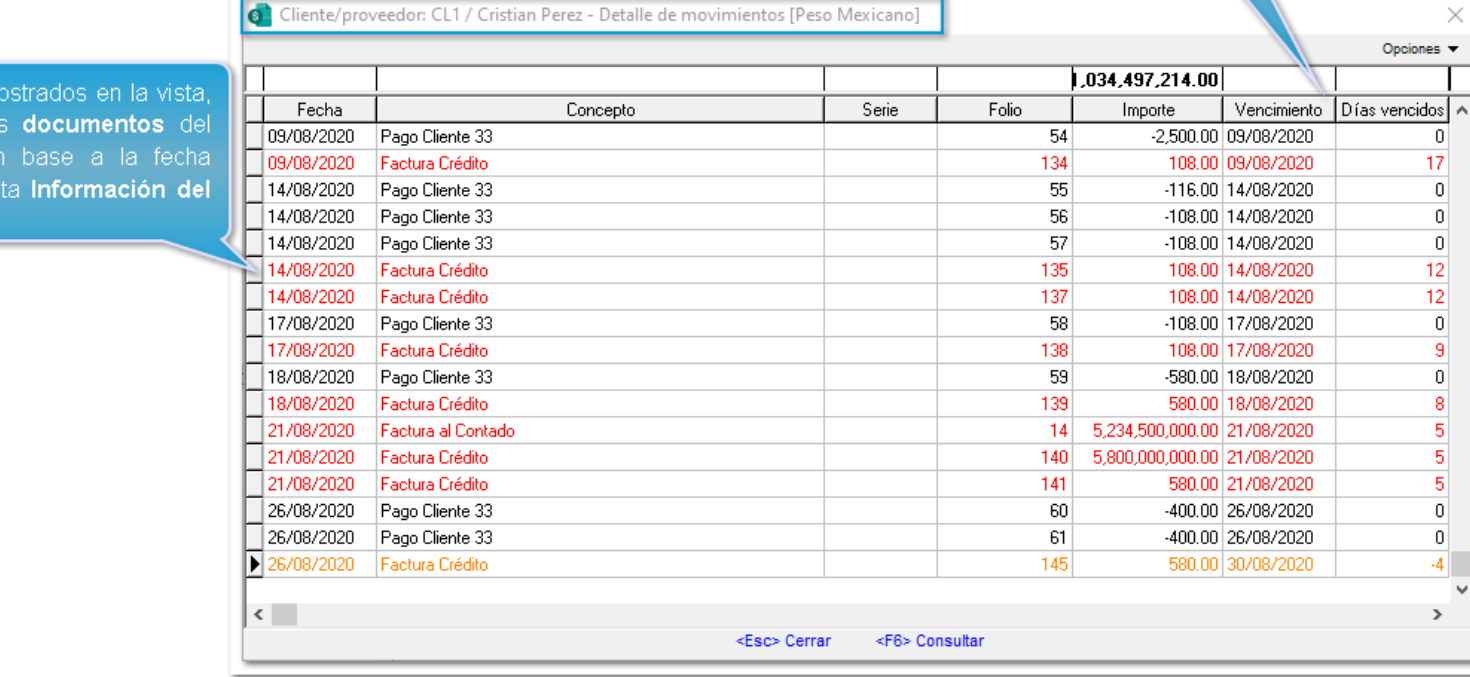

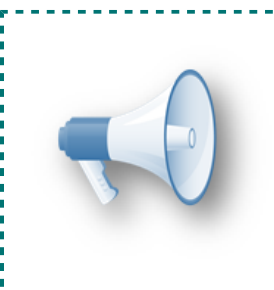

.os documentos m<br>:orresponden a lo

Mes completo e tapturada de la vi cliente F6.

#### Nota:

La vista antes mencionada podrá ser exportada a **TXT** o **Excel**, además podrás consultar el documento seleccionado mediante la tecla **<F6>.**

# **Consideraciones**

De acuerdo con tus documentos vencidos o por vencer, toma en cuenta las siguientes consideraciones:

El documento que aún **no** esté vencido aparecerá en color **Negro**.

Documento con **5 días antes** de su **fecha de vencimiento**, se visualizará en color **Amarillo**.

Cuando el documento ya se encuentre vencido o esté a **un día** de **atraso**, se mostrará en color **Rojo**.

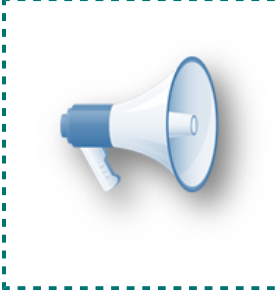

## Importante:

Los documentos de **Pago no** cambiarán de color, ya que al ser Pagos no tienen una fecha de vencimiento.

# **XML de diagnóstico**

#### **C12399**

#### Beneficio

Ahora, cuando se tenga algún error al momento de timbrar documentos en **CONTPAQi® Comercial Premium,** se podrá mostrar el **XML** junto con la **Ruta** y **Nombre** del archivo que se intentó timbrar.

### **Configuración**

En caso de que el **XML** tenga algún error, se mostrará en la ventana **Timbrar Comprobante Fiscal Digital**:

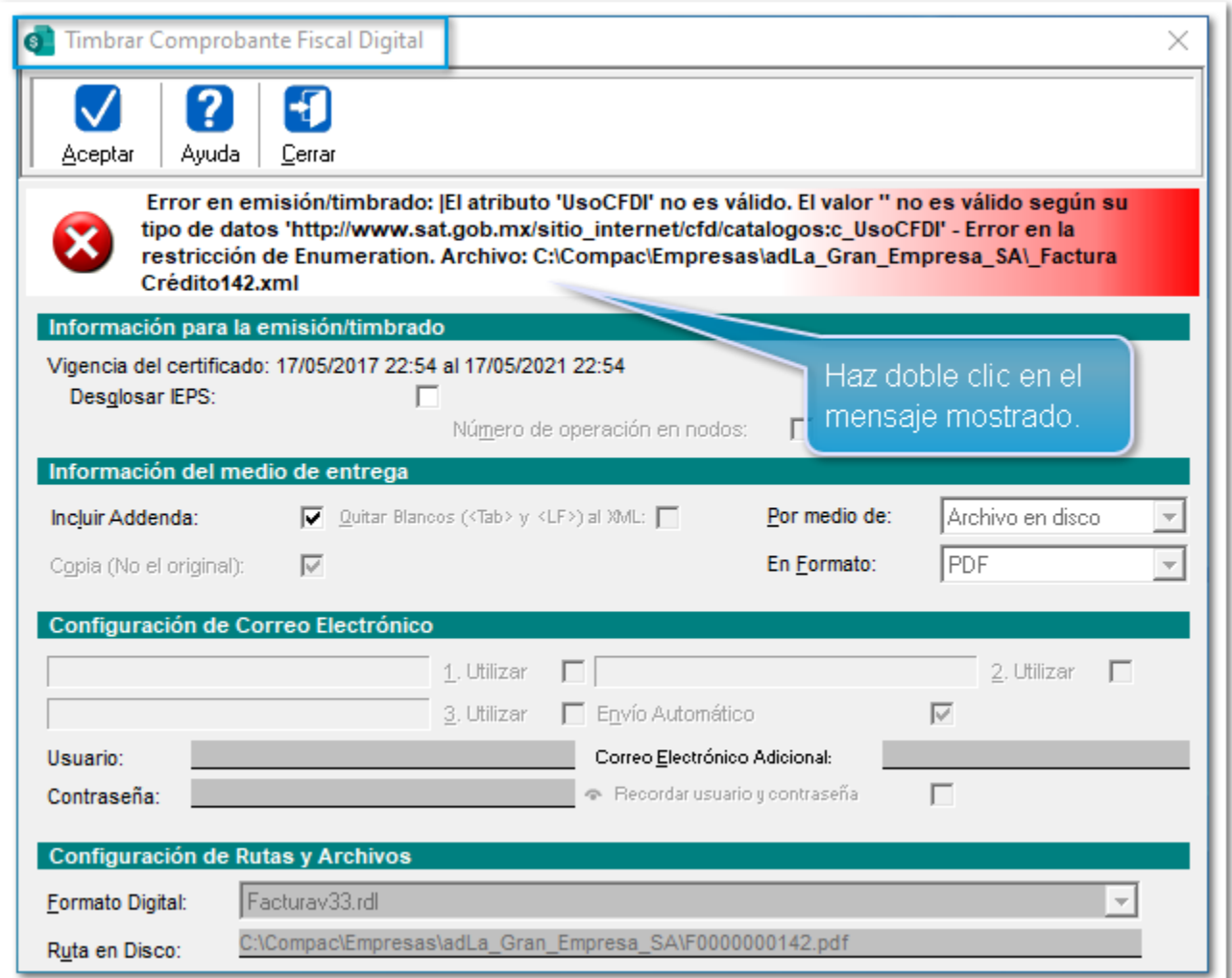

Al dar doble clic, se abrirá la ventana del explorador que tengas configurado visualizando el **XML** con error.

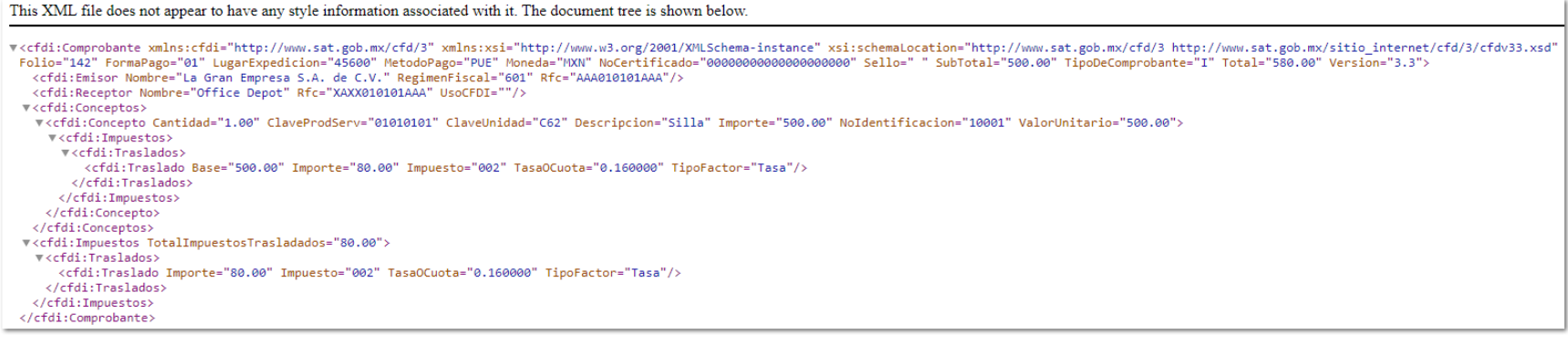

# **Manejo de Claves SAT "No vigentes"**

#### **C12374**

#### Beneficio

A partir de esta versión, desde el proceso **"Revisión de productos en base al Listado del SAT"** te permitirá filtrar los productos con claves **SAT No vigentes**.

# **Configuración**

Mediante la opción **"Mostrar"**, podrás identificar los **Productos** con **Clave SAT** *"No vigentes"*, y actualizar dicha **Clave** según sea necesario.

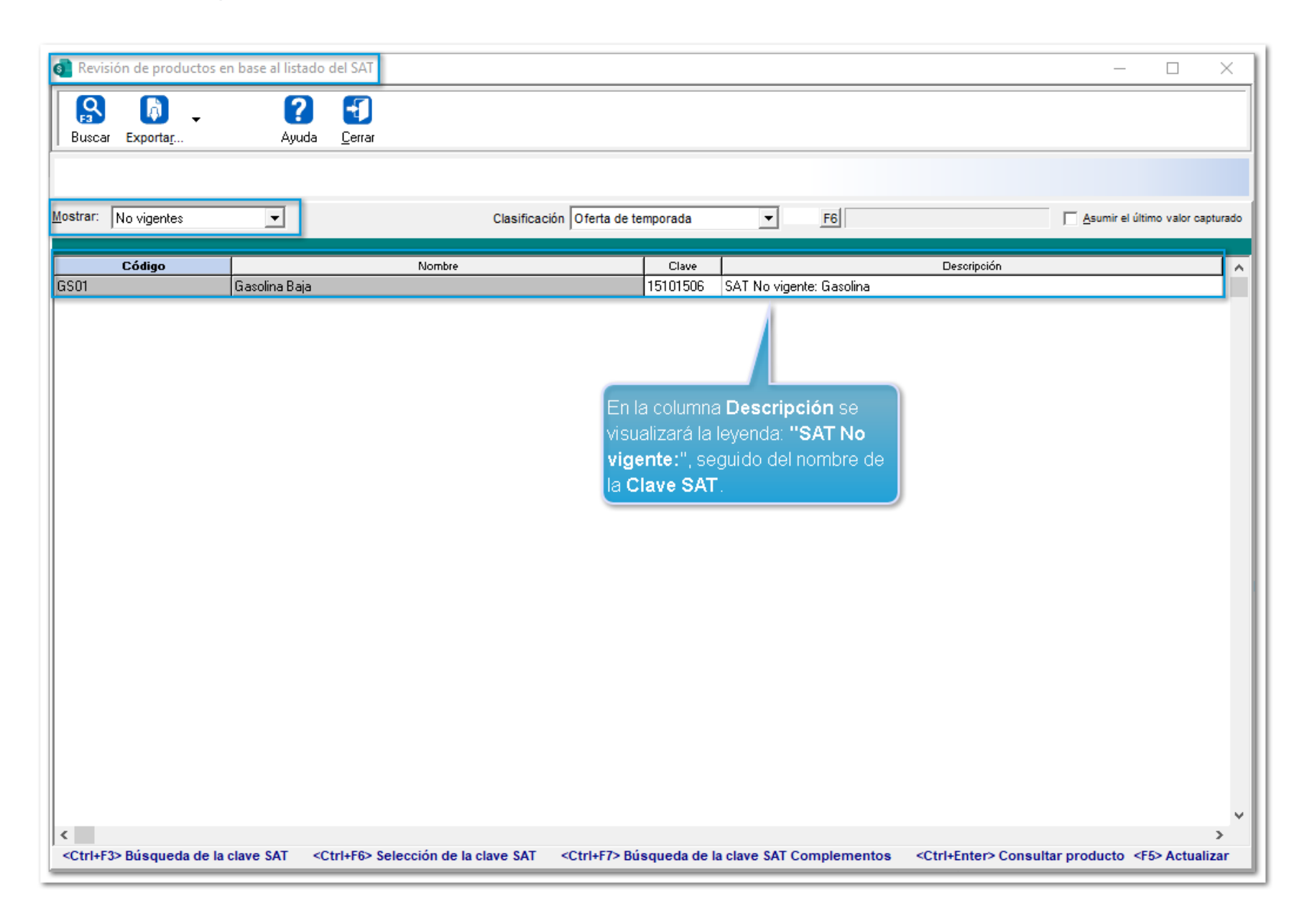

# **Catálogos**

Desde los **Catálogos** de **Productos**, **Servicios** y/o **Paquetes**, también podrás identificar las **Claves SAT "No vigentes".**

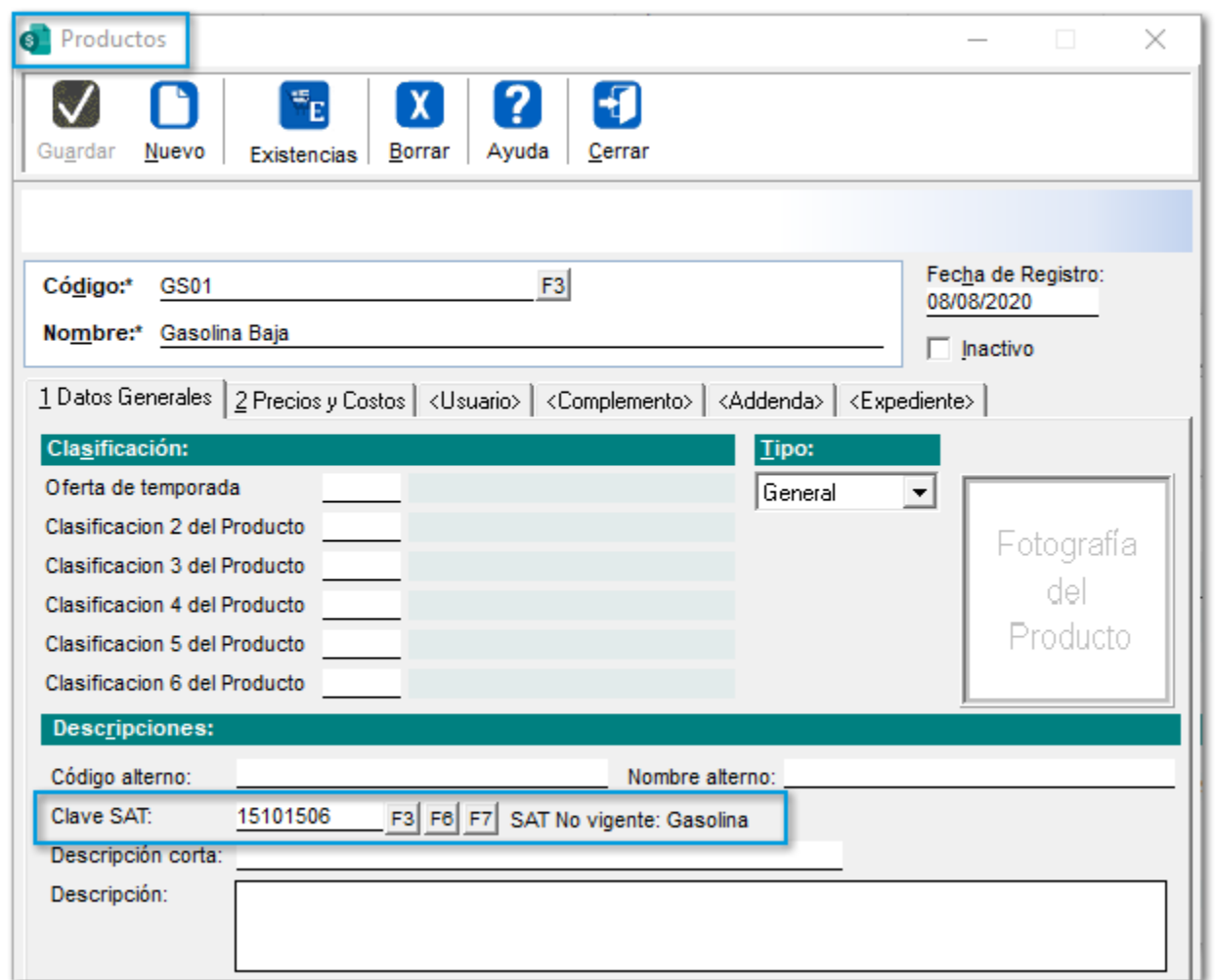

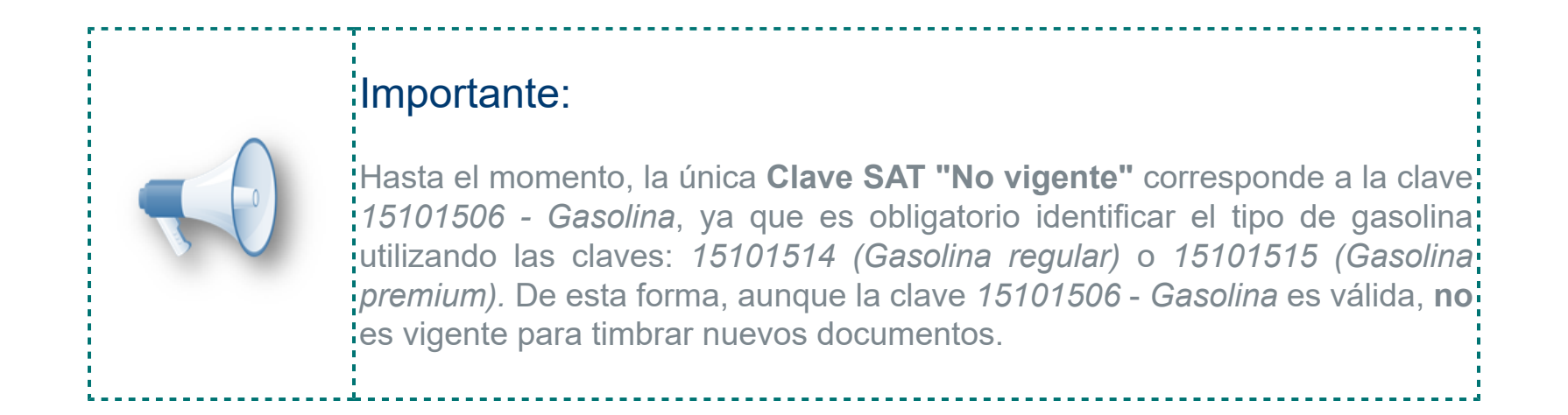

Al asignar una **Clave SAT** a través del botón **<F3>**, se mostrarán las claves vigentes, por lo que se agrega la opción **"Vigentes"**, la cual estará habilitada por omisión.

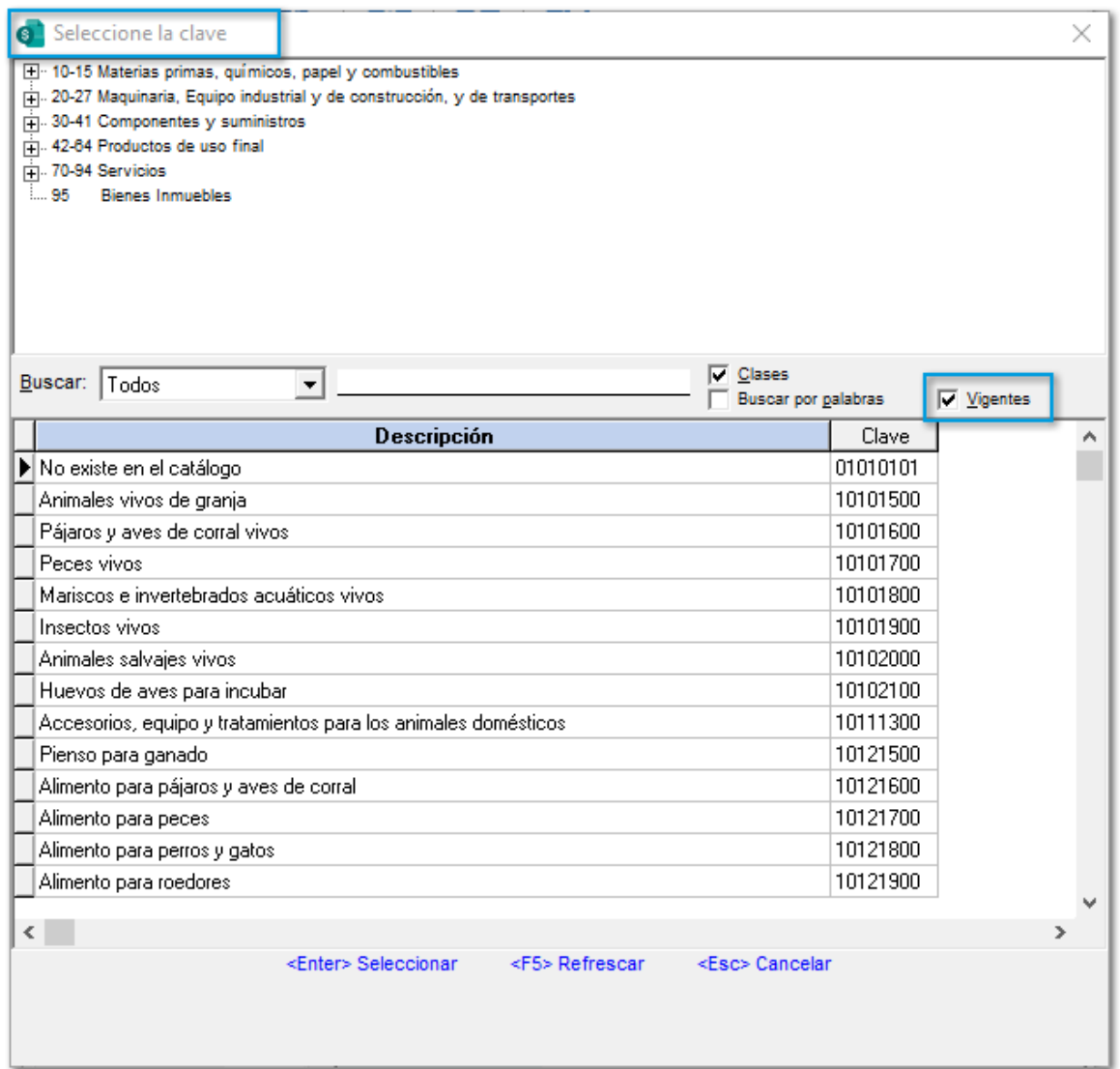

Cuando se asigne una **Clave SAT** mediante el botón **<F6>**, las claves **no** vigentes tendrán la leyenda "**[NO VIGENTE]**".

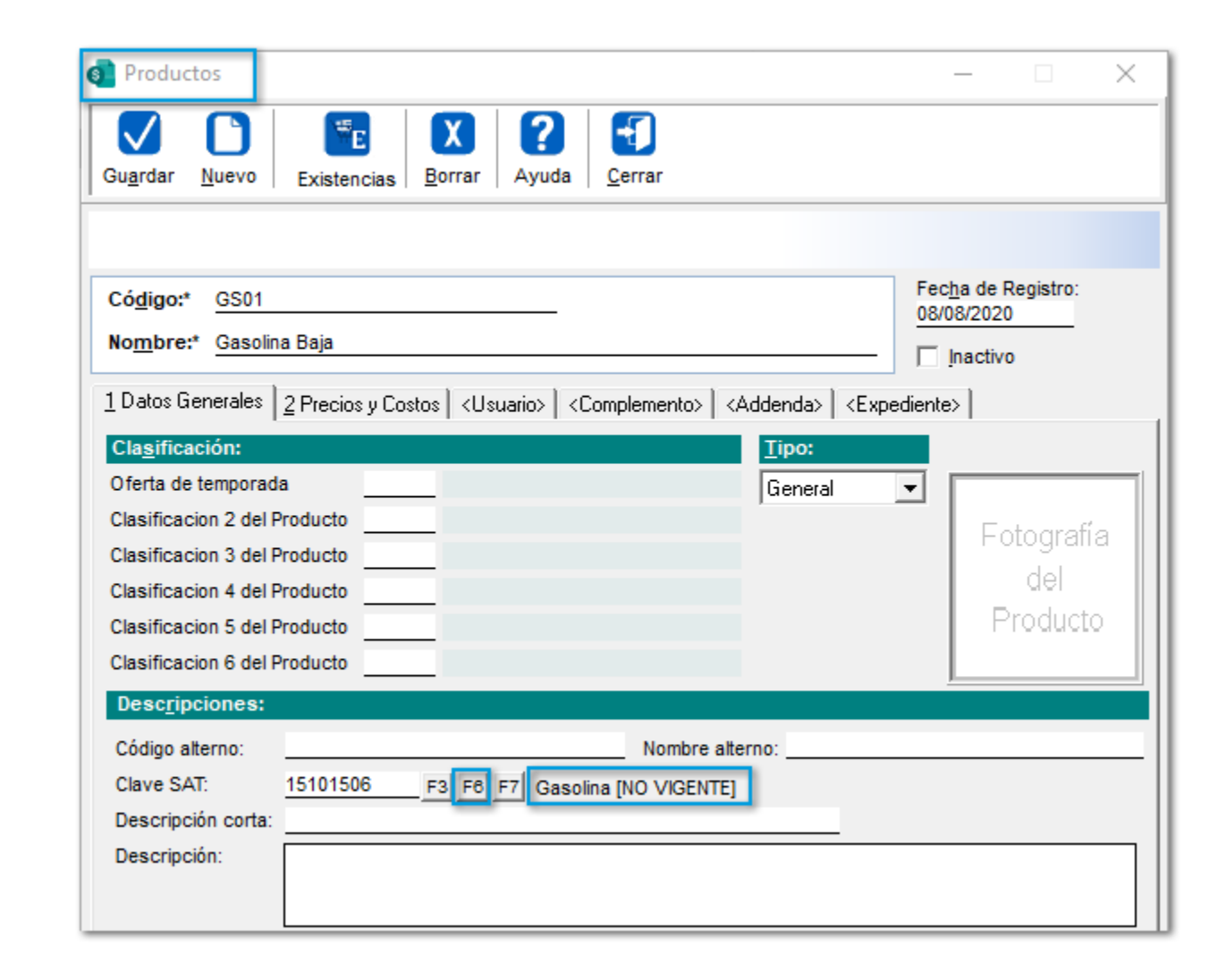

# **Mejoras en la Vista de Acumulados**

#### **C12515**

#### Beneficio

En esta versión, podrás ajustar el ancho de las columnas que contengan un **Importe** desde la **Vista** de **Acumulados**. Además, te permitirá filtrar por algún **Código** de **Cliente**, **Proveedor**, **Producto** o **Agente**.

#### **Configuración**

Al modificar el ancho de una columna de **Importe**, las columnas **restantes** se ajustarán **automáticamente** con el **mismo ancho**, por lo que podrás visualizar de forma completa la información, ya que anteriormente, se tenía que modificar el ancho de cada columna.

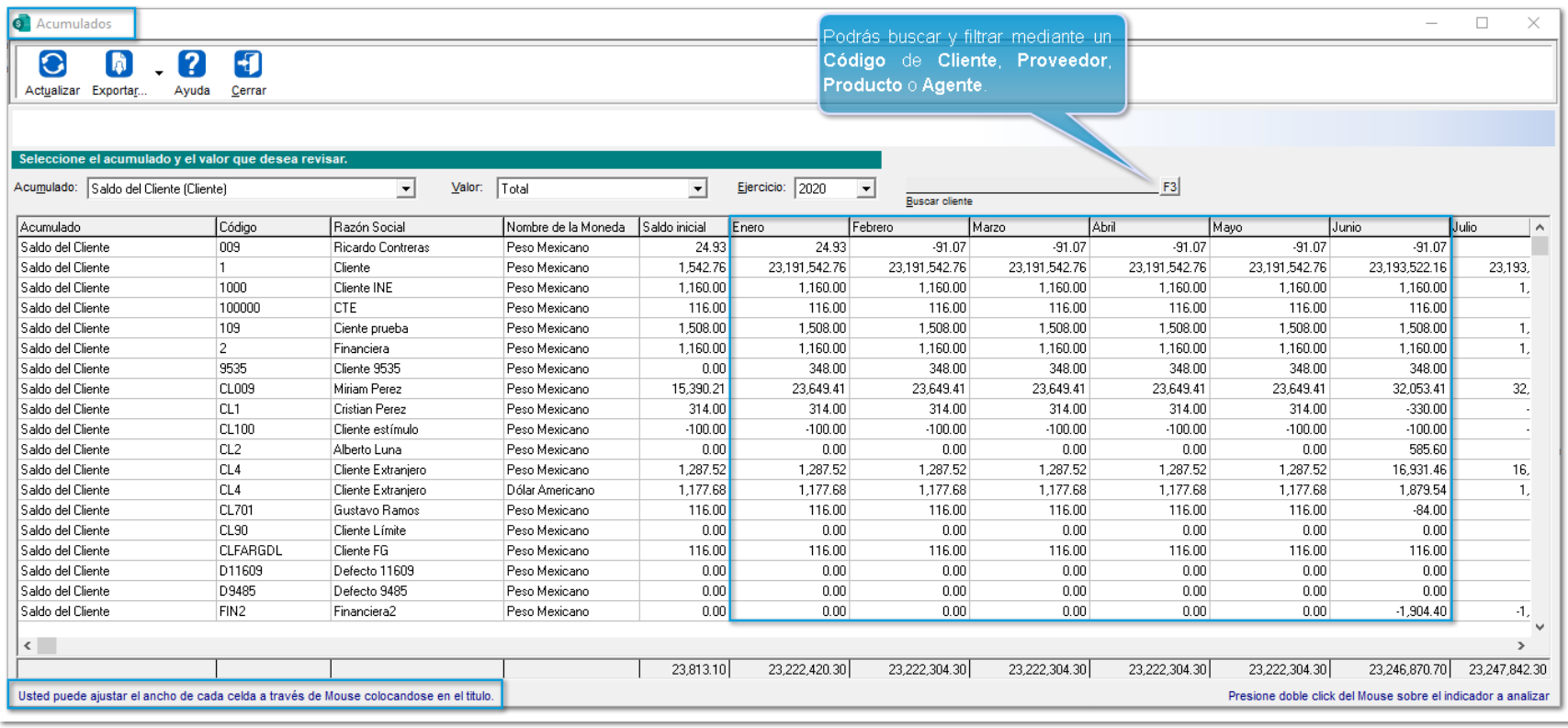

# Importante:

Es importante mencionar que, solo se podrán realizar búsquedas de los<sup>1</sup> **códigos primarios**, por ejemplo; en el caso del acumulado de **"Ventas (Cliente/Producto)"**, sólo se realizarán búsquedas sobre **Clientes**.

También, al filtrar los **Acumulados** de **"Saldo del Cliente"** y/o **"Saldo del Proveedor"**, se mostrará la columna de *"Saldo inicial"*, la cual corresponde al acumulado de diciembre del ejercicio anterior.

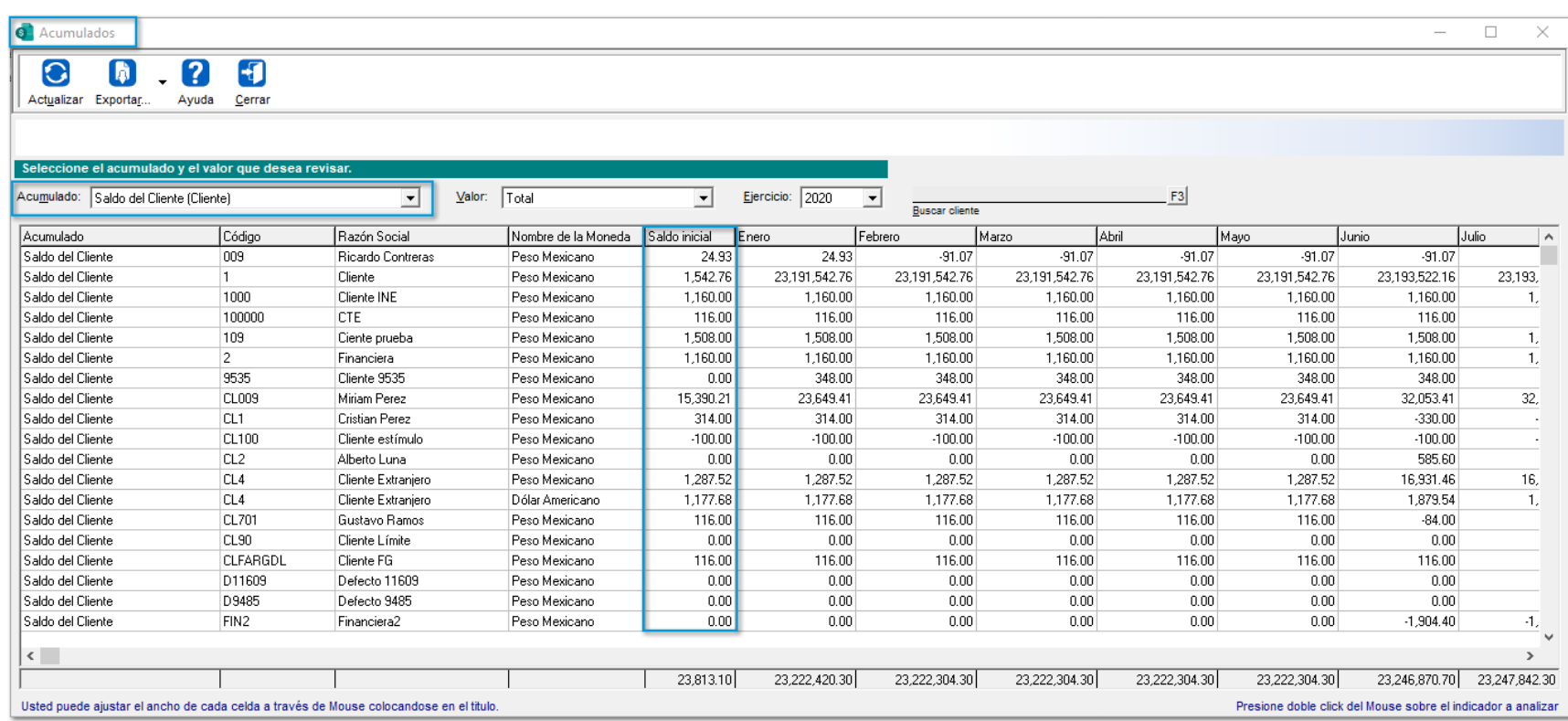

En versiones anteriores, se tenía que estar cambiando de **Ejercicio** en los filtros de la vista, para poder visualizar la información.

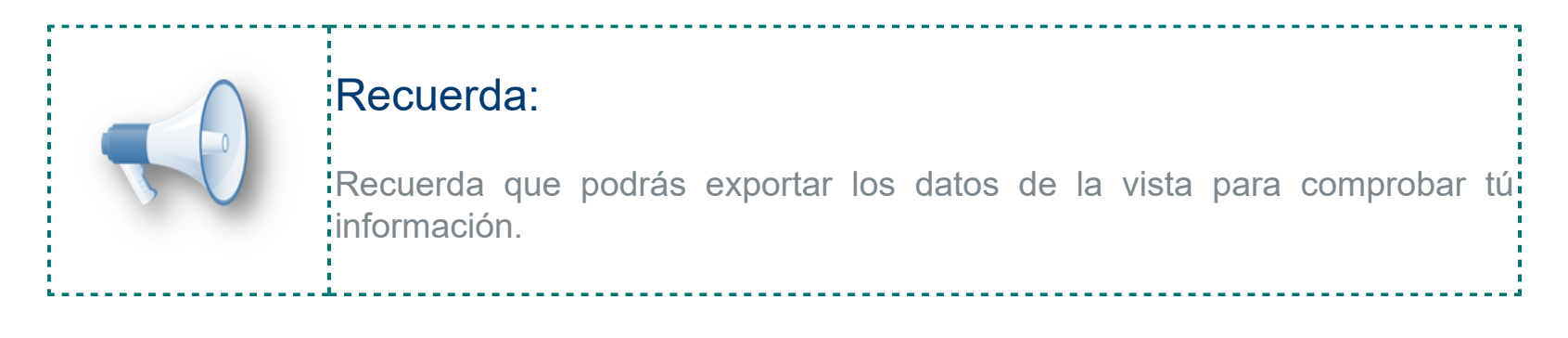

# **Nueva vista "Vista últimos documentos capturados"**

#### **C13091**

#### Beneficio

A partir de esta versión, se integra a **CONTPAQi® Comercial Premium** la **"Vista de últimos documentos capturados"**, la cual te permitirá llevar un mejor control de tus documentos capturados.

## Configuración

Desde el menú **Ver** se incluye dicha vista.

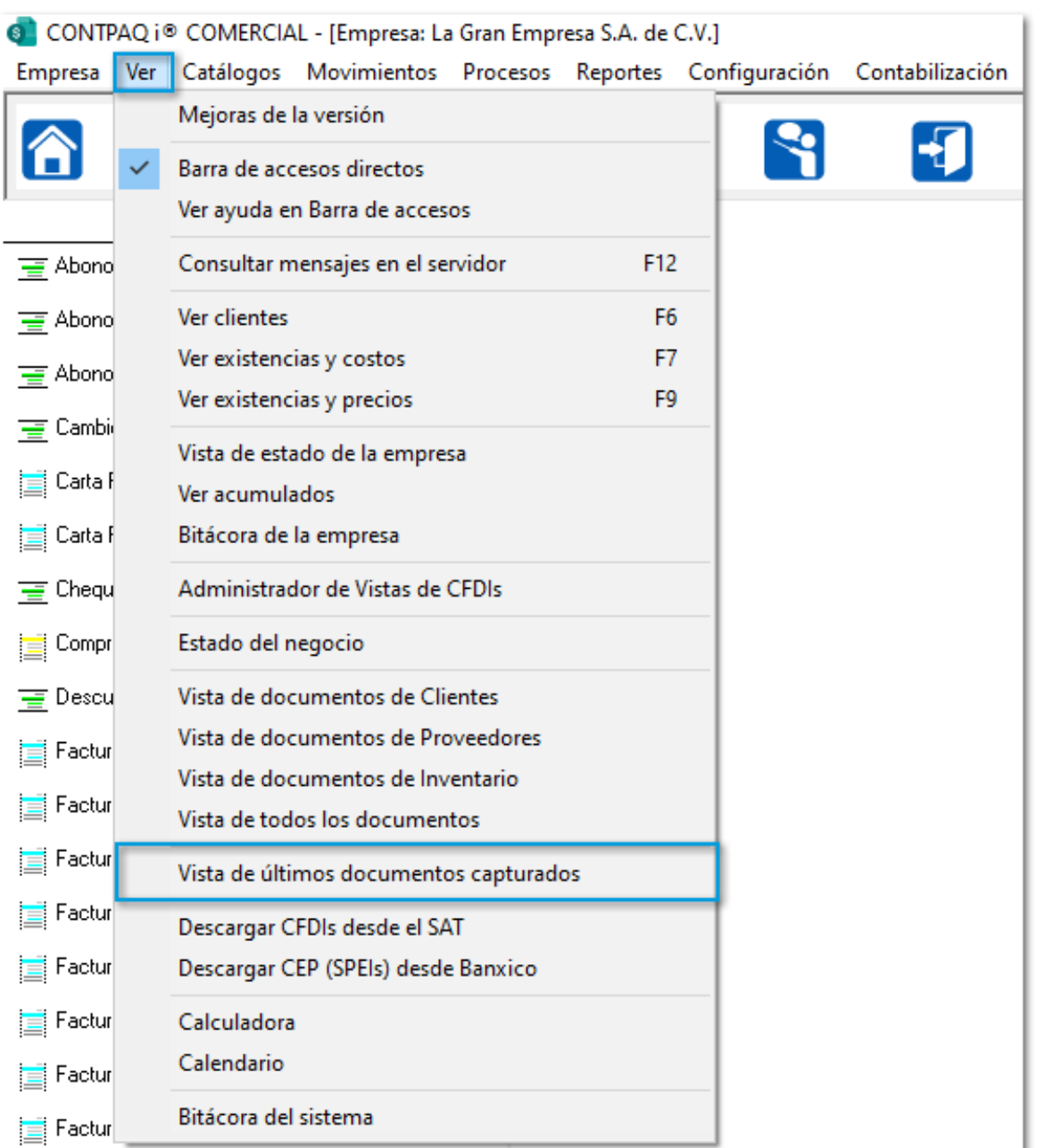

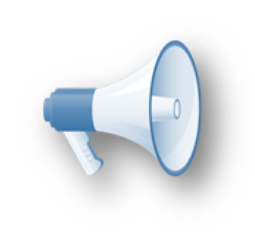

#### Importante:

.<br>Al abrir esta vista, te permitirá seguir trabajando con la aplicación sin: necesidad de cerrarla.

Podrás visualizar los documentos en orden, de acuerdo a su captura y/o modificación, y podrás abrir los documentos haciendo doble clic sobre ellos.

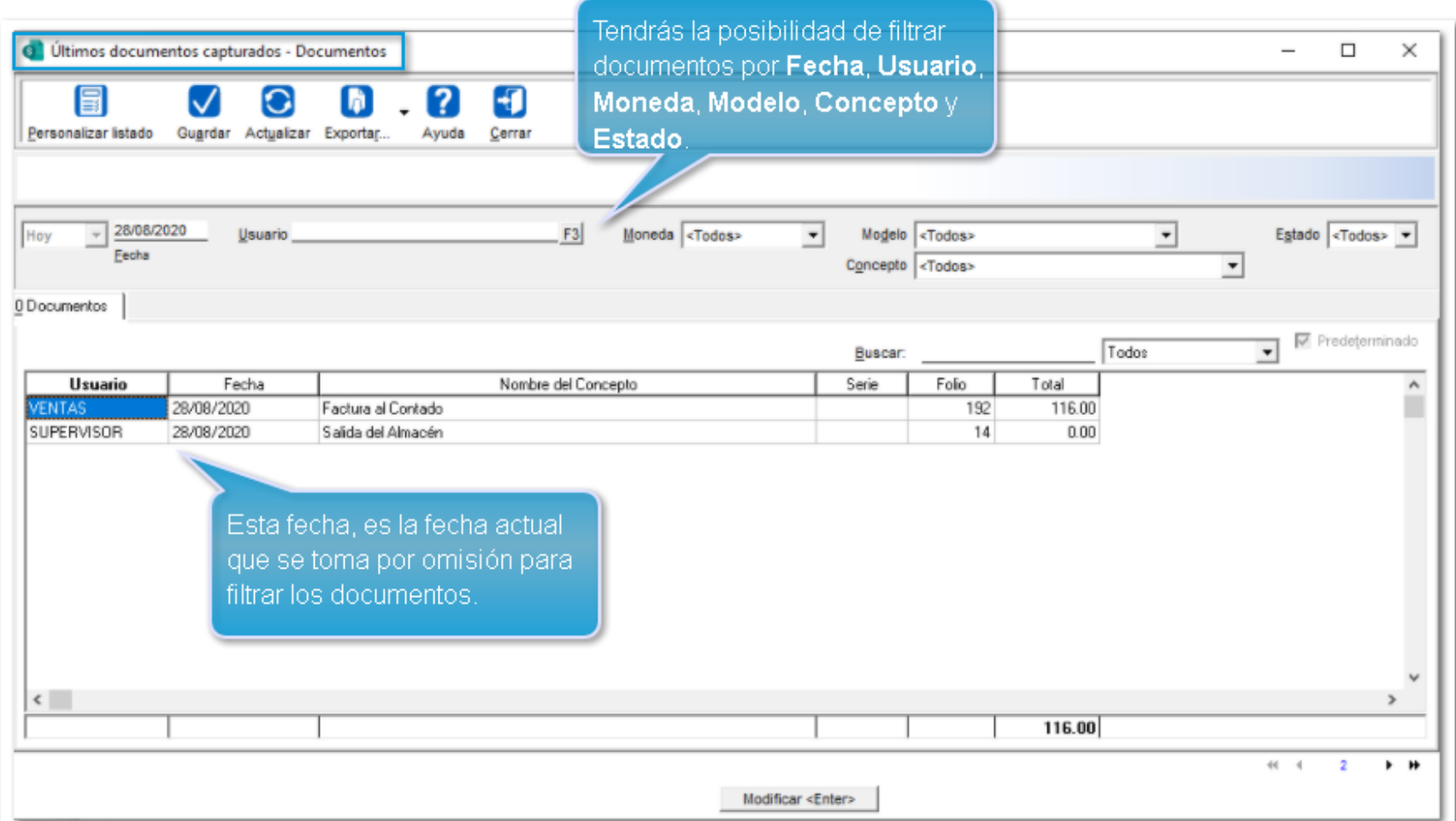

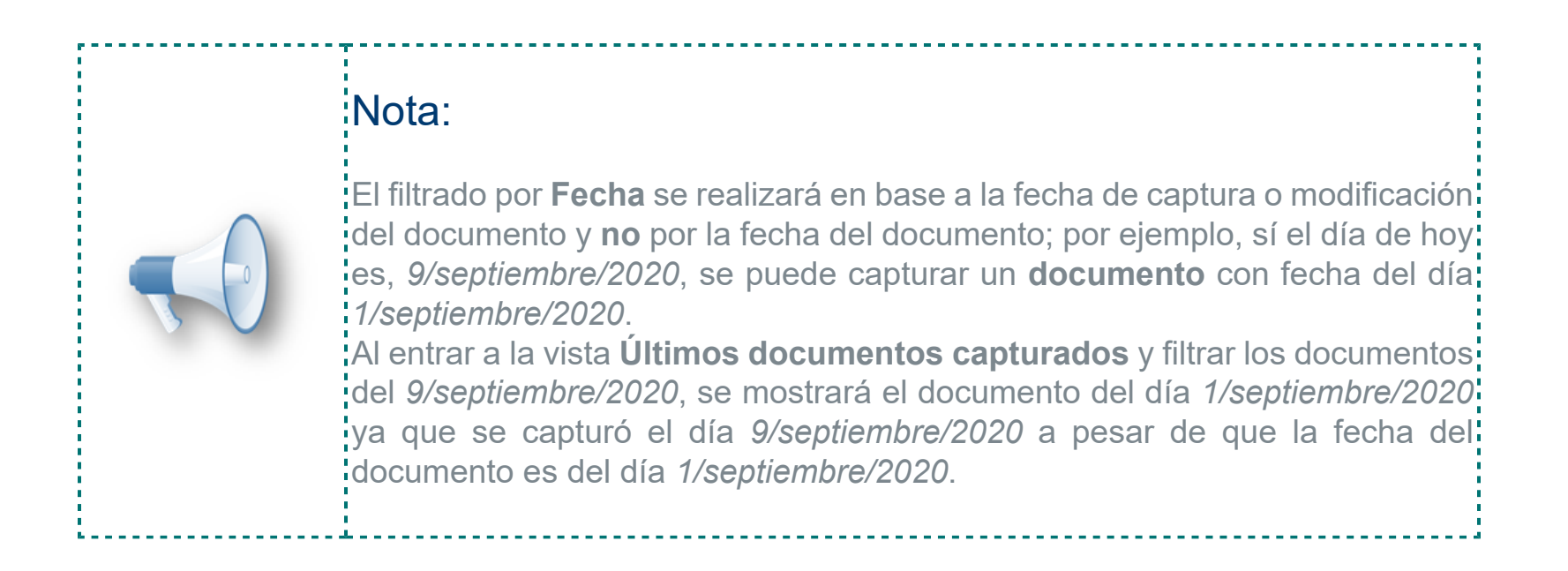

Esta opción te permitirá continuar visualizando los documentos capturados, pero requerirá que el perfil del usuario tenga habilitado el nuevo permiso: **"Documentos - Últimos capturados"** de la pestaña de **Vistas** de perfil del usuario.

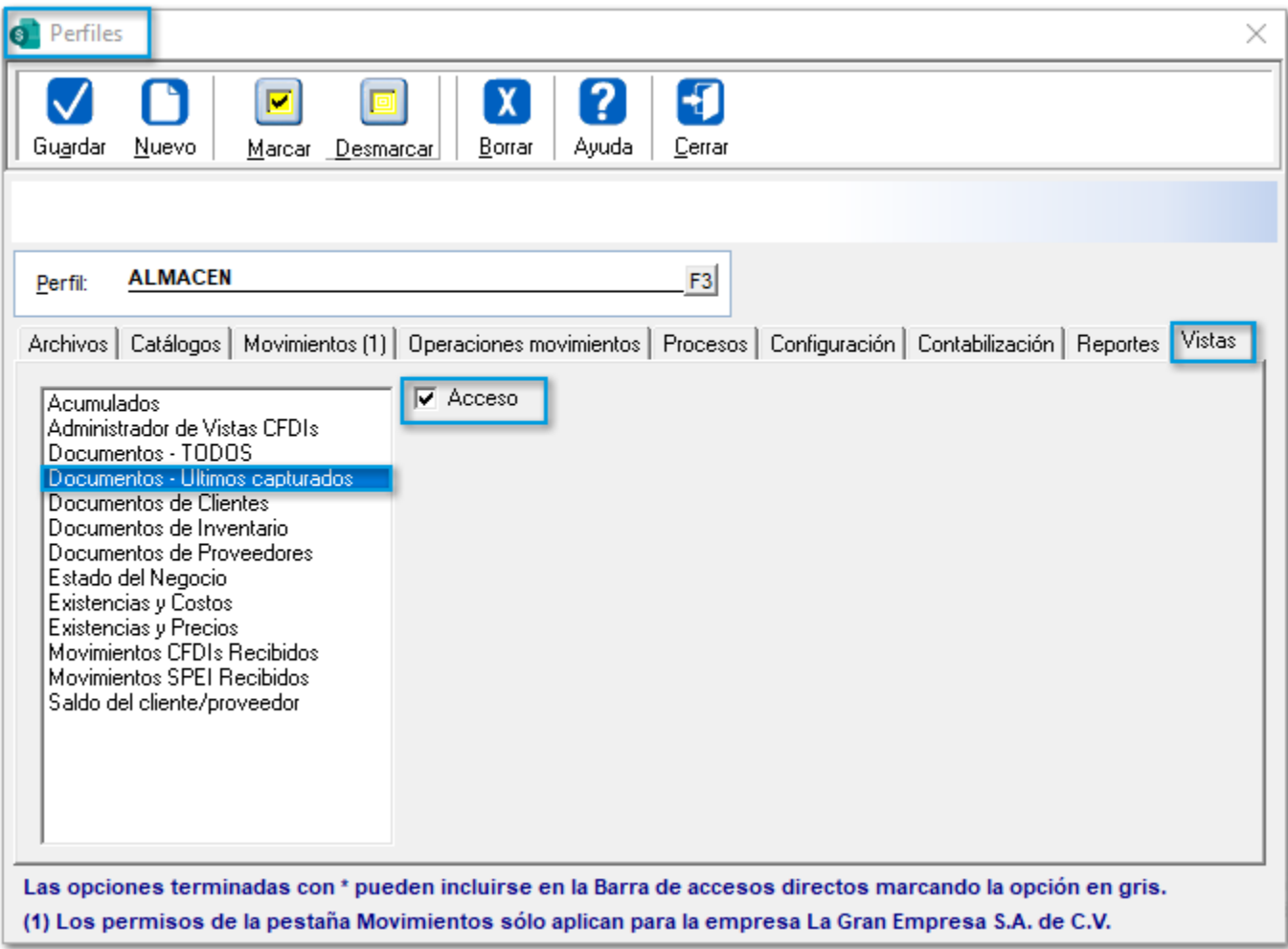

# **Mejoras en Permisos al ejecutar Reportes**

#### **C13387**

#### Beneficio

En esta versión, el sistema solicitará una autorización para permitir ejecutar reportes desde **CONTPAQi® Comercial Premium** cuando el usuario no tenga permisos para ejecutar el reporte.

### Configuración

Al tratar de ejecutar un reporte, se solicitará autorización para permitir continuar con la ejecución. En caso de que el usuario no cuente con permisos para ejecutarlo, se mostrará la siguiente ventana:

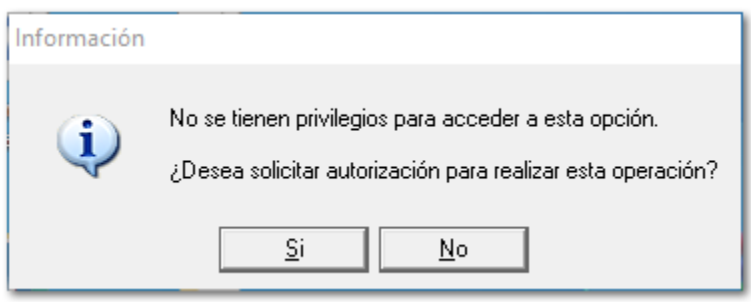

Al dar clic en el botón **Sí**, se mostrará una nueva ventana, para que un usuario que cuente con el permiso pueda realizar la operación solicitada.

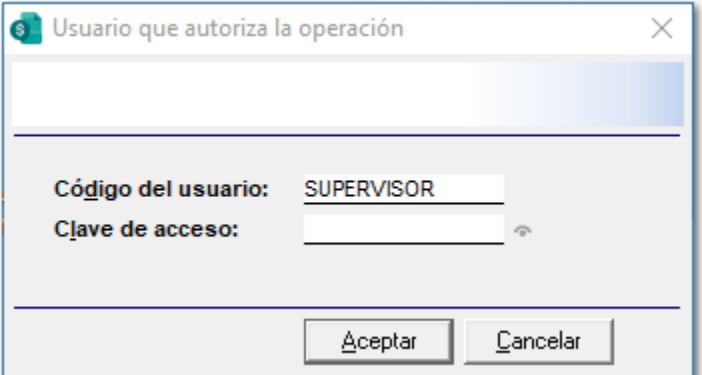

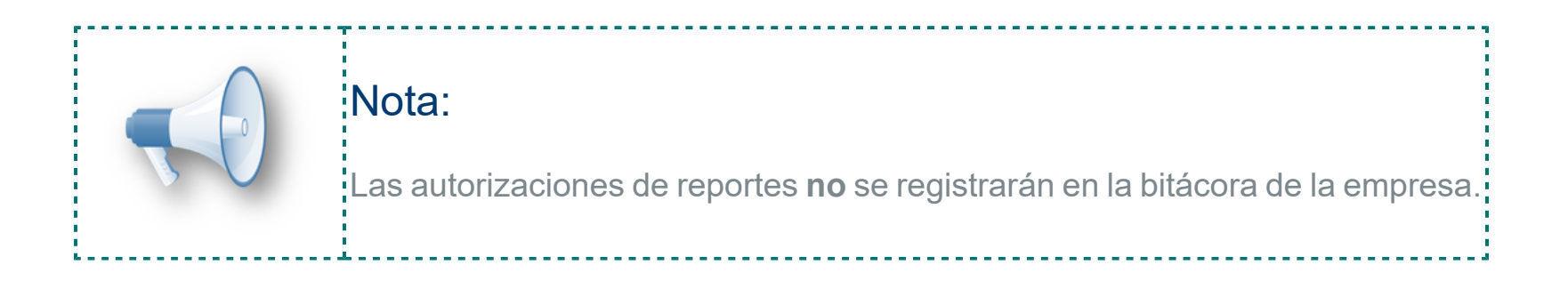

# Mejoras

# **Catálogos**

# Folio-Ticket:**D12795-2019111310005521**

En esta versión, se actualizarán los precios en **Unidad de Venta** desde el **Catálogo** de **Productos** correctamente, al consultar un Producto desde la **Vista** correspondiente.

En versiones anteriores, al capturar un **Precio** en la **Lista de precios de venta** y volver abrir dicha pestaña, no se actualizaban los precios, por lo que el precio **En Unidad de Venta** se mostraba en **"0"**.

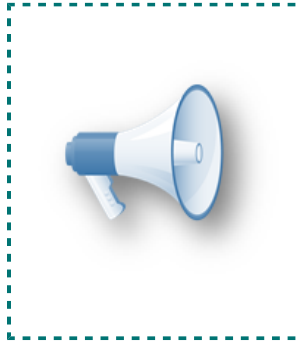

#### Nota:

Los precios en **Unidad de Venta no** se guardarán en la Base de Datos, por lo que se calcularán en base al Factor de conversión entre la Unidad base y la Unidad de venta del producto.

# Folio-Ticket:**D12940-2020080110000071**

En esta versión, se podrá consultar **Clientes** que contengan un campo de **Texto extra** en la pestaña **6. Usuario**.

En versiones anteriores, se mostraba el mensaje: *"Error 0xC0000005 ACCESS\_VIOLATION se terminará la ejecución del sistema",* al consultar un cliente el cual se tuviera configurado agregar más de **249 caracteres** en la **Configuración de las mascarillas de control** desde las **Propiedades del Texto extra.**

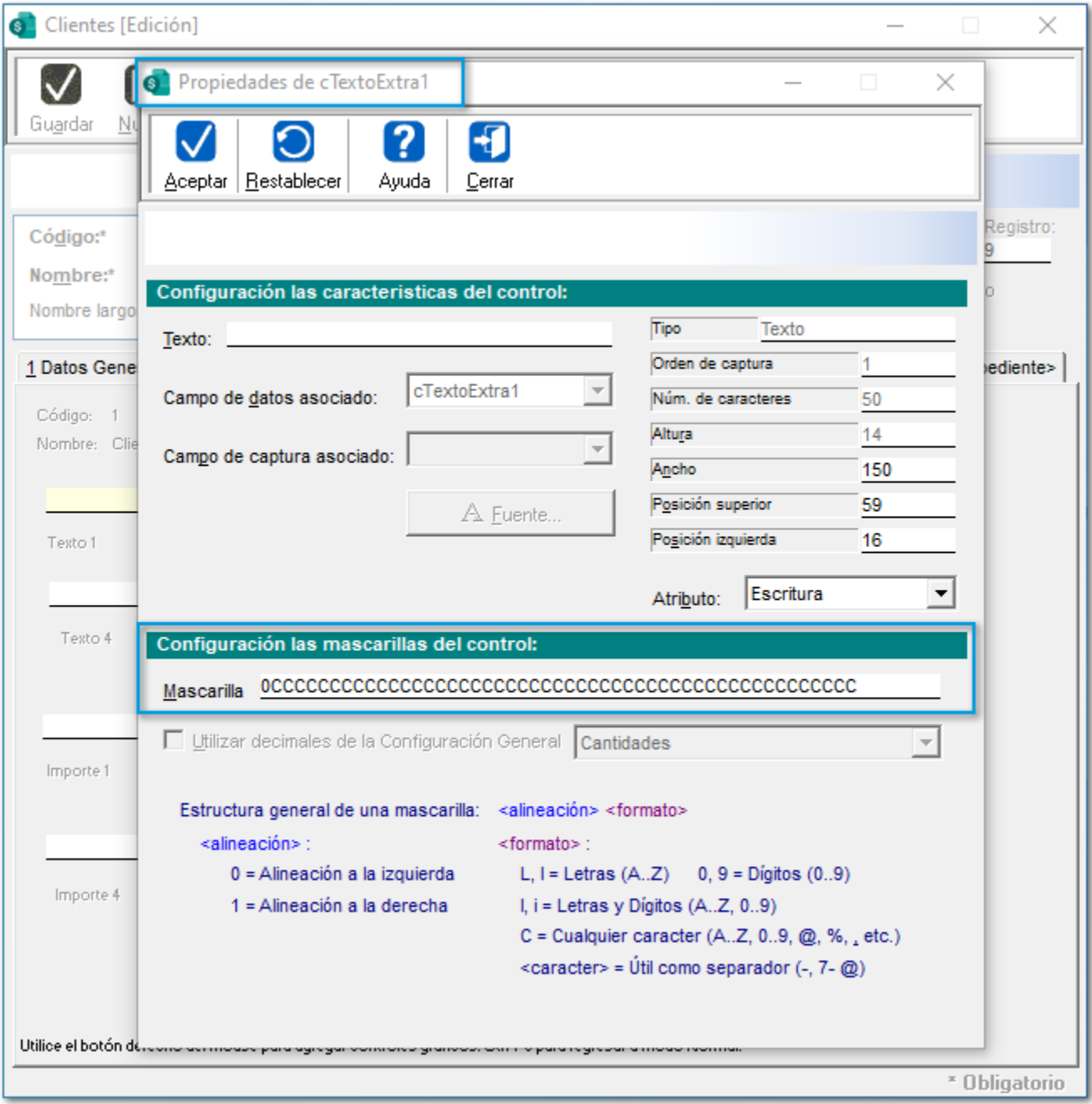

# Folio-Ticket:**D12945-2020081010003667**

A partir de esta versión, al seleccionar un registro mediante el botón **<F3>** de algún **Catálogo** o **Documento**, se sombreará de color azul el renglón, indicando que dicho producto está seleccionado.

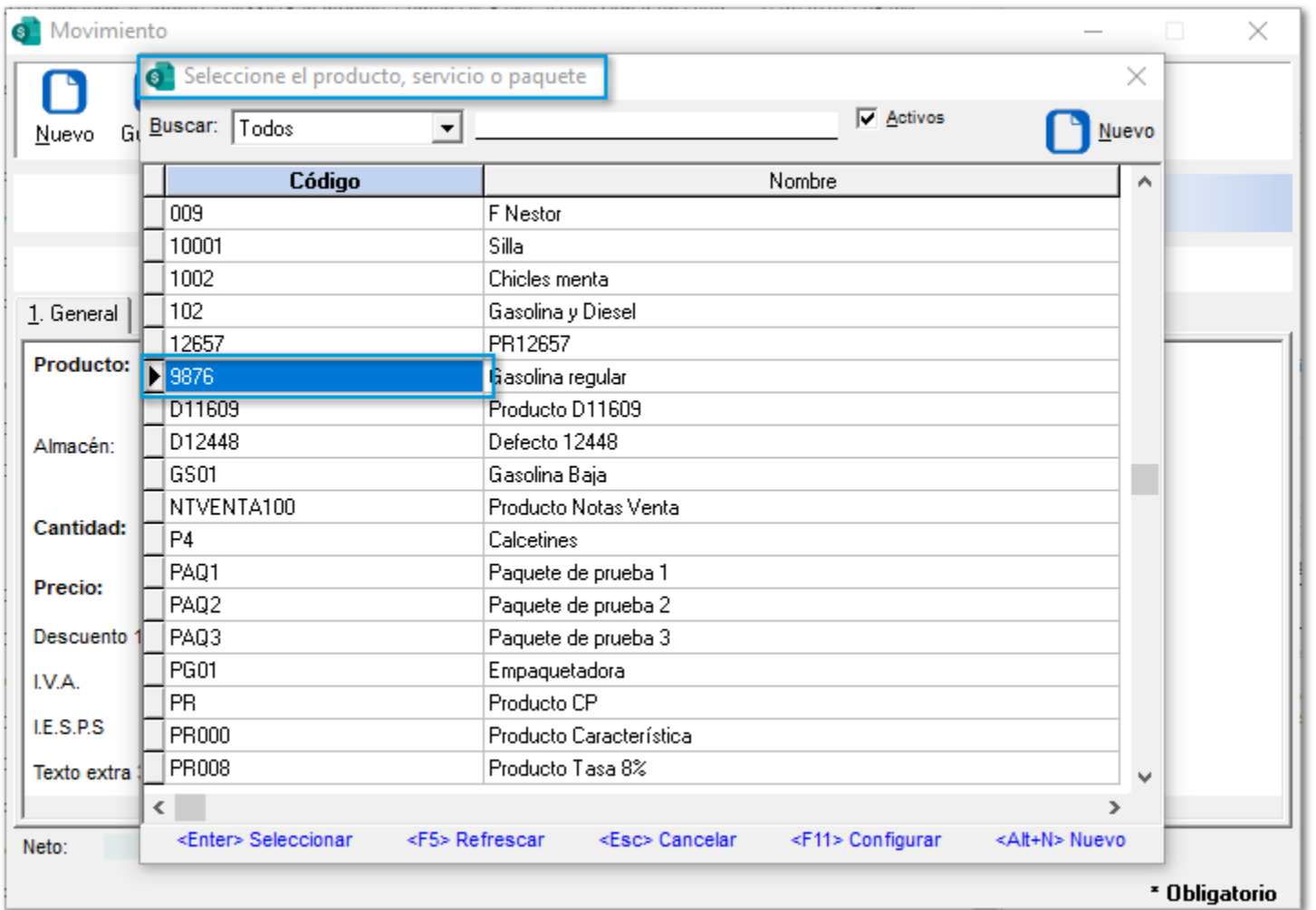

En versiones anteriores, al seleccionar un registro, el renglón no se sombreaba de color azul.

# **Documentos**

# Folio-Ticket:**D12398-2020070210002345**

## *[Otros tickets relacionados...](#page-126-0)*

A partir de esta versión, se visualizará de manera correcta la información de la vista **Preliminar** de **Facturas** generadas desde una **Cotización**.

En versiones anteriores, no se mostraba dicha información en el **Preliminar** del documento.

# Folio-Ticket:**D12416-2020070310004181**

Ahora, se podrá filtrar de manera correcta los **documentos** en las vistas de documentos que tengan filtros predefinidos.

En versiones anteriores, al filtrar por **Razón Social** en la **"Vista de documentos con saldo pendiente"**, se mostraban documentos con y sin saldo pendiente.

# Folio-Ticket:**D12429-2020070810003708**

## *[Otros tickets relacionados...](#page-126-0)*

A partir de esta versión, el sistema permitirá timbrar un **REP**, cuando éste salde a un documento **Tradicional** que cuente con un **XML asociado** en el **ADD**.

En versiones anteriores, no se permitía timbrar el **REP**.

# Folio-Ticket:**D12444-2020070910003519**

# *[Otros tickets relacionados...](#page-126-0)*

Ahora, se podrá realizar búsquedas en las vistas que **"contengan"** el texto capturado.

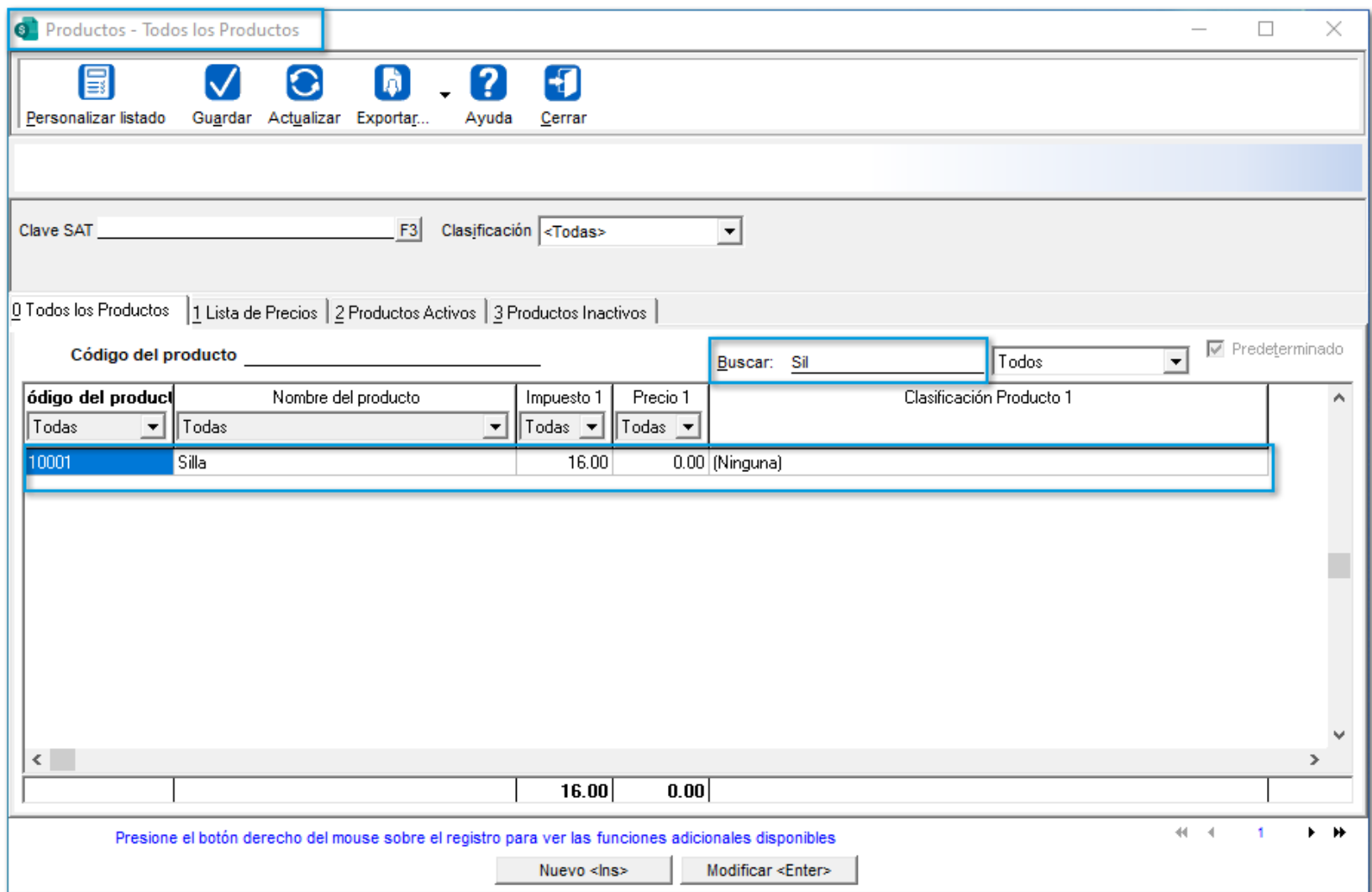

En versiones anteriores, sólo se realizaban búsquedas que **"empezaran"** con el texto capturado.

# Folio-Ticket:**D12448-2020062410004867**

A partir de ahora, al realizar la **Aplicación del Inventario Físico**, los documentos que se generen tomarán la **Serie** por omisión definida en el **Concepto**.

Anteriormente, estos documentos se generaban sin Serie del documento.

# Folio-Ticket:**D12327**

A partir de esta versión, al elegir la **Clave SAT:** *15101506 - Gasolina*, el sistema mostrará una leyenda indicando que dicha clave ya **no** es vigente.

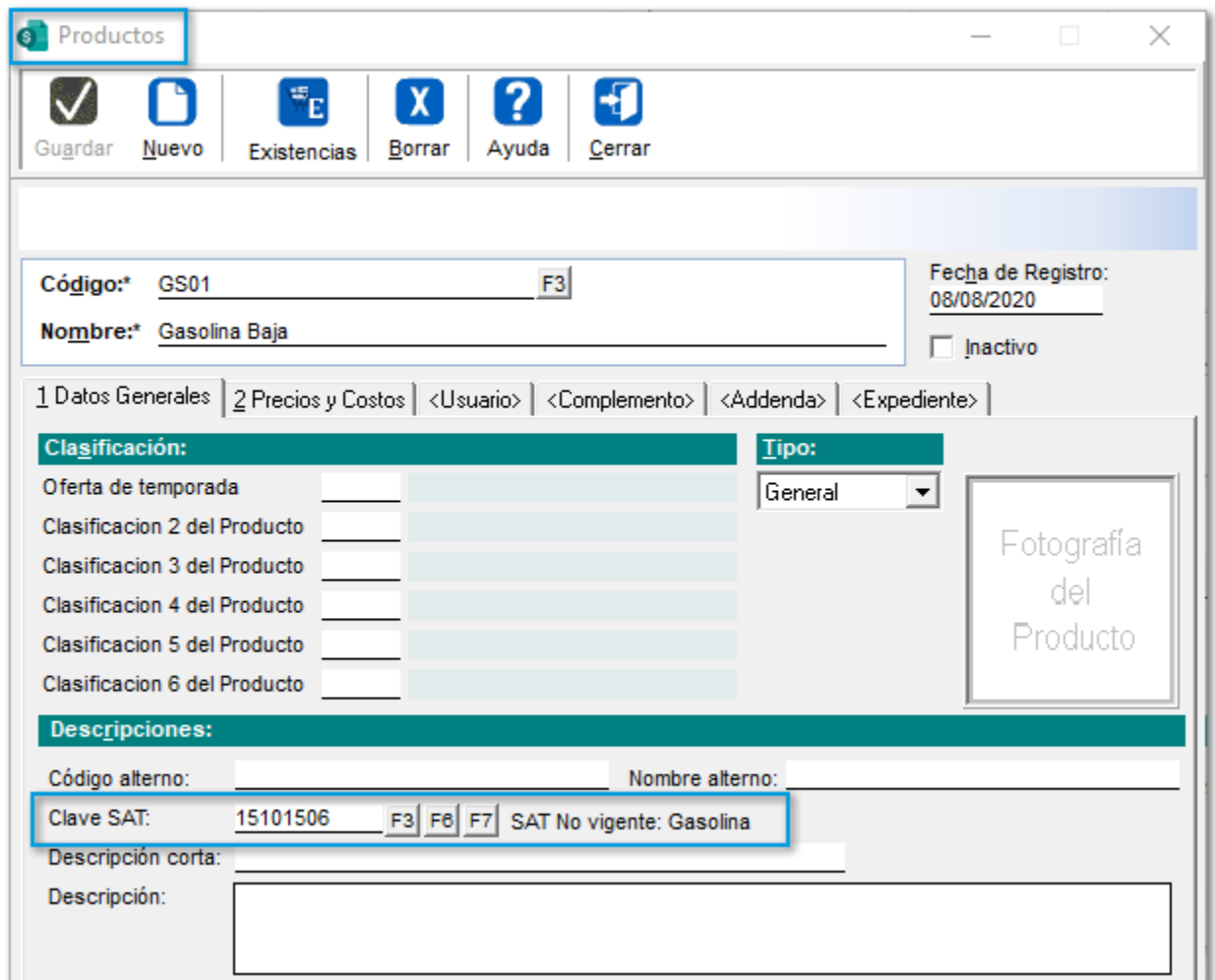

Anteriormente, al timbrar documentos, se mostraba un mensaje del **PAC**, indicando que había un problema con la **Clave SAT.**

# Folio-Ticket:**D12514-2020071410000584**

## *[Otros tickets relacionados...](#page-126-0)*

A partir de esta versión, cuando se ingrese una **Fecha de trabajo** en la empresa sin utilizar el calendario, se respetará dicha fecha al generar documentos, ya que anteriormente, no respetaba el cambio de la **Fecha de trabajo** cuando se ponía de forma **Manual**.

# Folio-Ticket:**D12580**

A partir de esta versión, se permitirá modificar el **importe** las veces que se requieran en los documentos de **Cuentas por Pagar** y/o **Cuentas por Cobrar**.

En versiones anteriores, al modificar dicho importe, se mostraba el mensaje: *"El Saldo Pendiente no puede ser menor al Total".*

# Folio-Ticket:**D10310-2020021010002946**

# *[Otros tickets relacionados...](#page-126-0)*

A partir de esta versión, se registrarán los **Componentes** (Productos) del **Paquete** en los documentos.

En versiones anteriores, al generar una **Remisión** a partir de un **Pedido** que tuviera **Paquetes**, no se registraba la **Entrada** ni **Salida** de los **componentes** del **Paquete** en la **"Tabla Existencias y Costos"**.

# Folio-Ticket:**D10650-2020030310003822**

A partir de esta versión, al transformar una Remisión a Factura, cuando al menos uno de sus movimientos tenga un **Paquete** y uno de sus componentes maneje **Pedimentos**, se mostrará de manera correcta el **Costo específico** del producto.

En versiones anteriores, el costo se mostraba en **"0"**.

# Folio-Ticket:**D12676**

Ahora, se podrán guardar correctamente los cambios realizados al convertir un documento de **Pedido** a **Factura**.

En versiones anteriores, al realizar alguna modificación en las **Observaciones** del documento convertido, y volver a consultar la **Factura**, no se guardaban dichos cambios.

# Folio-Ticket:**D12727-2020071710005092**

# *[Otros tickets relacionados...](#page-126-0)*

A partir de ahora, el botón **Facturar** (Pedidos y Remisiones) de la ventana del Documento, se habilitará después de haber seleccionado un **Cliente**.

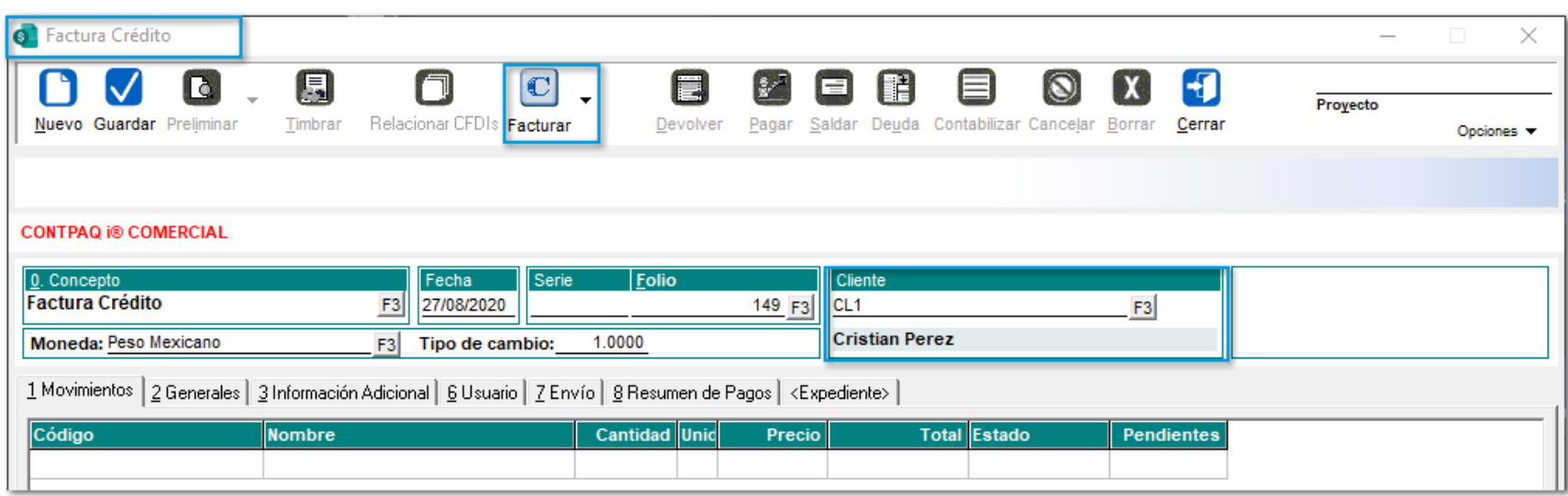

En versiones anteriores, el botón se habilitaba al momento de pasar al área de **Movimientos**.

# Folio-Ticket:**D12197-2020061210000624**

A partir de esta versión, se mostrará de manera correcta el **Costo** de **Productos** que manejen el **Método de costeo "PEPS".**

Anteriormente, se modificaba dicho costo al cambiar la cantidad del **Producto** y guardar el **Movimiento**.
# Folio-Ticket:**D12675-2020072210000345**

Anteriormente, al transformar un **Pedido** a **Remisión** donde alguno de sus **Productos** en los movimientos tuviera un precio en **"0"** y estos manejaran lotes, se modificaba el **Precio de venta** al guardado en la lista de precios.

A partir de esta versión, cuando un movimiento es resultado de una transformación, se mostrará el **Precio de venta** de manera correcta, cuando no se tenga capturado un *Margen de utilidad.*

# Folio-Ticket:**D9261-2019111910005163**

#### *[Otros tickets relacionados...](#page-126-0)*

A partir de esta versión, se mostrará de manera correcta el **Costo** de **Productos** que manejen el **Método de costeo "PEPS",** aun cuando se tenga habilitada la opción **"Cuando el precio este por debajo del margen de utilidad, el sistema lo ajustará automáticamente".**

Anteriormente, se modificaba el costo al cambiar la cantidad del **Producto** y guardar el **Movimiento**.

ADD

# Folio-Ticket:**D12276-2020061810000186**

#### *[Otros tickets relacionados...](#page-126-0)*

A partir de esta versión, se mostrará correctamente la **Fecha de cancelación** de los **XML** en la vista del **ADD**.

En versiones anteriores, en los documentos generados y cancelados, no se visualizaba la **Fecha de cancelación** del documento.

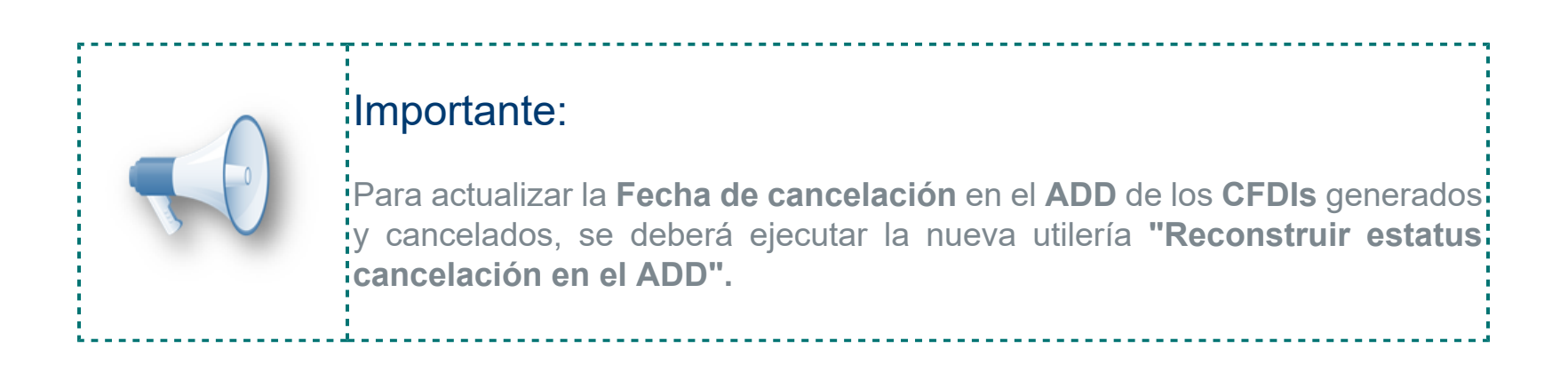

#### Folio-Ticket:**D9434-2019112510003804**

#### *[Otros tickets relacionados...](#page-126-0)*

En esta versión, se podrá visualizar el **"Acuse de cancelación"** dentro del **Expediente** de los **XML** en el **Visor de Documentos Digitales**.

En versiones anteriores, se mostraba el mensaje: *"Java.lang.ArrayIndexOutOfBoundsException: 5>=5"* al intentar visualizarlo.

# Procesos

## Folio-Ticket:**D12415-2020072410001001**

# *[Otros tickets relacionados...](#page-126-0)*

A partir de esta versión, las utilerías **"Verificación de documentos"** y **"Eliminación de documentos"**, te permitirán capturar la **Serie** de los documentos a procesar, además podrás capturar **11** caracteres en la **Serie**.

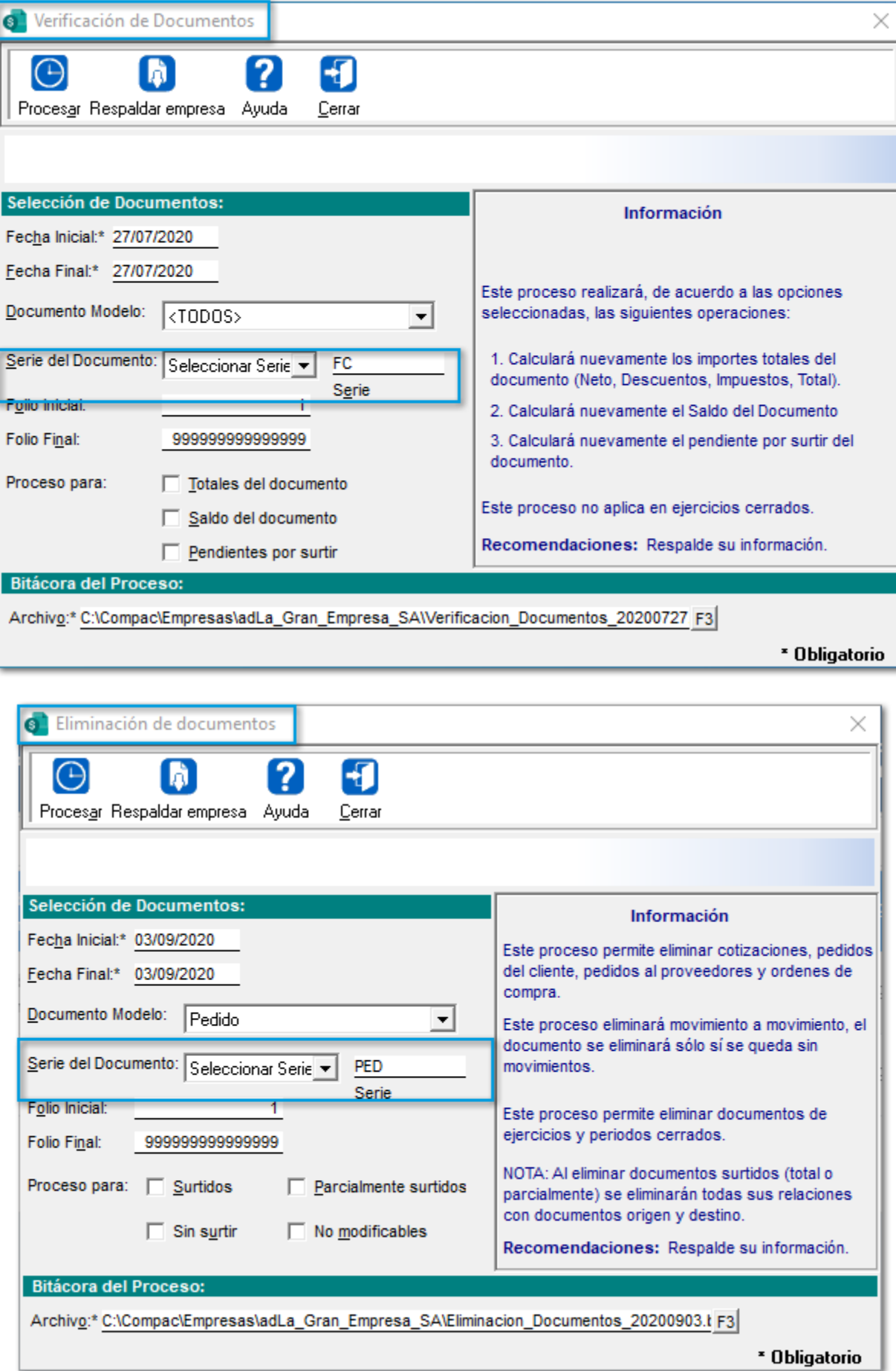

En versiones anteriores, no permitía la captura en el campo **Serie**.

# Folio-Ticket:**D12496-2020071310003467**

#### *[Otros tickets relacionados...](#page-126-0)*

En esta versión, ya se podrán generar **Pagos** de manera correcta desde el botón **"Procesar"** cuando se estén saldando los documentos de **Cargos del cliente.**

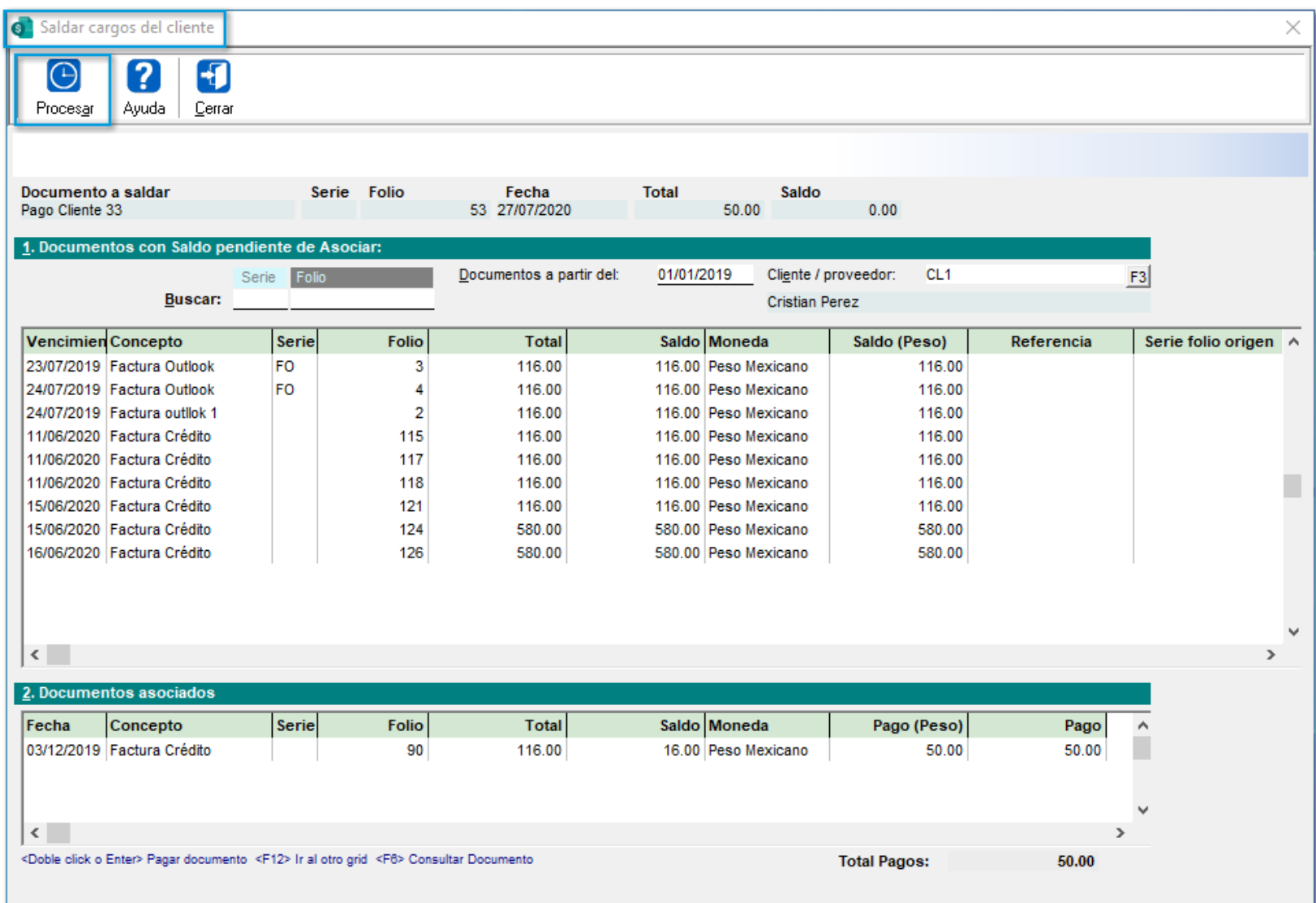

En versiones anteriores, el sistema no permitía realizar dichos pagos.

## Folio-Ticket:**D12647-2020072710003315**

#### *[Otros tickets relacionados...](#page-126-0)*

En esta versión, se permitirá calcular correctamente los precios de los **Productos** desde el **Proceso**: **Actualización de Precios de Venta.**

Anteriormente, no realizaba el cálculo de los nuevos precios al seleccionar en el **Método de cálculo del nuevo precio**: *"Ajustar Precio de acuerdo al Margen de Utilidad"* o *"Monto de incremento sobre un Importe Base"* y el **Importe Base** corresponda al *"Costo"*.

# Folio-Ticket:**D12657-2020071610002462**

A partir de esta versión, **CONTPAQi® Comercial Premium** te permitirá realizar **búsquedas** de **Productos** por su **Código alterno** en las vistas **"Existencias y Precios <F9>"** y/o **"Existencias y Costos <F7>".**

Anteriormente, se mostraba el mensaje: *"El producto solicitado no existe"* al consultar el **Producto** con un **Código alterno**.

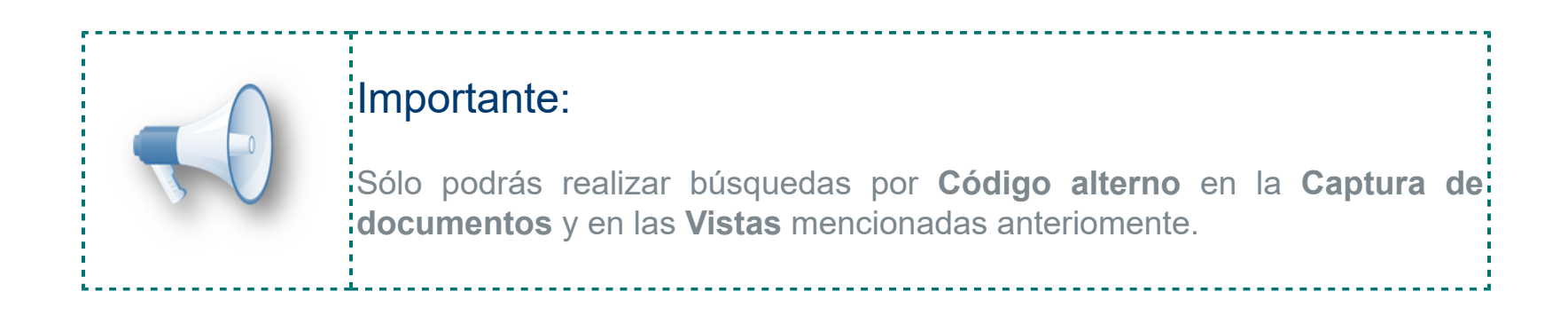

#### Folio-Ticket:**D12916-2020081710002182**

# *[Otros tickets relacionados...](#page-126-0)*

A partir de esta versión, las utilerías **"Verificación de documentos"** y **"Eliminación de documentos"**, te permitirán capturar la **Serie** de los documentos a procesar, además podrás capturar **11** caracteres en la **Serie**.

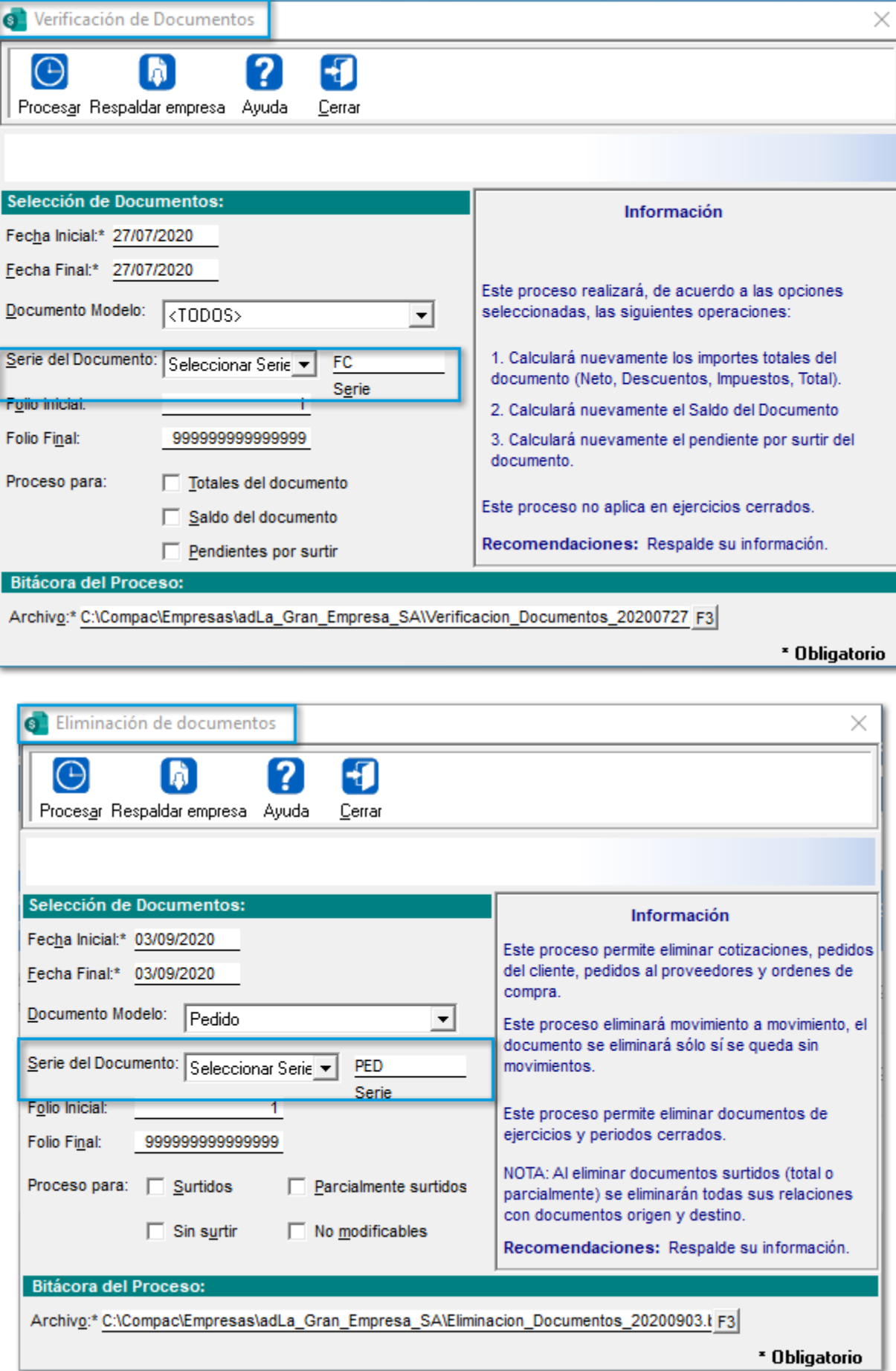

En versiones anteriores, no permitía la captura en el campo **Serie**.

# **Configuración**

# Folio-Ticket:**D12451-2020070910002743**

A partir de ahora, ya **no** se mostrará la ventana **"Restaurar empresa"** al dar 2 o más clics desde la sección **Fecha de trabajo** de la empresa.

# **Reportes**

# Folio-Ticket:**D12417-2020062610001295**

En esta versión, al ejecutar el reporte **Números de serie remisionados a clientes,** se mostrarán correctamente las remisiones de los clientes seleccionados en el filtro.

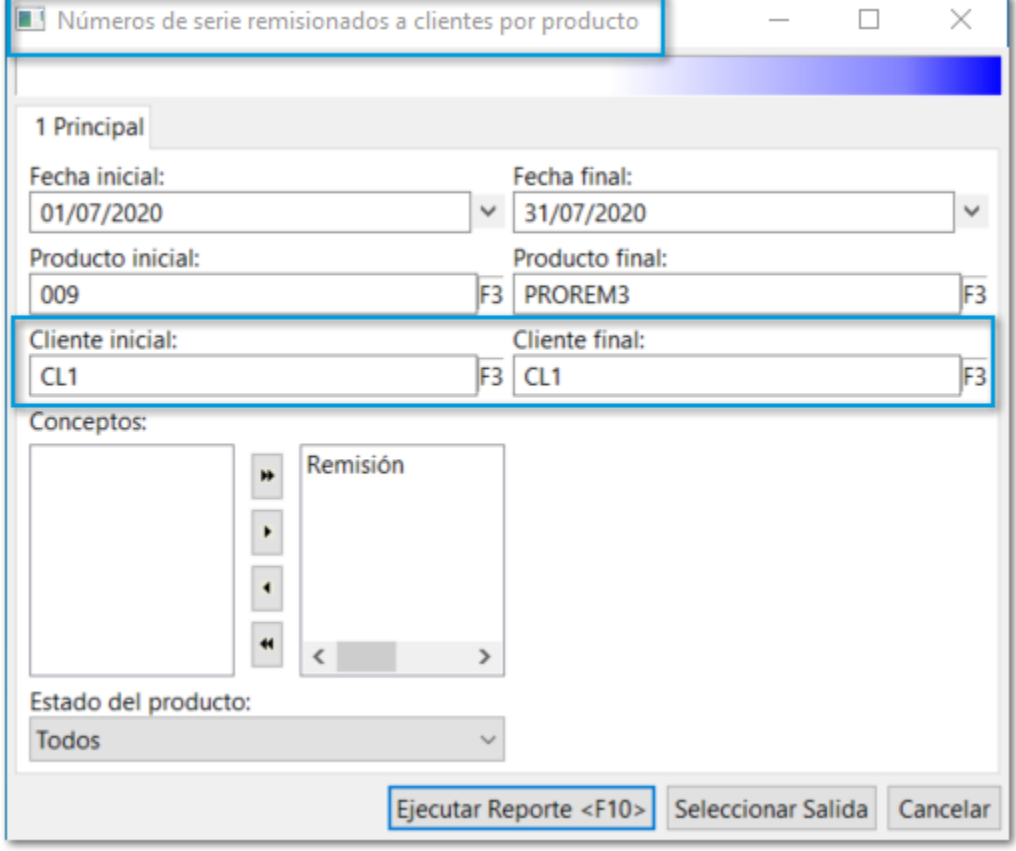

Anteriormente, se visualizaban remisiones de diferentes clientes.

# Folio-Ticket:**D9485-2020052510001717**

A partir de esta versión, el reporte **Estado de cuenta**, mostrará de forma correcta los **Saldos** de los **Clientes** o **Proveedores** cuando tengan operaciones de saldado entre documentos de diferente módulo, por ejemplo; Saldado de Facturas con documentos de Compra.

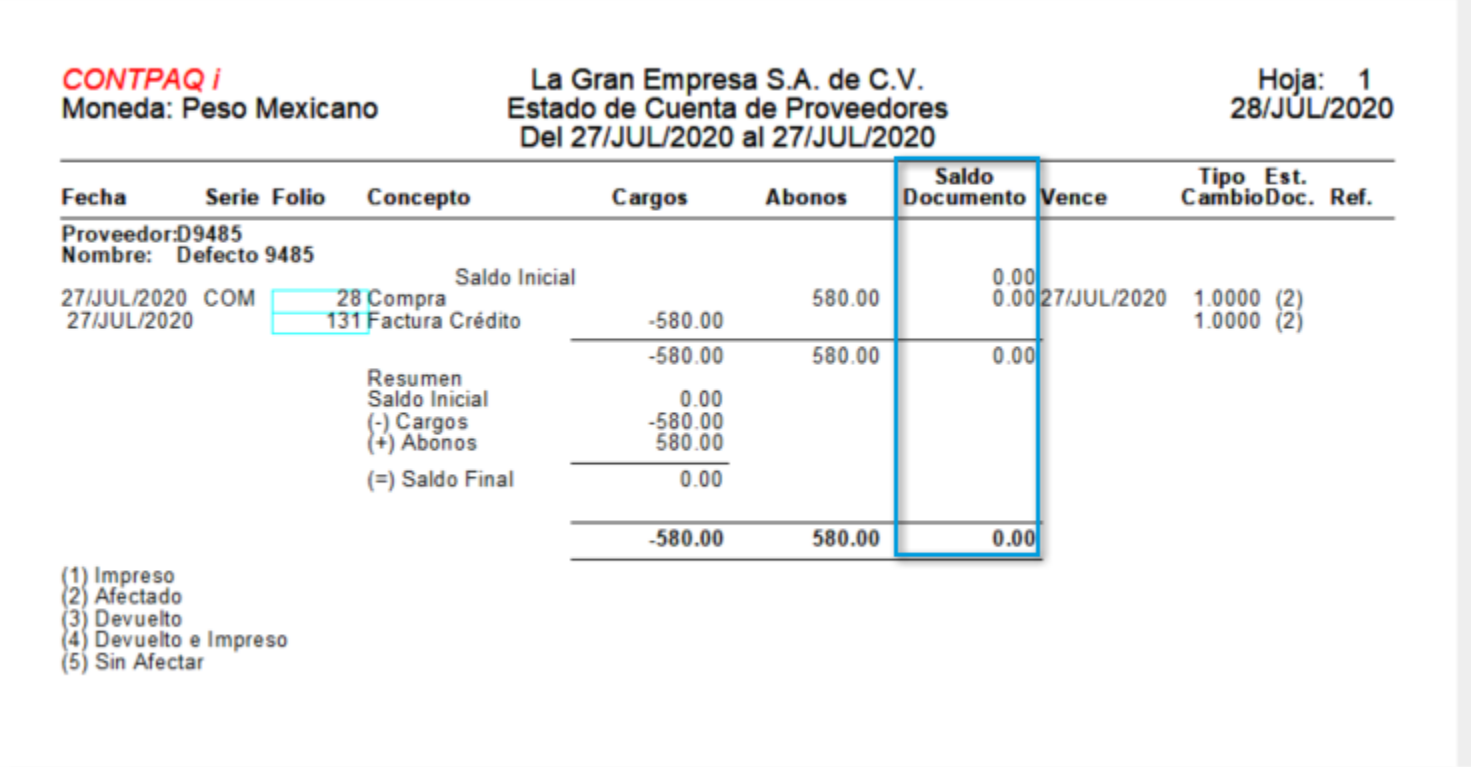

Anteriormente, al ejecutar el reporte se mostraba con un Saldo pendiente.

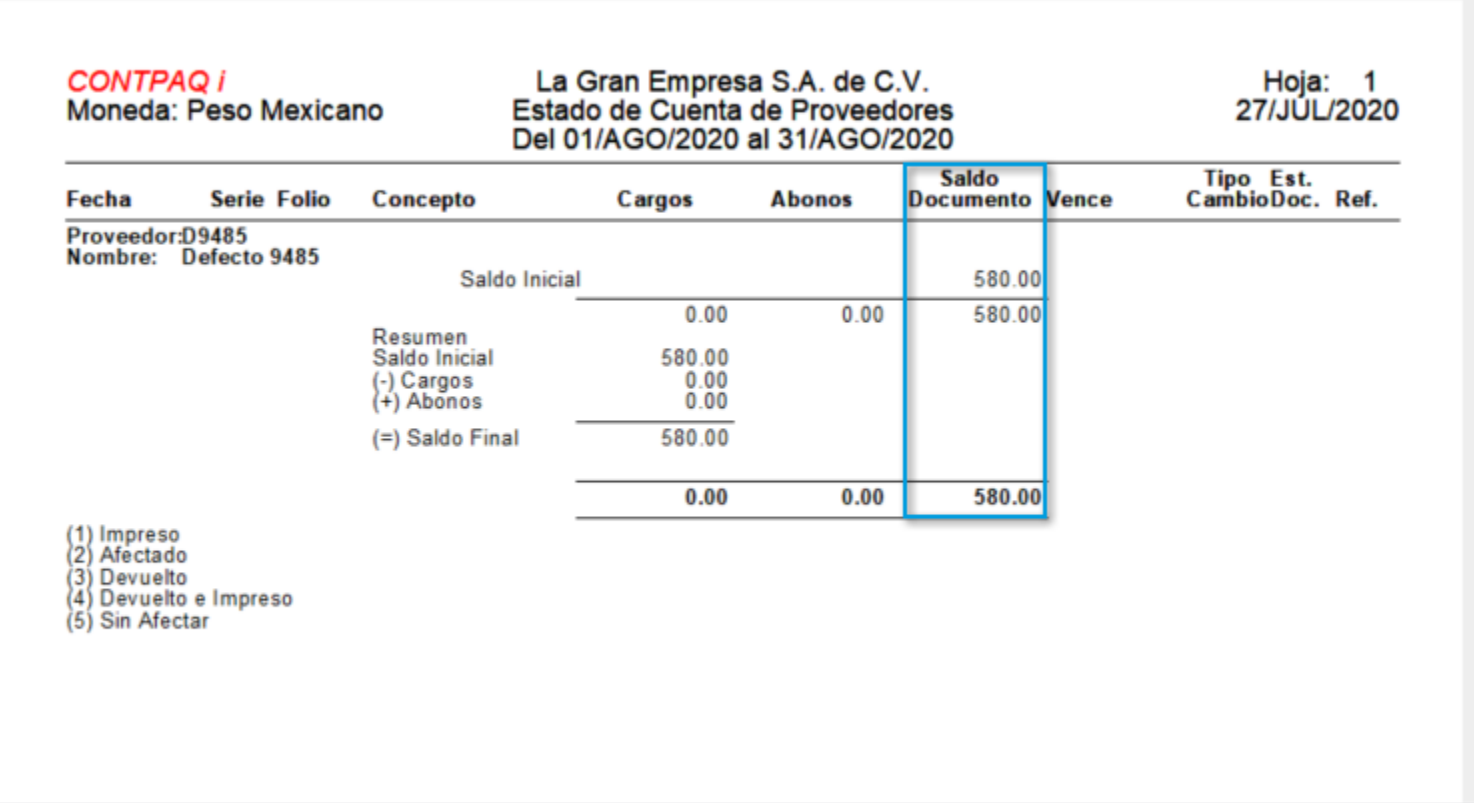

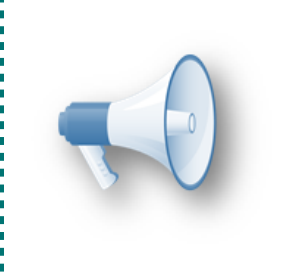

# Nota:

Para los documentos existentes, es necesario ejecutar la utilería **"Recálculo de acumulados".**

---------------

# Folio-Ticket:**D11609-2020041710001636**

#### *[Otros tickets relacionados...](#page-126-0)*

Ahora, el reporte **Estado de cuenta de clientes,** mostrará el **Saldo inicial** de manera correcta.

Anteriormente, al ejecutar el reporte con una fecha de inicio, se mostraba un importe en la columna **Saldo**, cuando había documentos que provenían de **Pedidos** en **Moneda extranjera.**

<u>. . . . . . . . . . . . . . .</u>

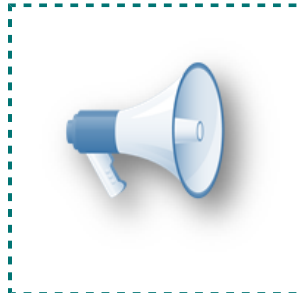

#### Nota:

Para los documentos existentes, es necesario ejecutar la utilería **"Recálculo de acumulados".**

<u>. . . . . . . . . . . . . . . . . .</u>

# Folio-Ticket:**D12702**

A partir de esta versión, el reporte: **Kardex global y por almacén en Excel®,** mostrará correctamente el detalle de las características de los **Productos** al habilitar la opción **"Imprimir características"**.

En versiones anteriores, en el reporte se visualizaba el detalle de las características en **Productos** con otros criterios de control, cuando en el movimiento existía al **menos** un **componente** (**Producto**) con **características**.

# Folio-Ticket:**D12749-2020072310002805**

Anteriormente, cuando se tenía un **Cliente** cuyo abono estuviera saldando uno o más cargos de un cliente distinto, y al ejecutar el reporte: **Resumen de estado de cuenta de clientes** para el segundo cliente, dejando los cargos mencionados anteriormente fuera del rango de dicho reporte, no se consideraban los abonos realizados por el primer cliente cuando estos sí se encontraban en el rango del reporte.

A partir de ahora, se mostrarán correctamente los **Saldos Iniciales** y **Finales** de los **Clientes**.

# Folio-Ticket:**D13375-2020090810000761**

A partir de ahora, se respetarán los permisos del perfil del usuario que se asignen en el reporte de **"Utilidad"**.

En versiones anteriores, el sistema permitía ejecutar el reporte de **"Utilidad"**, aun y cuando **no** se tenía el permiso habilitado.

Además, en esta versión, se actualizaron y modificaron los siguientes permisos de los **Reportes de inventario**, para que cada uno pertenezca de acuerdo al **Grupo** correcto:

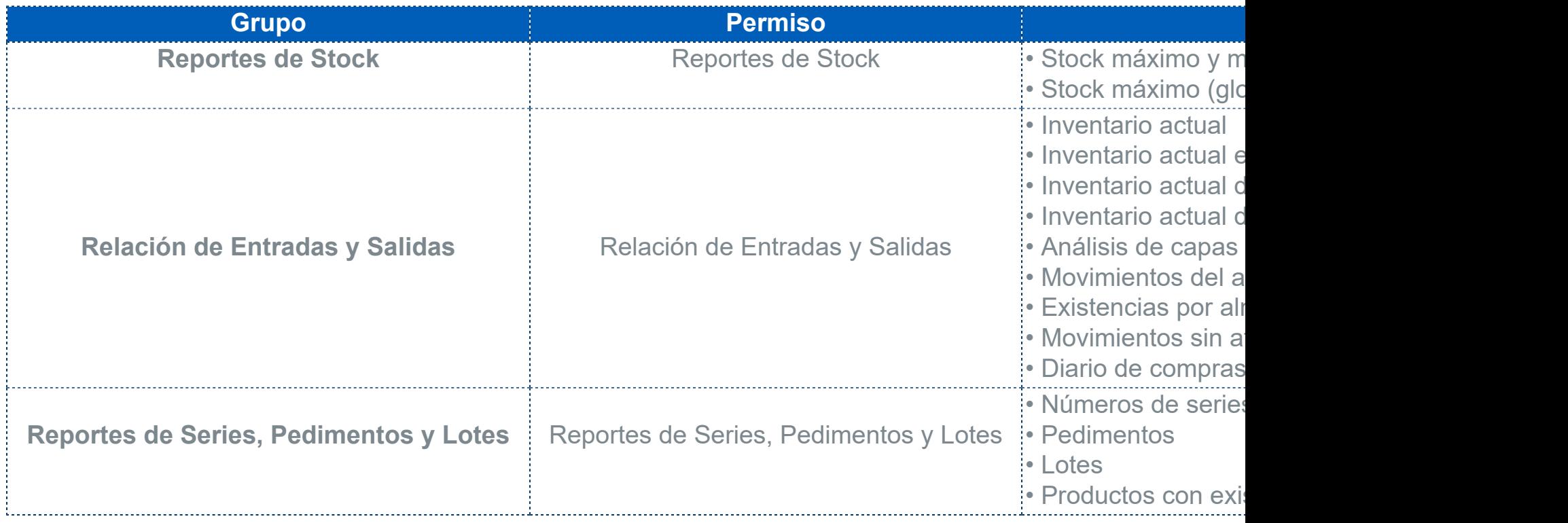

Para el **Grupo** de reportes de la **Barra de Accesos Directos**:

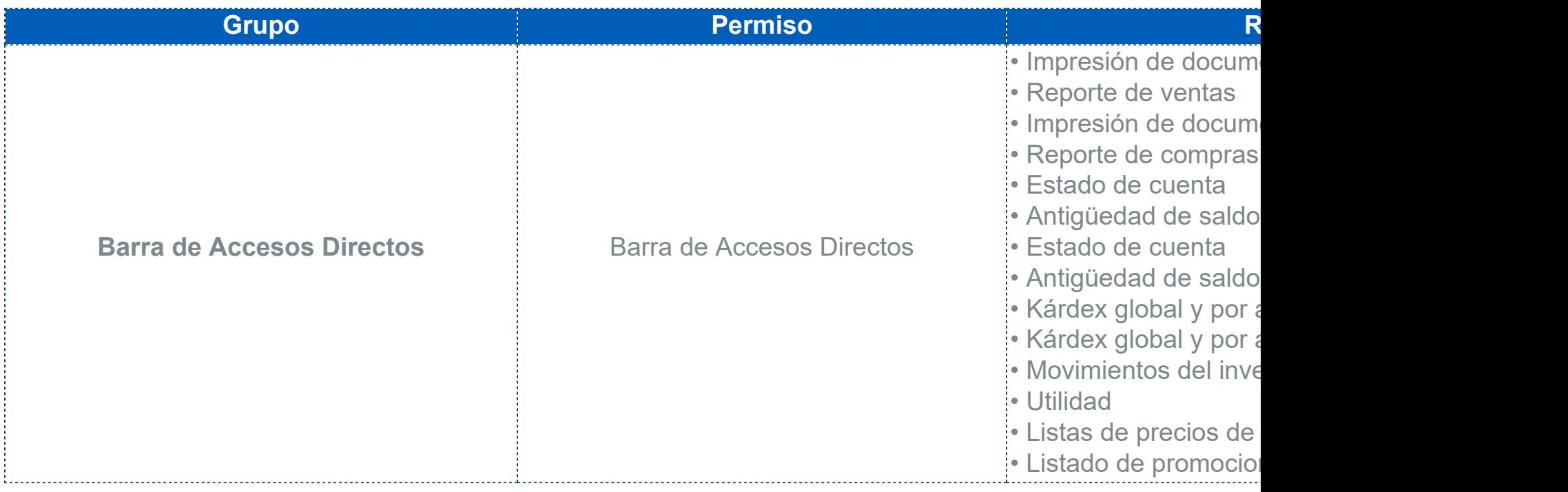

# Importante:

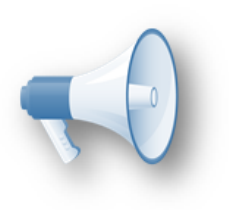

Actualmente, los siguientes permisos no se utilizan en **CONTPAQi® Comercial Premium**, por lo que en futuras versiones desaparecerán: • **Impresión de Documentos de Compras** / Impresión de Documentos de

**Compras** 

• **Impresión de Documentos de Ventas** / Impresión de Documentos de Ventas • **Kárdex** / Kárdex

• **Utilidad** / Utilidad

Terminal Especializada

# Folio-Ticket:**D12492-2020070910001182**

#### *[Otros tickets relacionados...](#page-126-0)*

A partir de esta versión, se podrá realizar correctamente la configuración para la **Terminal Especializada** de **CONTPAQi® Bancos.**

Anteriormente, se mostraba el mensaje *"JET Runtime Error"* al guardar la configuración de la interfaz desde **CONTPAQi® Bancos** en la **Redefinición de la empresa** e ingresar al **Catálogo** de **Beneficiarios / Pagadores.**

# **Complementos**

# Folio-Ticket:**D12520-2020080310003653**

#### *[Otros tickets relacionados...](#page-126-0)*

A partir de esta versión, se permitirá seleccionar un **Nombre de etiqueta** o **Producto** desde la ventana **Impresión de Etiquetas con Código de Barras**.

En versiones anteriores, al tratar de seleccionar un **Nombre** o **Producto** desde el botón **F3**, se mostraba el mensaje: *"Access violation at address 0048841B in module 'ComercialCB.exe'".*

# Vistas

#### Folio-Ticket:**D12553-2020071710000695**

#### *[Otros tickets relacionados...](#page-126-0)*

A partir de esta versión, se podrán guardar correctamente los cambios realizados en el encabezado de las vistas de **Documentos**.

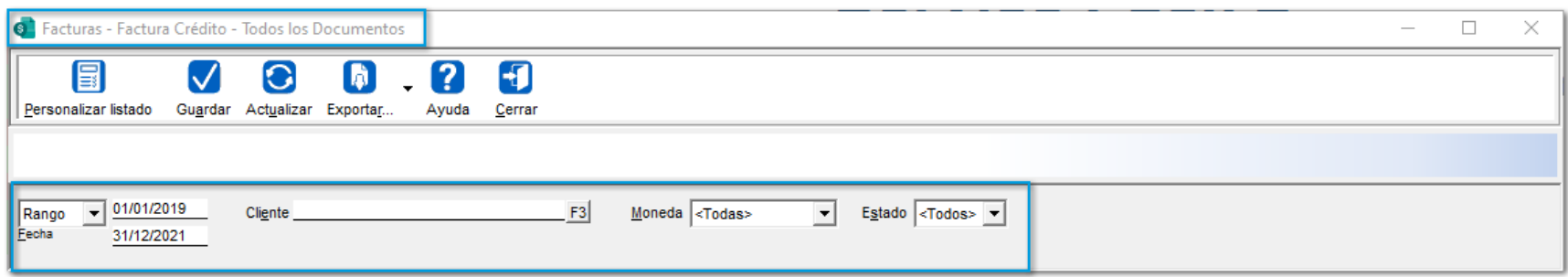

En versiones anteriores, al realizar alguna modificación y volver abrir la vista, no se guardaban dichos cambios y se mostraba el mensaje: *"CACsql.dll"*.

# Folio-Ticket:**D12397**

Ahora, la vista de **"Información del cliente <F6>**" mostrará el **Saldo** del **Cliente** como el **Saldo** del **Proveedor** cuando el cliente esté configurado como **"Cliente/Proveedor"**, ya que anteriormente sólo se mostraba el Saldo del Cliente.

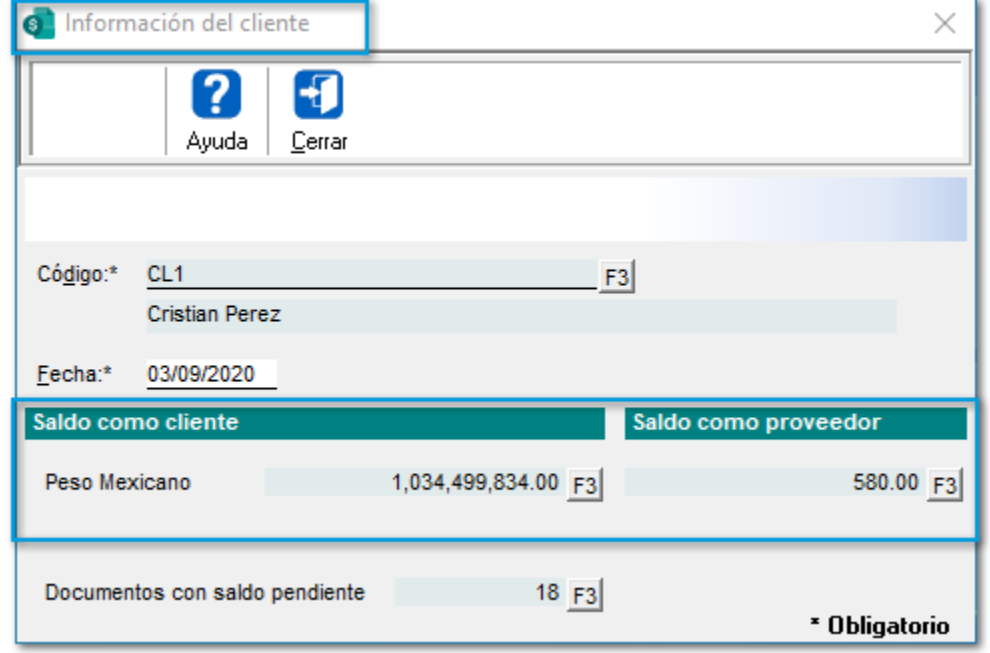

# Folio-Ticket:**D12497-2020070810000014**

#### *[Otros tickets relacionados...](#page-126-0)*

A partir de esta versión, se mostrarán solo los **Documentos con Saldo Pendiente** al agregar el Campo *"Nombre del agente"* en la vista de Documentos, ya que anteriormente, al incluir dicho campo, se visualizaban todas las facturas, no sólo las pendientes.

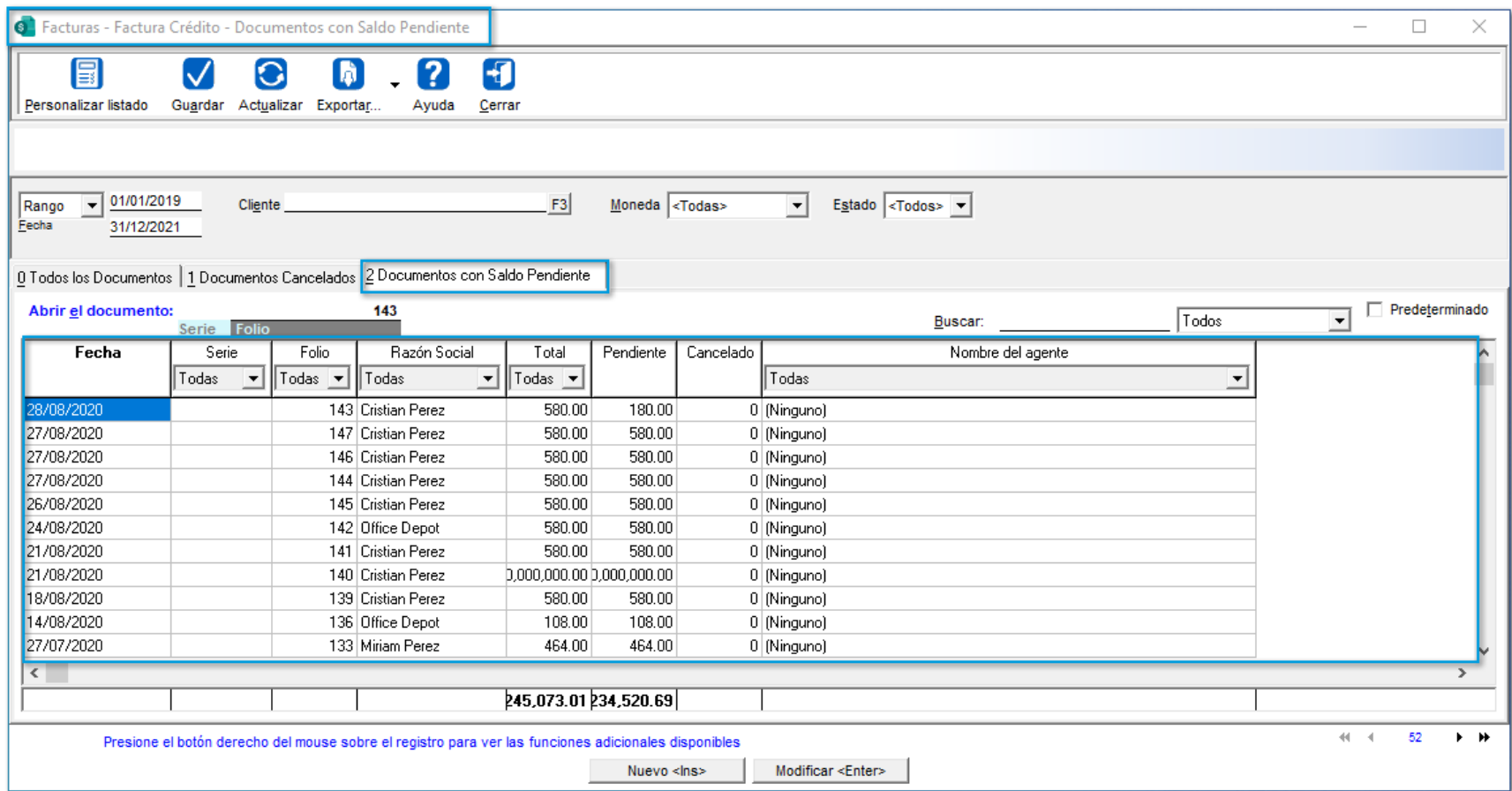

# Folio-Ticket:**D12637-2020073010000901**

#### *[Otros tickets relacionados...](#page-126-0)*

A partir de esta versión, se podrán guardar correctamente los cambios realizados en el **Rango de Fechas** de las vistas de **Documentos**.

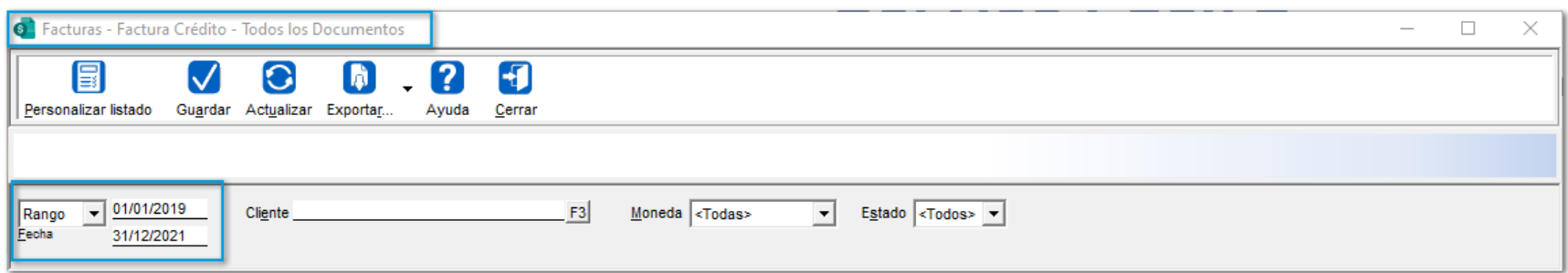

En versiones anteriores, al realizar alguna modificación en la **Fecha** y volver abrir la vista, no se guardaban dichos cambios.

# Folio-Ticket:**D12787-2020071310000237**

#### *[Otros tickets relacionados...](#page-126-0)*

A partir de esta versión, se optimiza el tiempo para consultar las vistas de: **Clientes, Proveedores, Agentes, Almacenes, Servicios, Paquetes y Productos**.

En versiones anteriores, al tratar de consultar las vistas antes mencionadas, el proceso era lento cuando se tenían muchos registros.

# Folio-Ticket:**D12956-2020081910003114**

#### *[Otros tickets relacionados...](#page-126-0)*

A partir de esta versión, se optimiza el tiempo para consultar las vistas de: **Todos los documentos** desde la vista de documentos tipo **Factura**.

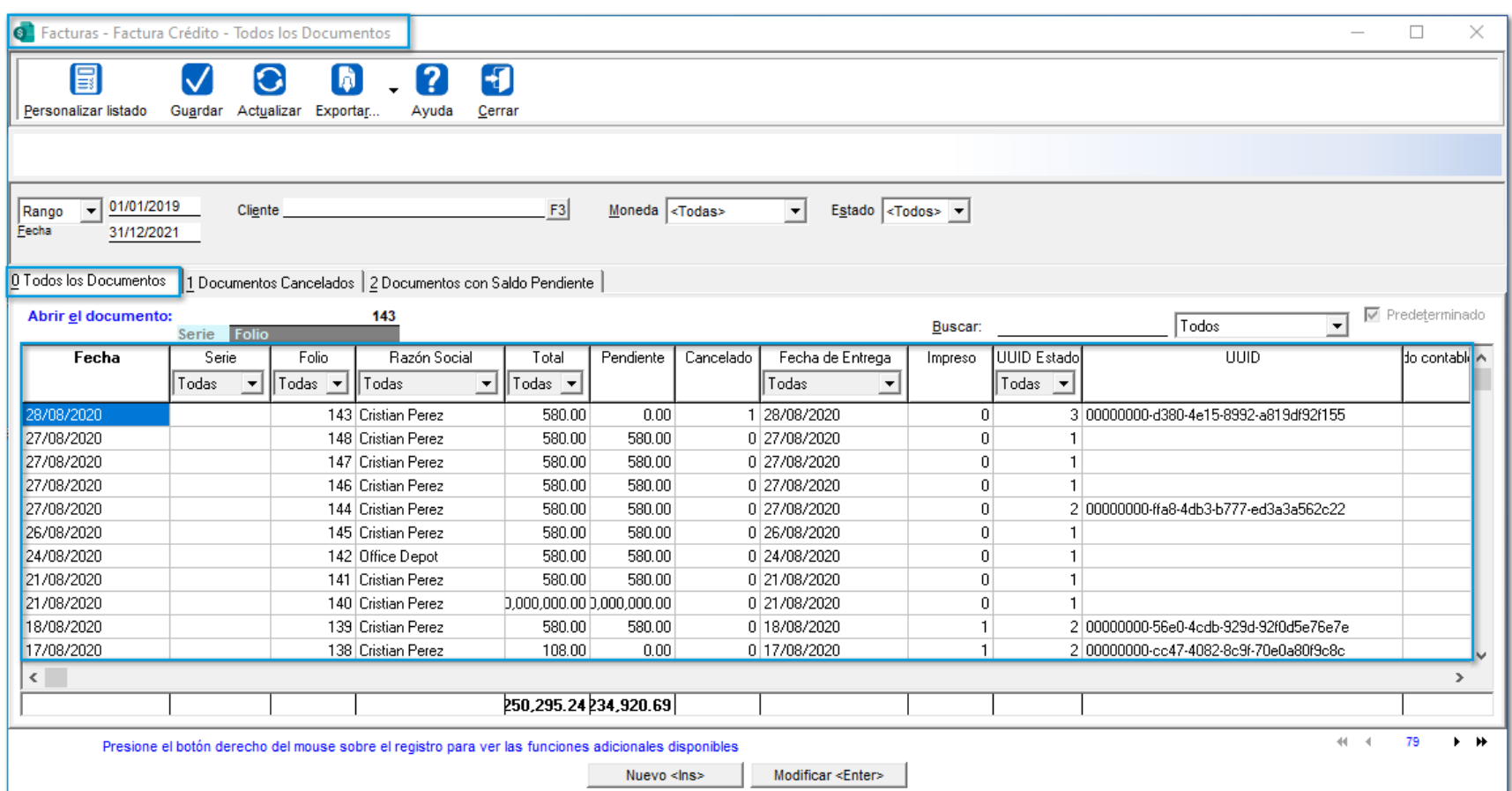

En versiones anteriores, al tratar de consultar la vista antes mencionada, el proceso era lento cuando se tenían muchos registros.

# **Timbrado**
### Folio-Ticket:**D12635-2020070310001111**

A partir de hoy, se incluye el desglose de los **Números de serie** como **partes**, cuando el producto además de **Series** maneja también **Pedimentos** y/o **Lotes** y se tenga habilitada la opción **"Código del producto e incluir números de serie como partes"**.

En versiones anteriores, en este tipo de productos no se mostraba el desglose de series cuando se tenía habilitada dicha opción desde la **Redefinición de la empresa.**

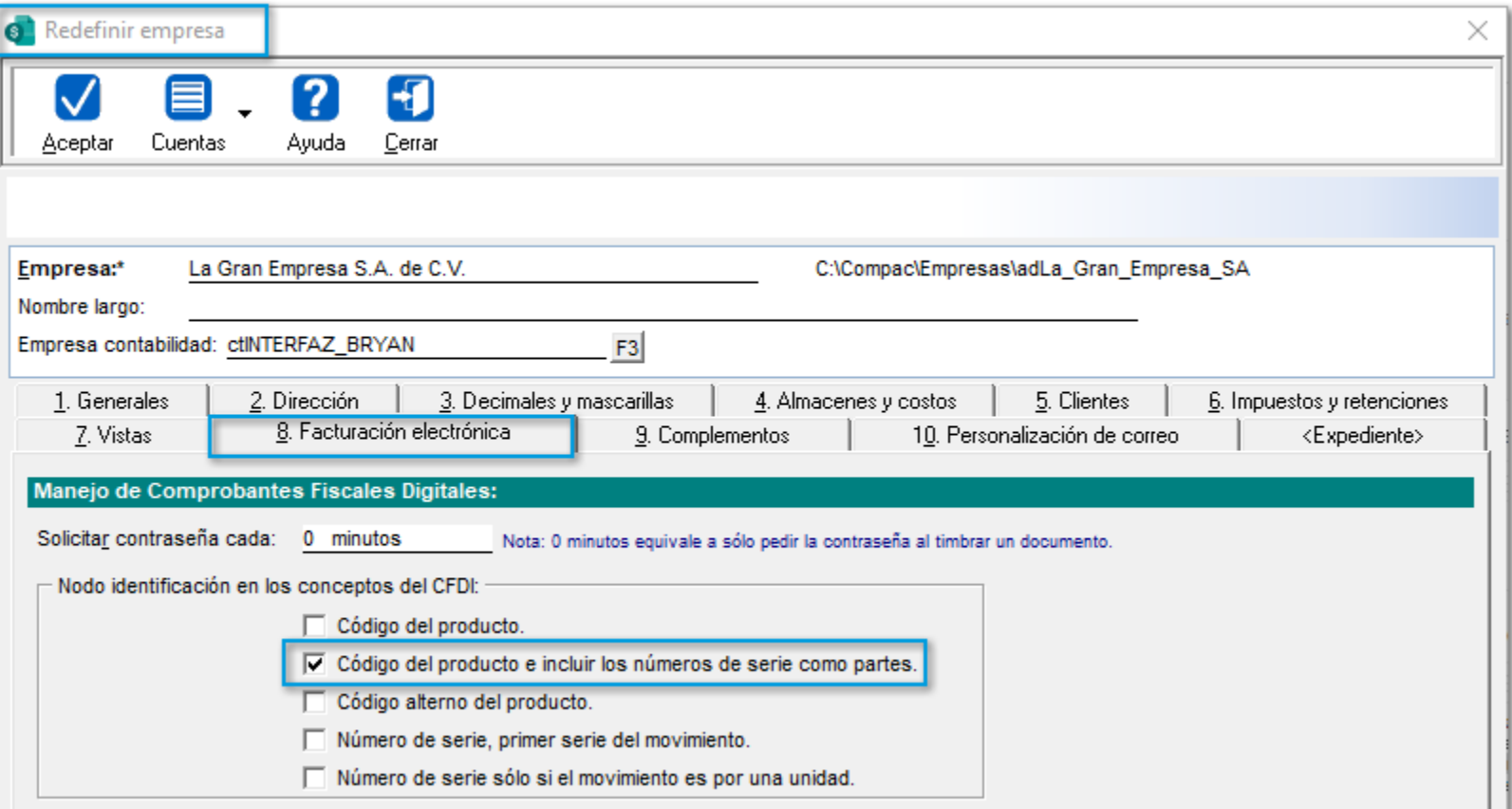

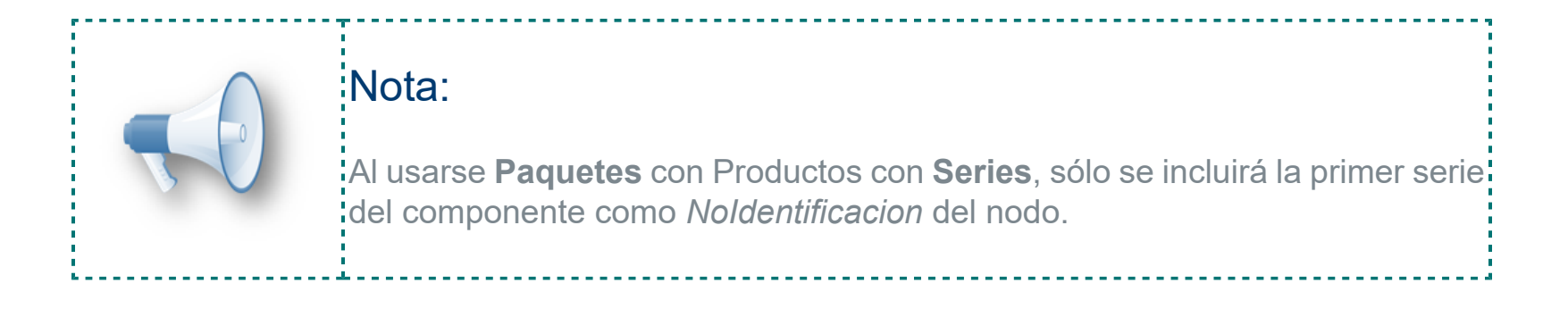

## **Addendas**

A partir de esta versión, se visualizará el nodo *"<Detalle"* de manera correcta, al timbrar documentos con la addenda **Mabe Nota de Crédito.**

En versiones anteriores, **no** se mostraba dicho nodo dentro del **XML.**

A partir de ahora, el sistema permitirá timbrar correctamente facturas que contengan la *Addenda* **"Marelli Mexicana SA de CV".**

Anteriormente, al timbrar facturas se mostraba el mensaje: *"El identificador del documento no es válido".*

## Folio-Ticket:**D12312-2020061910002244**

Ahora, se añade la **Addenda "Levic"** en **CONTPAQi® Comercial Premium,** con los siguientes campos de captura a nivel de:

#### **Producto:**

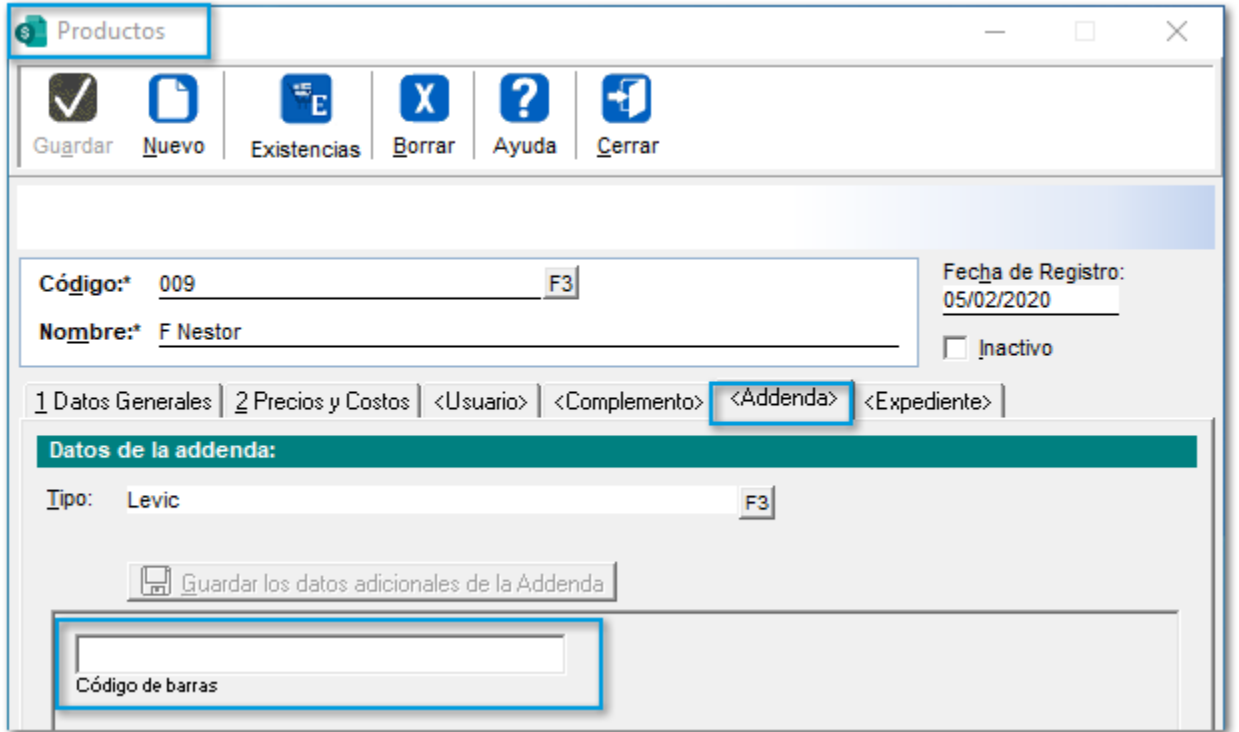

#### **Documento:**

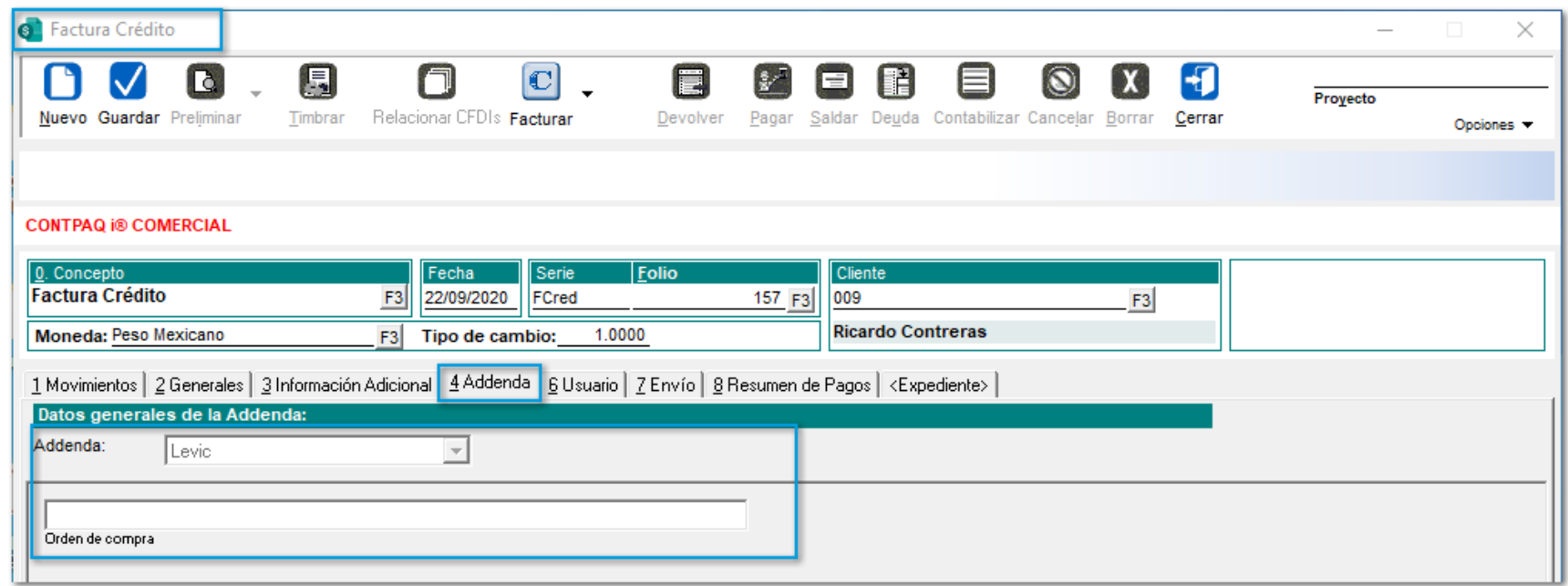

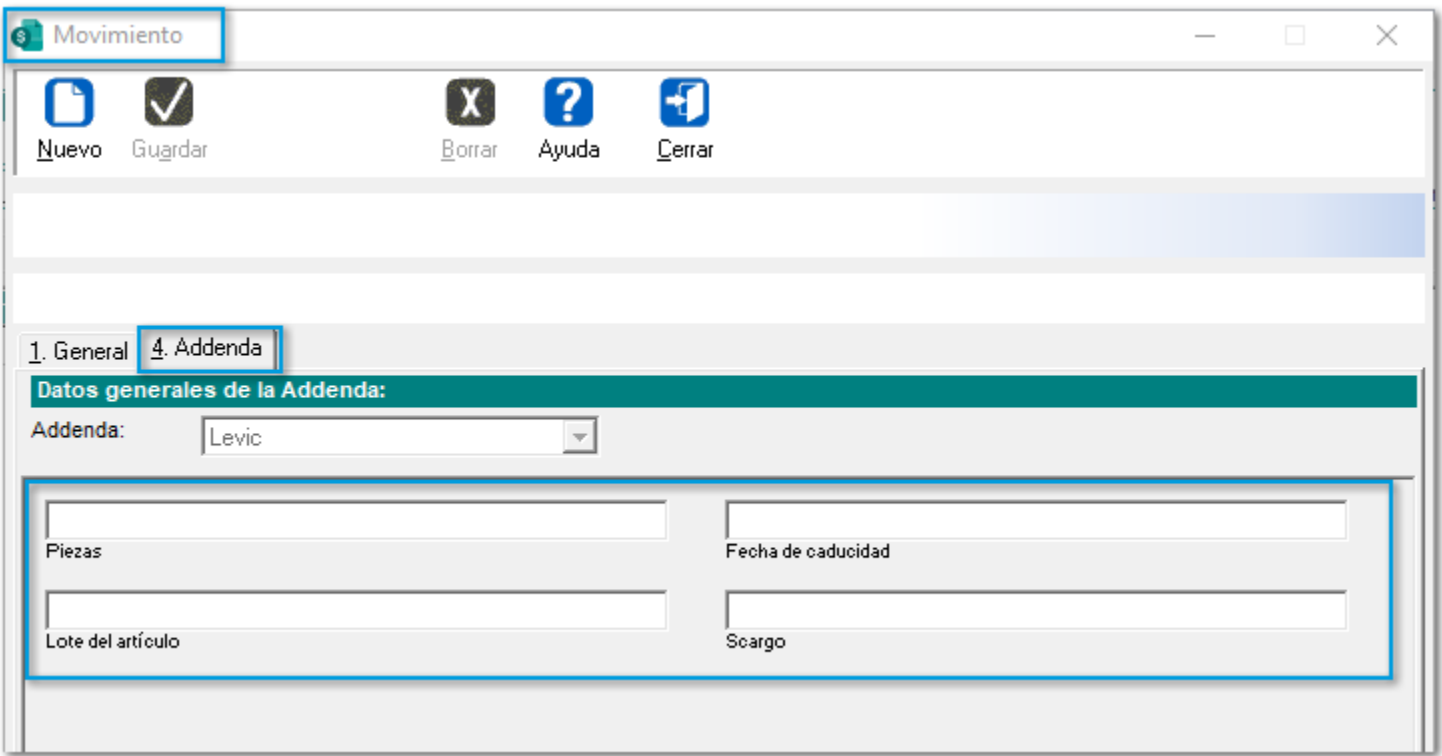

A partir de esta versión, se adiciona la **Addenda "BioPappel"** a **CONTPAQi® Comercial Premium** a nivel de:

#### **Documento:**

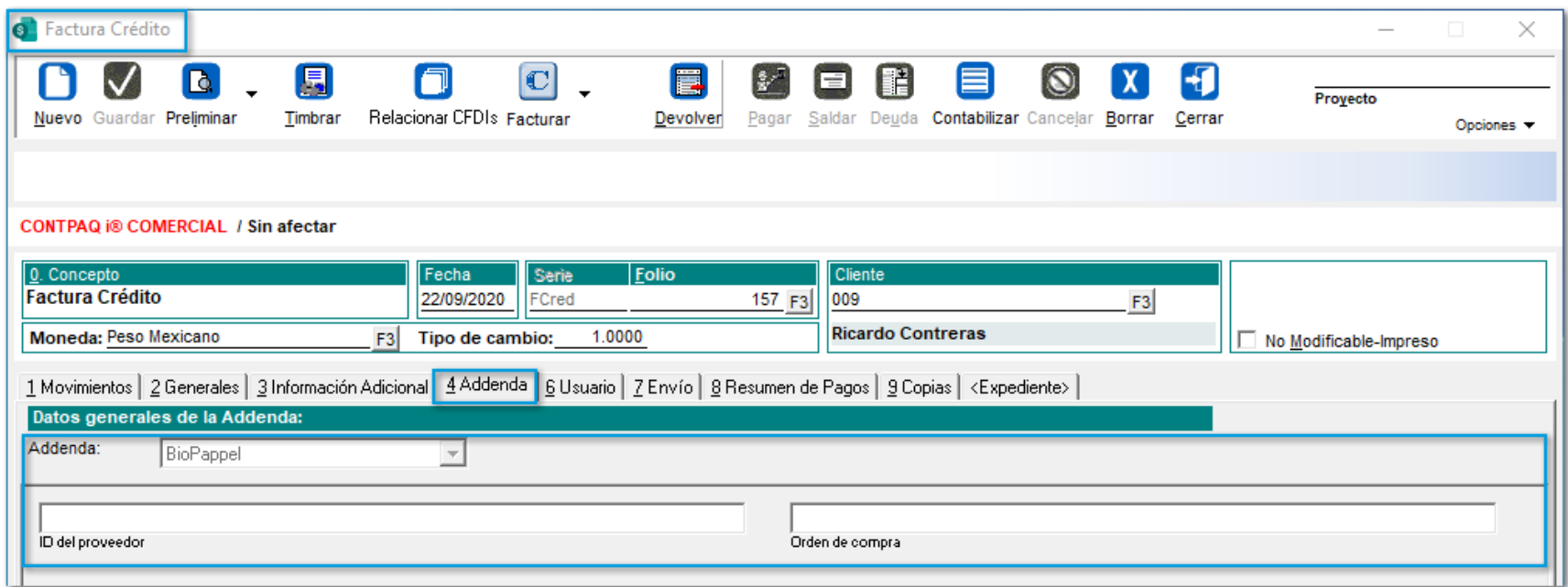

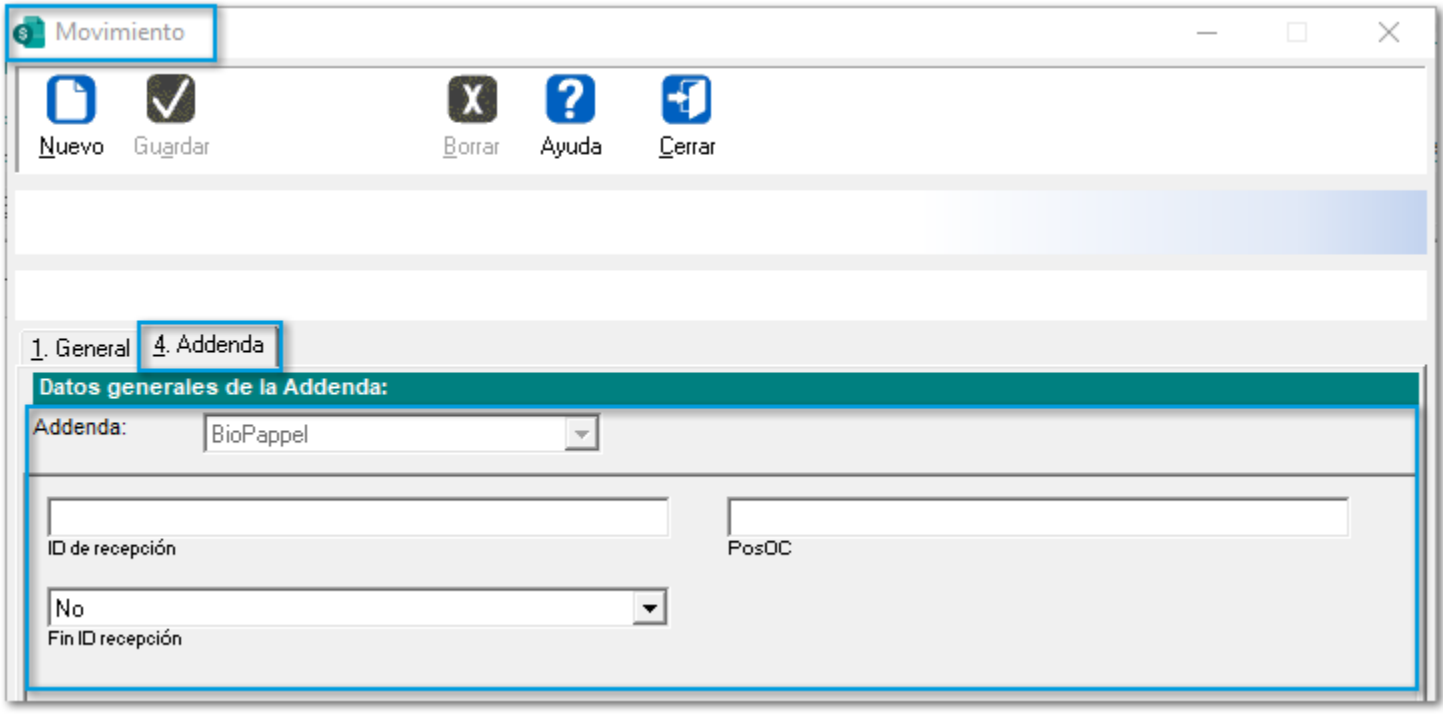

En esta versión, se incluye la **Addenda "Toyota"** a **CONTPAQi® Comercial Premium,** con los siguientes campos de captura a nivel de:

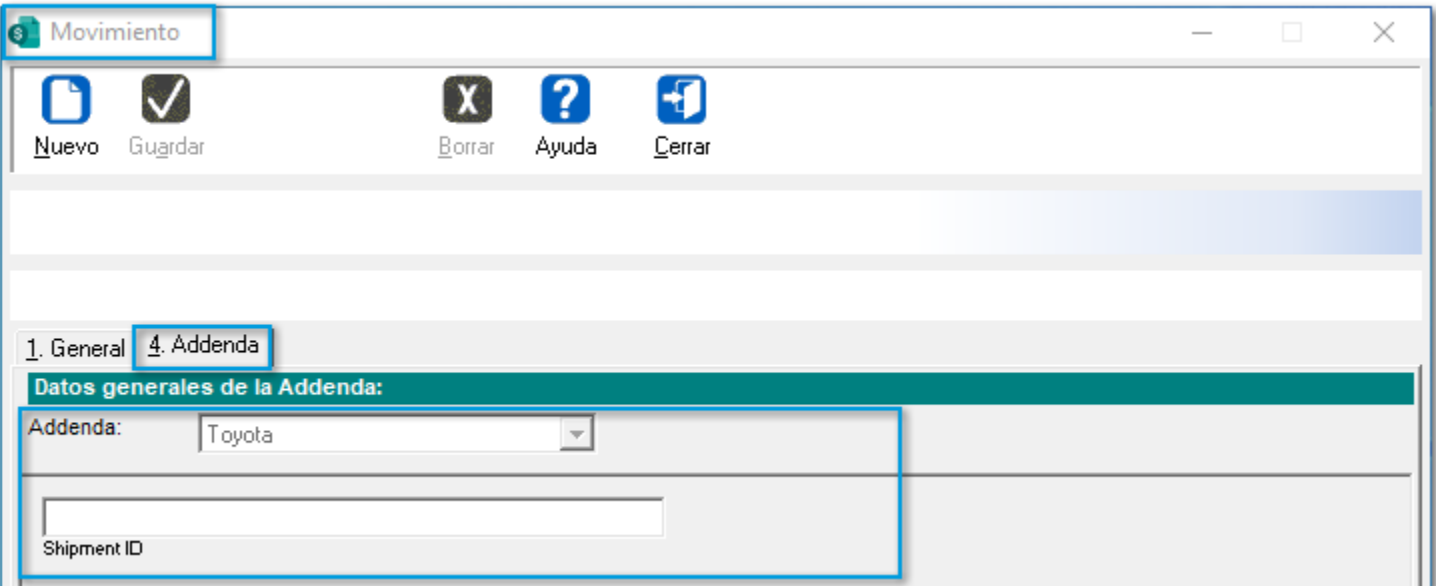

A partir de ahora, se añade la **Addenda "Trinity"** al sistema comercial**,** por lo que se añadieron los siguientes campos de captura a nivel de:

#### **Documento:**

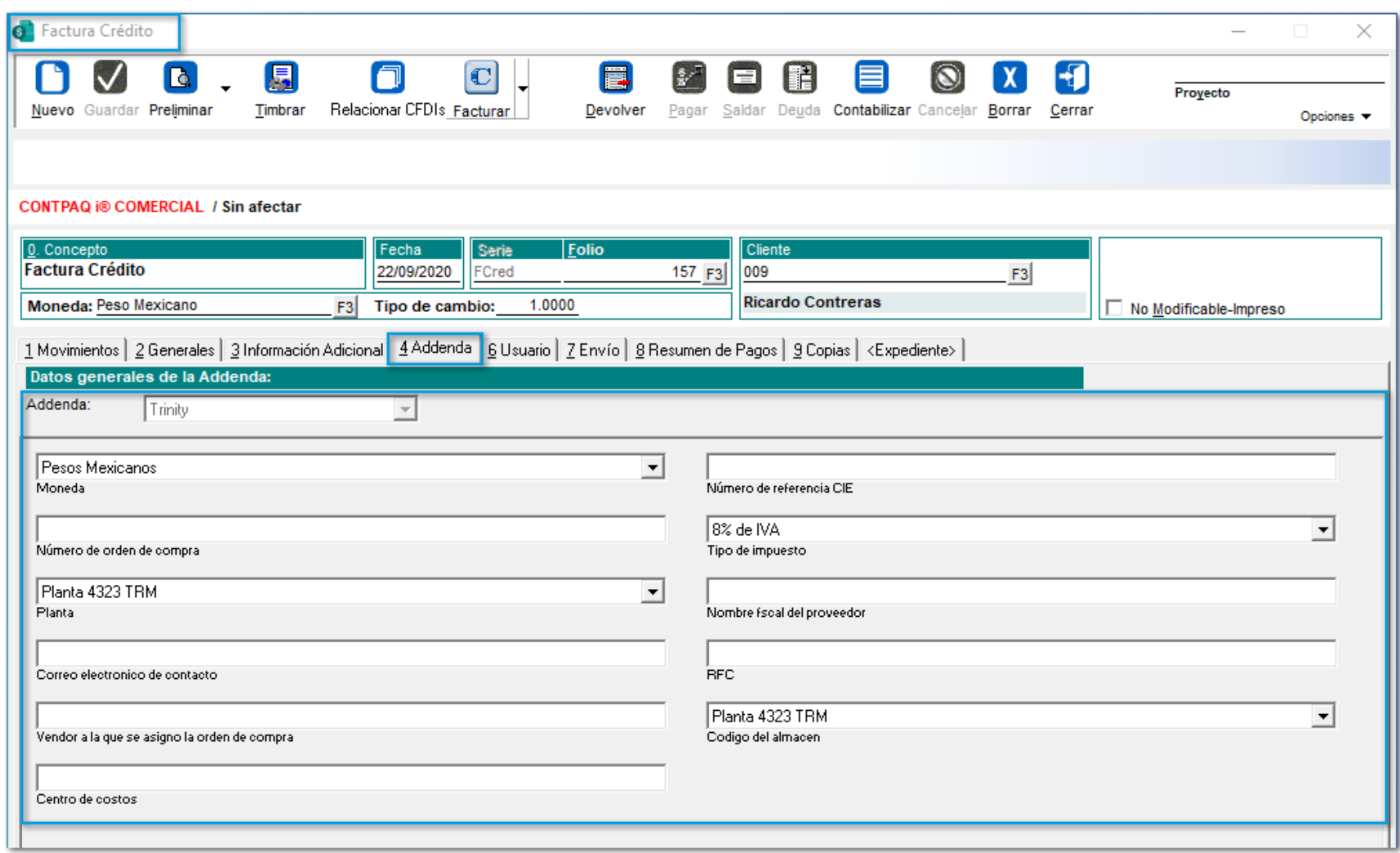

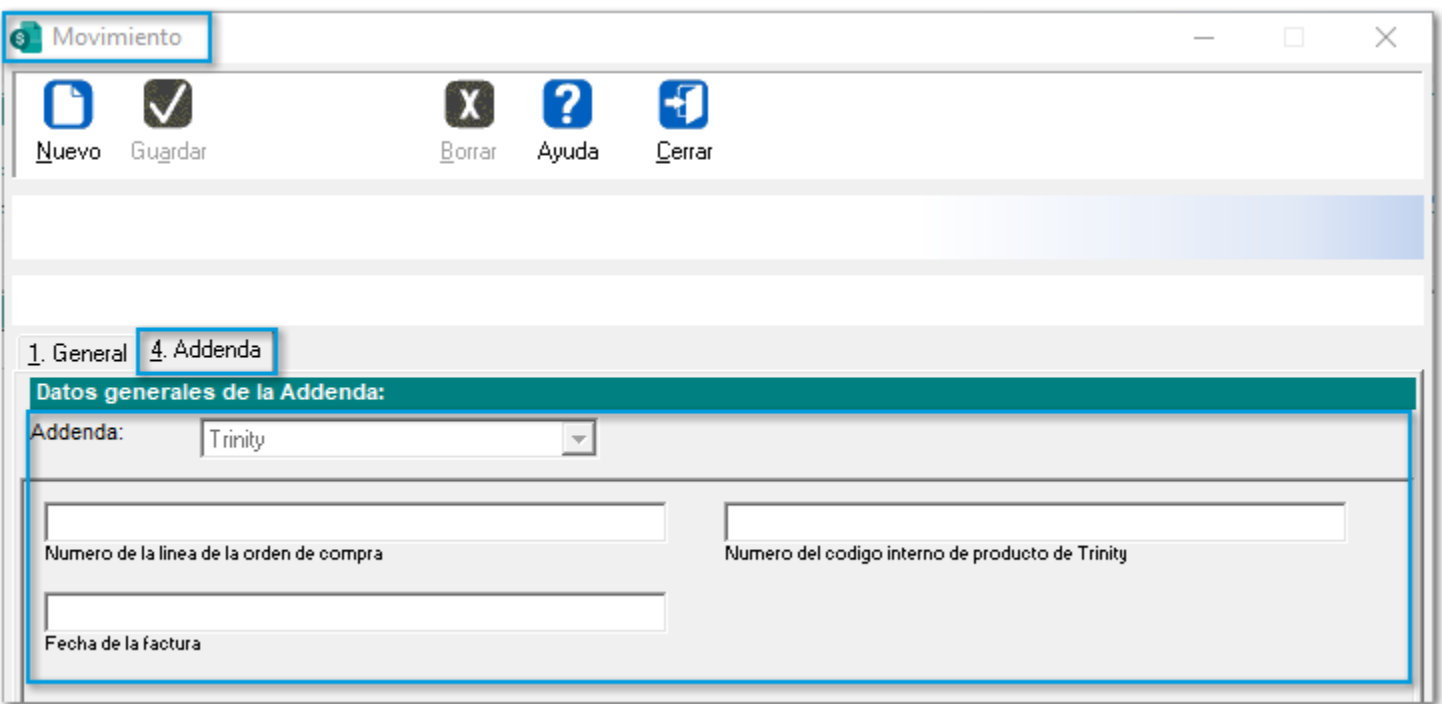

## Folio-Ticket:**D13141-2020082710001002**

Ahora, se agrega la **Addenda "Casa del libro"** al sistema comercial**,** con los siguientes campos de captura a nivel de:

#### **Cliente:**

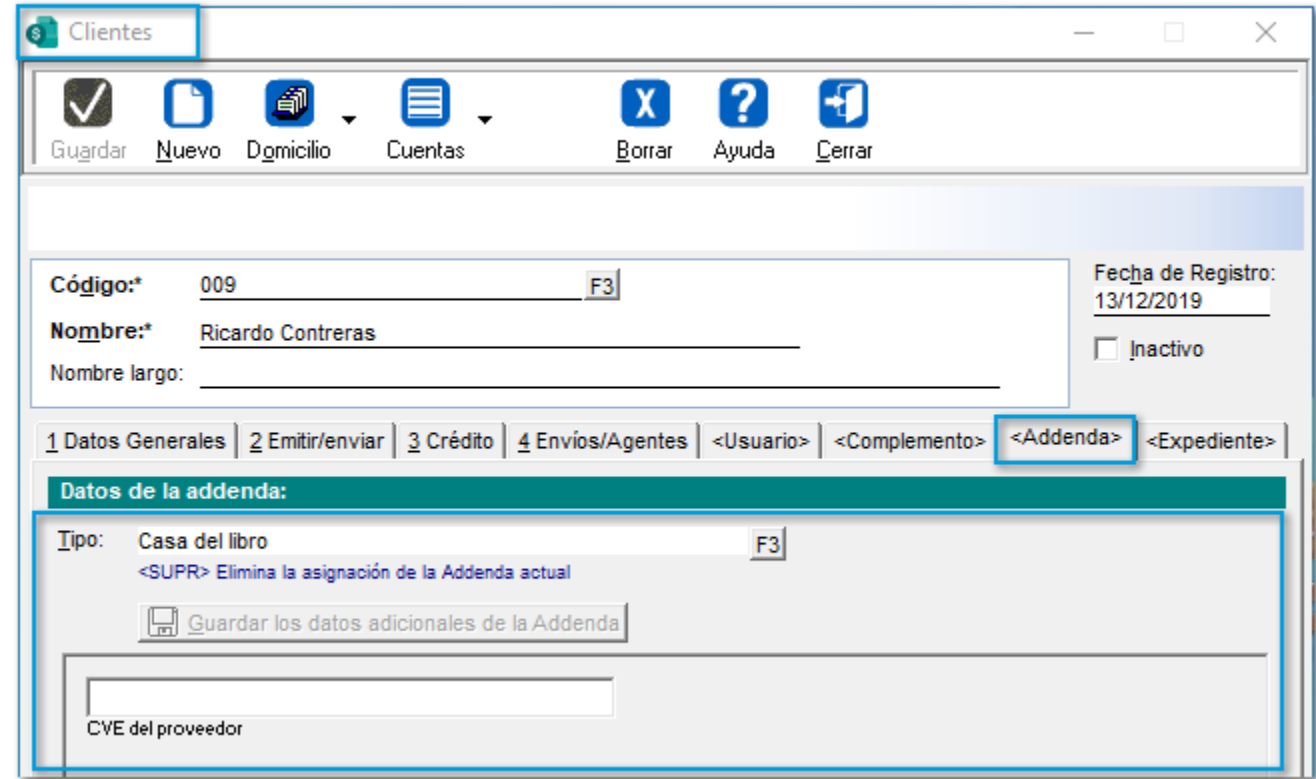

#### **Producto:**

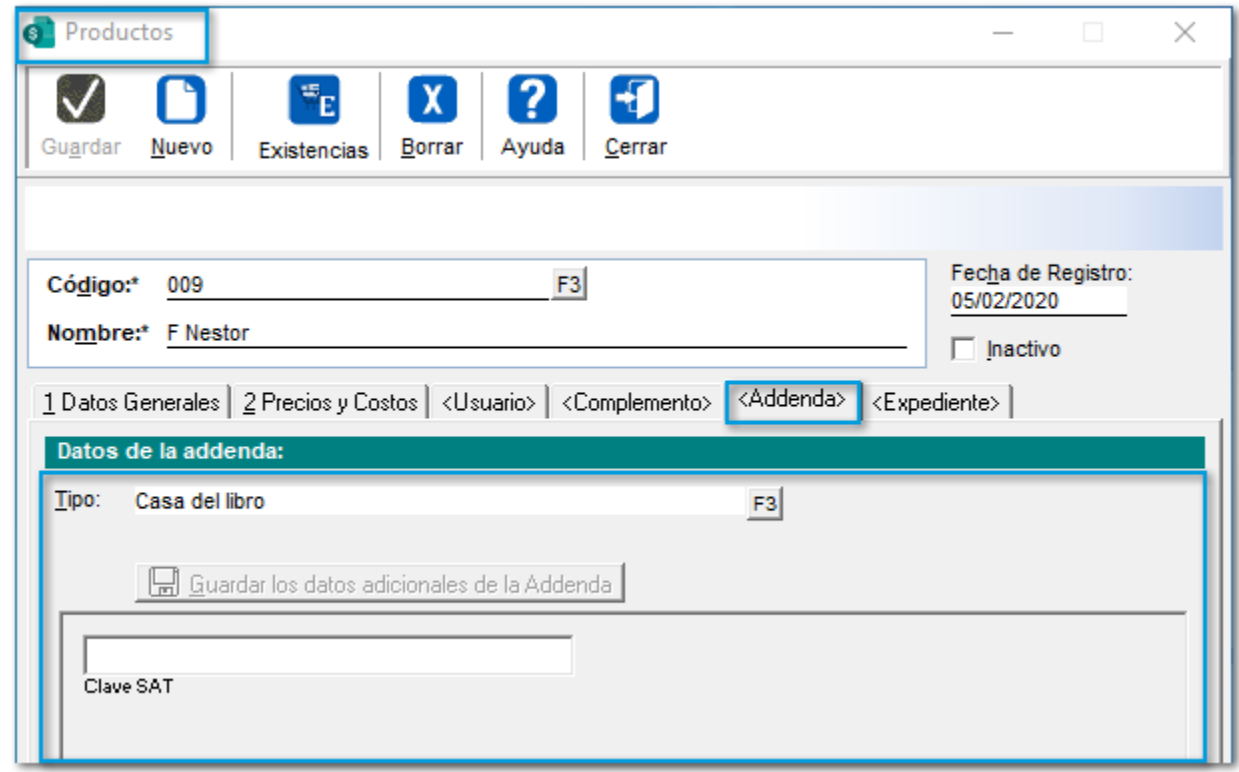

#### **Documento:**

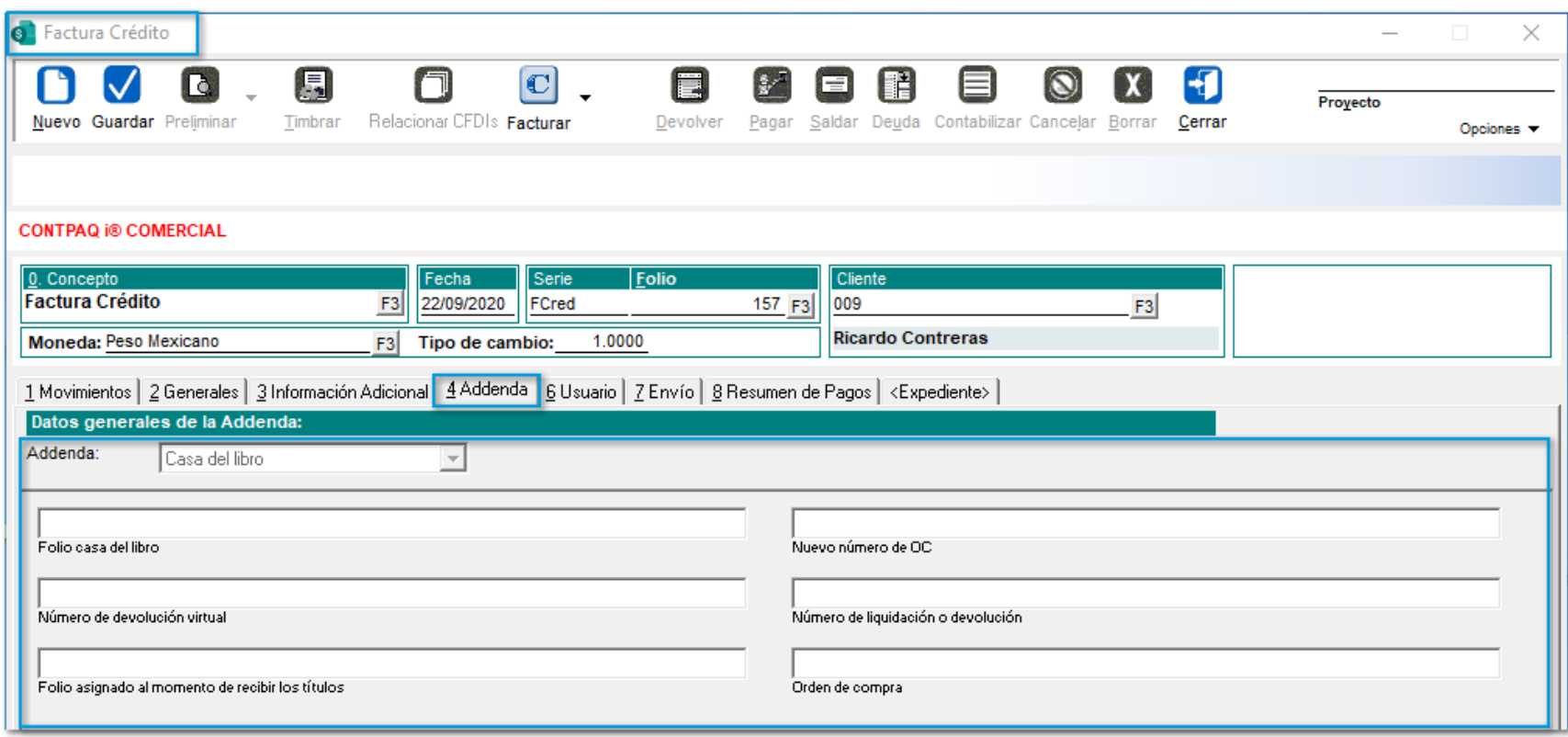

## Folio-Ticket:**D13227-2020083110002593**

A partir de ahora, se incluye la **Addenda** "**Marelli Mexicana SA de CV"** al sistema comercial, con los siguientes campos de captura a nivel de:

#### **Documento:**

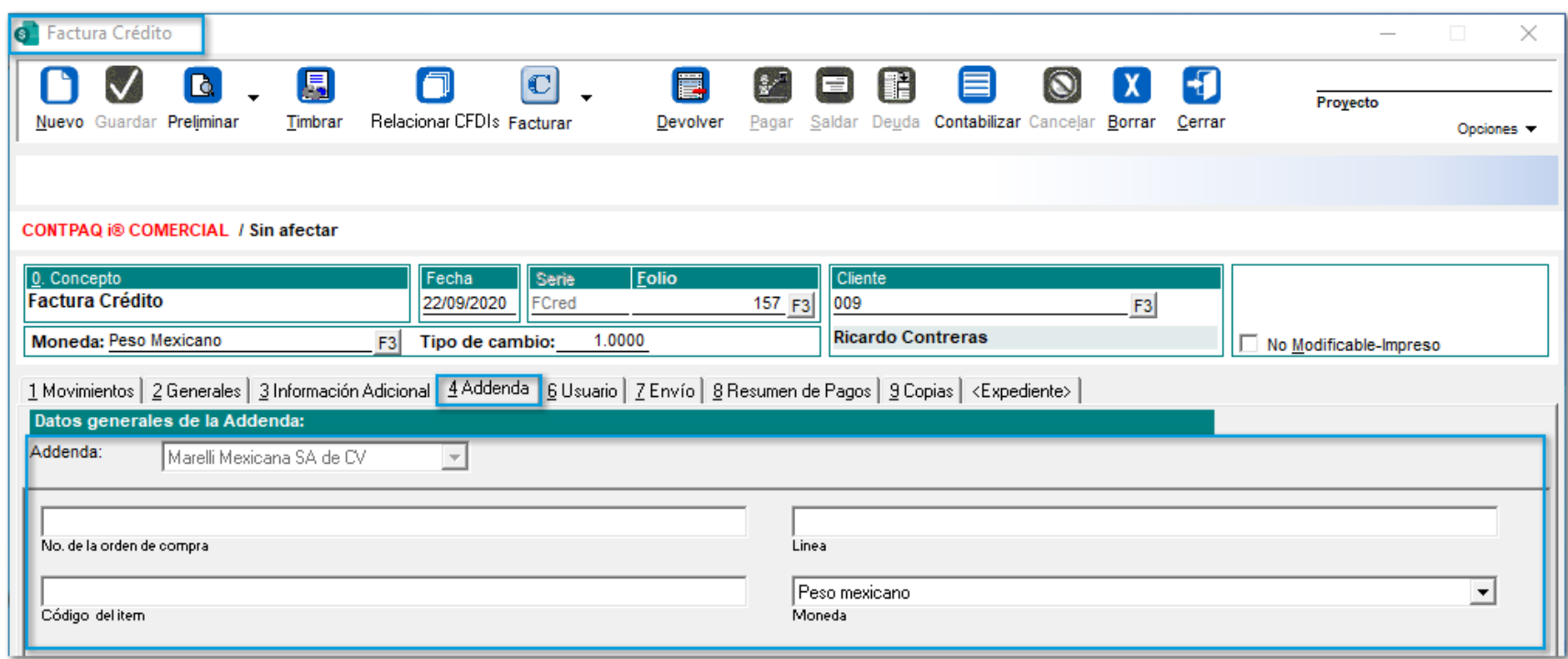

En esta versión, se modifica la **Addenda "ContinentalTire"** para que, en el **XML** se muestre el nodo *Codigo\_Compania*, aun y cuando cuente o **no** con una **Orden de Compra** seleccionada.

SDK

## Folio-Ticket:**D12752-2020072710003413**

A partir de esta versión, las funciones del **SDK**: **"fSetDatoCteProv"** y **"fLeeDatoCteProv"** podrán obtener por medio del nombre del campo: **"cNombreLargo",** la información de la **Razón social larga** del cliente activo en el **SDK**.

**Por ejemplo:**

fLeeDatoCteProv("cNombreLargo", VariableRetorno, 254) fSetDatoCteProv("cNombreLargo", InformacionAGuardar)

## **Complementos**

A partir de ahora, se añade en el listado la **Clave INTERCOM "DAP - ENTREGA EN EL LUGAR"** para el **Complemento Comercio Exterior 1.1. (CCE 1.1).**

En esta versión, se agregan **2 (dos)** nuevas *Fracciones Arancelarias* para el **Complemento de Comercio Exterior 1.1 (CCE 1.1)**:

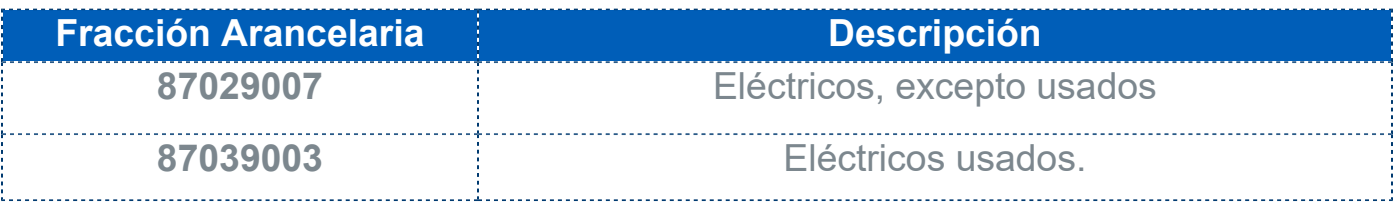

# **Apéndice**

Se anexa el listado de folios y tickets con relación a las mejoras en esta versión.

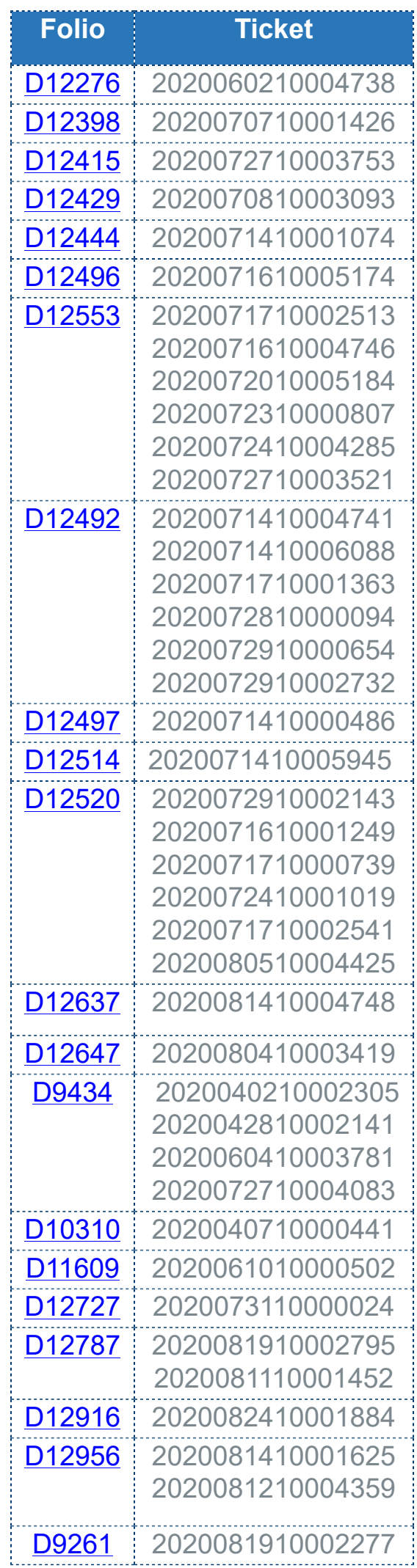

# **Evalúa este documento**

I.S.C. María Elena Martínez Mendoza I.C. Brian Gustavo Ramos Torres

Líder de producto **CONTPAQi® Comercial Premium** Generación de Conocimiento

Evalúa la documentación [haz clic aquí](https://jornadacontpaqi.wufoo.com/forms/carta-tacnica-contpaqia-comercial-premium/)